# Windows Machine Report

XCS-2K25-DEMO

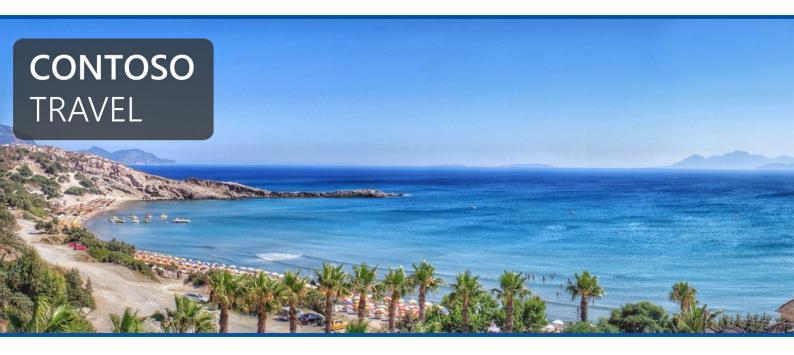

**Company Confidential** 

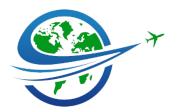

**Date** Friday, February 14, 2025 3:53:00 PM

Author CONTOSO\sysadmin

Version 1.11

**Product** XIA Configuration Server [17.0.5.0]

# Table of Contents

| Disclaimer                                                  | 6  |
|-------------------------------------------------------------|----|
| Configuration Item                                          | 7  |
| Client Information                                          | 8  |
| Relationships                                               | 9  |
| Relationship Map                                            | 10 |
| Management Summary                                          | 11 |
| Compliance Benchmarks                                       | 12 |
| Windows Basic Compliance Benchmark [5.0.0.0]                | 13 |
| Location                                                    | 28 |
| Hardware                                                    | 29 |
| BIOS Information                                            | 30 |
| CD-ROM and DVD-ROM Drives                                   | 31 |
| Disk Drives                                                 | 32 |
| [0] VMware Virtual NVMe Disk                                | 33 |
| Disk Shelves                                                | 35 |
| Disk Shelf 01                                               | 36 |
| Volumes                                                     | 37 |
| C:                                                          | 38 |
| EFI System Partition (0276675f-8bbb-40fb-8dbc-1ca1cc906500) | 40 |
| Recovery Partition (e4f4a405-37f4-489c-88fc-3107f188d8fc)   | 41 |
| Devices                                                     | 42 |
| Physical Memory                                             | 45 |
| Physical Memory 0                                           | 46 |
| Printers                                                    | 47 |
| Microsoft Print to PDF                                      | 48 |
| Processors                                                  | 49 |

| Intel(R) Core(TM) i9-10885H CPU @ 2.40GHz | 50 |
|-------------------------------------------|----|
| Tape Libraries                            | 51 |
| Trusted Platform Module (TPM)             | 52 |
| Video Controllers                         | 53 |
| Networking                                | 54 |
| Failover Clustering                       | 55 |
| Hosts File                                | 56 |
| IPv4 Routing Table                        | 58 |
| Network Adapters                          | 59 |
| Ethernet0                                 | 60 |
| Network Load Balancing                    | 63 |
| Remote Assistance                         | 64 |
| Remote Desktop                            | 65 |
| SNMP Configuration                        | 66 |
| Shares                                    | 67 |
| ADMIN\$                                   | 68 |
| C\$                                       | 69 |
| IPC\$                                     | 70 |
| Security                                  | 71 |
| Advanced Audit Policy                     | 72 |
| Audit Policy                              | 74 |
| Certificate Stores                        | 75 |
| Personal                                  | 76 |
| WMSvc-SHA2-XCS-2K25-DEMO                  | 77 |
| Web Hosting                               | 78 |
| Local Account Policies                    | 79 |
| LAPS Settings                             | 80 |
| Local Users                               | 81 |
| Administrator                             | 82 |

| DetaultAccount               | 83  |
|------------------------------|-----|
| Guest                        | 84  |
| WDAGUtilityAccount           | 85  |
| wu                           | 86  |
| Local Groups                 | 87  |
| Security Options             | 92  |
| User Rights Assignment       | 102 |
| Windows Firewall             | 106 |
| Domain Profile               | 107 |
| Private Profile              | 108 |
| Public Profile               | 109 |
| Inbound Rules                | 110 |
| Outbound Rules               | 114 |
| Windows Patches              | 118 |
| Windows Update Configuration | 119 |
| Windows Update History       | 120 |
| oftware                      | 121 |
| .NET Framework               | 122 |
| Documented Files             | 123 |
| Machine Config (.NET 4)      | 124 |
| Event Logs                   | 126 |
| Application                  | 127 |
| Forwarded Events             | 129 |
| Hardware Events              | 131 |
| Key Management Service       | 133 |
| Security                     | 135 |
| Setup                        | 137 |
| System                       | 139 |
| Windows PowerShell           | 1/1 |

ς

| Environment Variables                                                     | 143 |
|---------------------------------------------------------------------------|-----|
| Installed Software                                                        | 145 |
| Internet Settings                                                         | 146 |
| ODBC Configuration                                                        | 147 |
| ODBC Drivers                                                              | 148 |
| Data Sources                                                              | 149 |
| Operating System                                                          | 150 |
| PowerShell Settings                                                       | 152 |
| Registry                                                                  | 153 |
| XIA Configuration Server Setup                                            | 154 |
| XIA Configuration Server Database Name                                    | 156 |
| Server Roles and Features                                                 | 157 |
| Startup Commands                                                          | 164 |
| Task Scheduler Library                                                    | 165 |
| GoogleUpdaterTaskSystem134.0.6985.0{B3D23309-EFDA-4690-81D4-60EE802797D6} | 166 |
| MicrosoftEdgeUpdateTaskMachineCore{408EE469-8D4F-4D4C-ADED-421EB55AD459}  | 168 |
| MicrosoftEdgeUpdateTaskMachineUA{4165CA3F-A67B-4CE8-BEDC-06ABB9DE3E90}    | 170 |
| Process Explorer-CONTOSO-sysadmin                                         | 172 |
| Windows Remote Management (WinRM)                                         | 174 |
| Windows Services                                                          | 176 |
| Windows Time                                                              | 186 |
| upport Provisions                                                         | 187 |
| Network Support                                                           | 188 |
| Hardware Warranty                                                         | 189 |
| arcian History                                                            | 100 |

S

# Disclaimer

This document is for authorised use by the intended recipient(s) only. It may contain proprietary material, confidential information and/or be subject to legal privilege. It should not be copied, disclosed to, retained, or used by any other party.

Microsoft, Windows and Active Directory are either registered trademarks or trademarks of Microsoft Corporation in the United States and/or other countries.

Page 6 of 190 Contoso Travel

# Configuration Item

Provides general information for this item.

| 3 | General | Information     |
|---|---------|-----------------|
|   | General | IIIIOIIIIalioii |

| Name                  | XCS-2K25-DEMO                                                |
|-----------------------|--------------------------------------------------------------|
| Description           | Windows Server 2025 server running XIA Configuration Server. |
| Primary Owner Name    | Technical Services                                           |
| Primary Owner Contact | technicalservices@contosotravel.com                          |

### System Information

| Item Path        | Demonstration Company                |  |  |
|------------------|--------------------------------------|--|--|
| Identifier       | ec0a52da-1373-4068-b971-34700938513c |  |  |
| Item ID          | 1002                                 |  |  |
| Version ID       | 1.11                                 |  |  |
| Check Out Status | Available                            |  |  |

VMware Virtual Platform

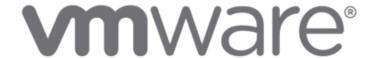

Custom Item Details

This is a demonstration Windows server running XIA Configuration Server.

Page 7 of 190 Contoso Travel

### **Client Information**

Provides information about the client that was used to generate the information and the data used by the client to uniquely identify this item.

| item Identifiers       |                                                        |  |  |
|------------------------|--------------------------------------------------------|--|--|
| Primary Identifier     | XCS-2K25-DEMO                                          |  |  |
| Secondary Identifier   | VMware-56 4d 2f 76 0b 31 ee aa-7e 12 3b 54 62 da f1 74 |  |  |
| Tertiary Identifier    |                                                        |  |  |
| Environment Identifier |                                                        |  |  |

| Client Information      |                                      |  |
|-------------------------|--------------------------------------|--|
| Client Machine Name     | XCS-2K25-DEMO                        |  |
| Client Identifier       | a5f92aec-9e9a-4d75-80d9-108e72daf65b |  |
| Client IP Address       | 192.168.128.6                        |  |
| Client Scan Date        | 14 February 2025 15:22 (today)       |  |
| Client Service Username | CONTOSO\sysadmin                     |  |
| Client Version          | 17.0.5.0                             |  |

| Scan Profile       |                                      |
|--------------------|--------------------------------------|
| Target             | XCS-2K25-DEMO                        |
| Profile Name       | Windows                              |
| Profile Identifier | c4f3c375-1a3e-42ed-b303-d45a9ed5629a |

Page 8 of 190 Contoso Travel

## Relationships

Provides a summary of the relationships between this item and other items in the environment.

### ₽ 7 Relationships

| Item ID       | Direction | Name                     | Туре              | Relationship Type    |
|---------------|-----------|--------------------------|-------------------|----------------------|
| 1000          | Outbound  | Demonstration Company    | Container         | Contained Within     |
| 1029          | Outbound  | Hardware Warranty        | Support Provision | Is Maintained By     |
| 1030          | Outbound  | Network Support          | Support Provision | Is Supported By      |
| <b>1</b> 1033 | Outbound  | Rack 1A                  | Rack              | Located Within       |
| 1006          | Outbound  | XCS-2K25-DEMO\SQLEXPRESS | SQL Instance      | Hosts SQL Instance   |
| i 1005        | Outbound  | XCS-2K25-DEMO            | IIS Server        | Hosts IIS Server     |
| <b>=</b> 1034 | Outbound  | Disk Shelf 01            | Disk Shelf        | Connected Disk Shelf |

Page 9 of 190 Contoso Travel

# Relationship Map

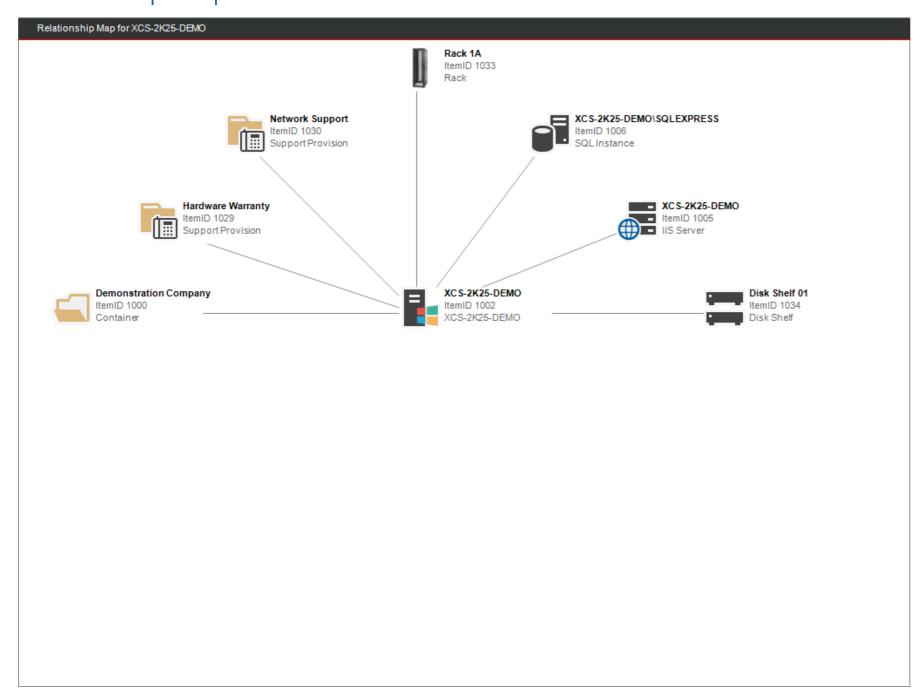

Page 10 of 190 Contoso Travel

# Management Summary

Provides a management summary for this machine

| Operating System            |                                          |                         |                     |  |
|-----------------------------|------------------------------------------|-------------------------|---------------------|--|
| Operating System Name       | Microsoft Windows Server 2025 Datacenter |                         |                     |  |
| Service Pack                | [None Installed]                         |                         |                     |  |
|                             |                                          |                         |                     |  |
|                             |                                          |                         |                     |  |
| Domain                      | contoso.com                              |                         |                     |  |
| Domain Role                 | Member Server                            |                         |                     |  |
| NetBIOS Name                | XCS-2K25-DEMO                            |                         |                     |  |
| Fully Qualified Domain Name | xcs-2k25-demo.contoso.com                |                         |                     |  |
|                             |                                          |                         |                     |  |
| Hardware Information        |                                          |                         |                     |  |
| Serial Number               | VMware-56 4d 2f 76 0b 31 ee aa-          | 7e 12 3b 54 62 da f1 74 |                     |  |
| Manufacturer                | VMware, Inc.                             |                         |                     |  |
| Model                       | VMware20,1                               |                         |                     |  |
| Asset Tag                   |                                          |                         |                     |  |
|                             |                                          |                         |                     |  |
| Networking                  |                                          |                         |                     |  |
| IPv4 Addresses              | 192.168.128.6/22                         |                         |                     |  |
| IPv6 Addresses              | fe80::8190:de8d:a907:7f94%7/0.0.0.64     |                         |                     |  |
|                             |                                          |                         |                     |  |
| Remote Desktop Settings     |                                          |                         |                     |  |
| Allow Connections           | False                                    |                         |                     |  |
|                             |                                          |                         |                     |  |
| Server Functions            |                                          |                         |                     |  |
| Name                        | Enabled                                  | Active                  | Instance Identifier |  |
|                             |                                          |                         |                     |  |

True

True

**SQLEXPRESS** 

Page 11 of 190 Contoso Travel

True

True

IIS Web Server

SQL Instance

# Compliance Benchmarks

Compliance benchmarks provide the ability to compare the documented configuration of an item against a known security or compliance baseline.

| Name                               | Version | Passed | Failed | Other |
|------------------------------------|---------|--------|--------|-------|
| Windows Basic Compliance Benchmark | 5.0.0.0 | 172    | 159    | 3     |

Page 12 of 190 Contoso Travel

## Windows Basic Compliance Benchmark [5.0.0.0]

This benchmark provides a basic security overview of a Windows machine.

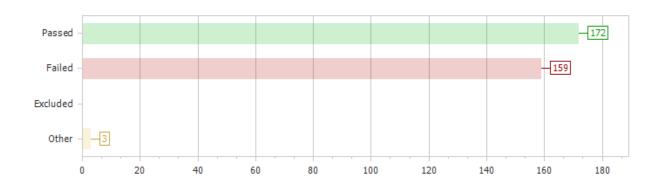

#### 334 Benchmark Results Configured Value Ref. Title Section 1: Password Policy 1.01 Set "Enforce password history" to remember at least 24 passwords 24 1.02 Set "Maximum password age" to 60 days or less 42 days 1.03 Set "Minimum password age" to at least 1 day(s) 1 days Set "Minimum password length" to 14 or more characters 1.04 Enabled 1.05 Set "Password must meet complexity requirements" to "Enabled" 1.06 Set "Store passwords using reversible encryption" to "Disabled" Disabled Set "Relax minimum password length limits" to "Enabled" on supported operating Not Configured 1.07 systems Section 2: Account Lockout Policy 2.01 Set the "Account lockout duration" to 30 minutes or longer Not Applicable 2.02 Set the "Account lockout threshold" to greater than 4 and less than 10 2.03 Set the "Reset account lockout counter after" value to between 15 minutes and 30 Not Applicable minutes Section 3: Windows Remote Management (WinRM) 3.01 Set "Allow Basic Authentication" to "False" for the WinRM Client True 3.02 Set "Allow Digest Authentication" to "False" for the WinRM Client True 3.03 Set "Allow Unencrypted Traffic" to "False" for the WinRM Client False 3.04 Set "Allow Basic Authentication" to "False" for the WinRM Service False 3.05 Set "Allow Unencrypted Traffic" to "False" for the WinRM Service False 3.06 Set "Disallow Storing RunAs Credentials" to "True" for the WinRM Service False Set "Allow Remote Shell Access" to "True" for the Windows Remote Shell 3.07 True Section 4: Local Accounts 4.01 Rename the local Administrator account to a less easily identifiable account name Administrator (does not apply to domain controllers)

Page 13 of 190 Contoso Travel

| 3             | 4.02                                                 | Set the local Administrator account to "Disabled" (does not apply to domain controllers)                                                                                                    | Enabled                                                                    |  |
|---------------|------------------------------------------------------|----------------------------------------------------------------------------------------------------|----------------------------------------------------------------------------|--|
| 0             | 4.03                                                 | Rename the local Guest account to a less easily identifiable account name (does not apply to domain controllers)                                                                                                    | Guest                                                                      |  |
| •             | 4.04                                                 | Set the local Guest account to "Disabled" (does not apply to domain controllers)                                                                                                    | True                                                                       |  |
|               | Section 5: Server Functions                          |                                                                                                    |                                                                            |  |
| 0             | 5.01                                                 | Limit the number of server functions to one per server                                                                                                    | IIS Web Server<br>SQL Instance [SQLEXPRESS]                                |  |
|               | Section 6: Re                                        | mote Desktop Settings                                                                                                    |                                                                            |  |
| V             | 6.01                                                 | Set "Connection Mode" to "Don't allow remote connections" or "Only allow connections with network level authentication (more secure)"                                                                                                    | Don't allow remote connections                                             |  |
| Ø             | 6.02                                                 | Set "Disable COM Port Redirection" to "True"                                                                                                    | Don't allow remote connections                                             |  |
| v             | 6.03                                                 | Set "Disable Drive Redirection" to "True"                                                                                                    | Don't allow remote connections                                             |  |
| Ø             | 6.04                                                 | Set "Disable LPT Port Redirection" to "True"                                                                                                    | Don't allow remote connections                                             |  |
| v             | 6.05                                                 | Set "Disable Plug and Play Device" to "True"                                                                                                    | Don't allow remote connections                                             |  |
| v             | 6.06                                                 | Set "Always Prompt For Password" to "True"                                                                                                    | Don't allow remote connections                                             |  |
| V             | 6.07                                                 | Set "Security Layer" to "SSL"                                                                                                    | Don't allow remote connections                                             |  |
| V             | 6.08                                                 | Set "Minimum Encryption Level" to "High"                                                                                                    | Don't allow remote connections                                             |  |
| v             | 6.09                                                 | Set "Single Session Restriction" to "True"                                                                                                    | Don't allow remote connections                                             |  |
| v             | 6.10                                                 | Set "Use Temporary Folders Per Session" to "True"                                                                                                    | Don't allow remote connections                                             |  |
| v             | 6.11                                                 | Set "Delete Temporary Folders On Exit" to "True"                                                                                                    | Don't allow remote connections                                             |  |
| V             | 6.12                                                 | Set "Require Secure RPC Communication" to "True"                                                                                                    | Don't allow remote connections                                             |  |
|               | Section 7: Au                                        | dit Settings                                                                                                    |                                                                            |  |
| V             | 7.01                                                 | Set "Audit: Audit the access of global system objects" to "Disabled"                                                                                                    | Disabled                                                                   |  |
| •             | 7.02                                                 | Set "Audit: Audit the use of Backup and Restore privilege" to "Disabled"                                                                                                    | S                                                                          |  |
|               |                                                      | det Addit the dee of Backup and Nestore phylloge to Blashed                                                                                                    | Disabled                                                                   |  |
| 0             | 7.03                                                 | Set "Audit: Force audit policy subcategory settings (Windows Vista or later) to override audit policy category settings" to "Enabled"                                                                                                    | Not Defined                                                                |  |
| 0             |                                                      | Set "Audit: Force audit policy subcategory settings (Windows Vista or later) to                                                                                                    |                                                                            |  |
| 0             | 7.03                                                 | Set "Audit: Force audit policy subcategory settings (Windows Vista or later) to override audit policy category settings" to "Enabled"                                                                                                    | Not Defined                                                                |  |
| 0 0           | 7.03                                                 | Set "Audit: Force audit policy subcategory settings (Windows Vista or later) to override audit policy category settings" to "Enabled"  Set the "Audit Credential Validation" advanced audit policy to "Success and Failure"  Set the "Audit Kerberos Authentication Service" advanced audit policy to "Success                                                                                                    | Not Defined Success                                                        |  |
| 0 0 0         | 7.03<br>7.04<br>7.05                                 | Set "Audit: Force audit policy subcategory settings (Windows Vista or later) to override audit policy category settings" to "Enabled"  Set the "Audit Credential Validation" advanced audit policy to "Success and Failure"  Set the "Audit Kerberos Authentication Service" advanced audit policy to "Success and Failure"  Set the "Audit Kerberos Service Ticket Operations" advanced audit policy to                                                                                                    | Not Defined Success Success                                                |  |
| 0 0 0 0       | 7.03<br>7.04<br>7.05<br>7.06                         | Set "Audit: Force audit policy subcategory settings (Windows Vista or later) to override audit policy category settings" to "Enabled"  Set the "Audit Credential Validation" advanced audit policy to "Success and Failure"  Set the "Audit Kerberos Authentication Service" advanced audit policy to "Success and Failure"  Set the "Audit Kerberos Service Ticket Operations" advanced audit policy to "Success and Failure"  Set the "Audit Other Account Logon Events" advanced audit policy to "Success and                                                                                                    | Not Defined Success Success Success                                        |  |
| 0 0 0 0       | 7.03<br>7.04<br>7.05<br>7.06<br>7.07                 | Set "Audit: Force audit policy subcategory settings (Windows Vista or later) to override audit policy category settings" to "Enabled"  Set the "Audit Credential Validation" advanced audit policy to "Success and Failure"  Set the "Audit Kerberos Authentication Service" advanced audit policy to "Success and Failure"  Set the "Audit Kerberos Service Ticket Operations" advanced audit policy to "Success and Failure"  Set the "Audit Other Account Logon Events" advanced audit policy to "Success and Failure"                                                                                                    | Not Defined Success Success None                                           |  |
| 0 0 0 0 0 0   | 7.03<br>7.04<br>7.05<br>7.06<br>7.07                 | Set "Audit: Force audit policy subcategory settings (Windows Vista or later) to override audit policy category settings" to "Enabled"  Set the "Audit Credential Validation" advanced audit policy to "Success and Failure"  Set the "Audit Kerberos Authentication Service" advanced audit policy to "Success and Failure"  Set the "Audit Kerberos Service Ticket Operations" advanced audit policy to "Success and Failure"  Set the "Audit Other Account Logon Events" advanced audit policy to "Success and Failure"  Set the "Audit Application Group Management" advanced audit policy to "None"  Set the "Audit Computer Account Management" advanced audit policy to "Success                                                                                                    | Not Defined Success Success None None                                      |  |
| 0 0 0 0 0 0   | 7.03<br>7.04<br>7.05<br>7.06<br>7.07<br>7.08<br>7.09 | Set "Audit: Force audit policy subcategory settings (Windows Vista or later) to override audit policy category settings" to "Enabled"  Set the "Audit Credential Validation" advanced audit policy to "Success and Failure"  Set the "Audit Kerberos Authentication Service" advanced audit policy to "Success and Failure"  Set the "Audit Kerberos Service Ticket Operations" advanced audit policy to "Success and Failure"  Set the "Audit Other Account Logon Events" advanced audit policy to "Success and Failure"  Set the "Audit Application Group Management" advanced audit policy to "None"  Set the "Audit Computer Account Management" advanced audit policy to "Success and Failure"                                                                                                    | Not Defined  Success  Success  None  None  Success                         |  |
| 0 0 0 0 0 0 0 | 7.03 7.04 7.05 7.06 7.07 7.08 7.09                   | Set "Audit: Force audit policy subcategory settings (Windows Vista or later) to override audit policy category settings" to "Enabled"  Set the "Audit Credential Validation" advanced audit policy to "Success and Failure"  Set the "Audit Kerberos Authentication Service" advanced audit policy to "Success and Failure"  Set the "Audit Kerberos Service Ticket Operations" advanced audit policy to "Success and Failure"  Set the "Audit Other Account Logon Events" advanced audit policy to "Success and Failure"  Set the "Audit Application Group Management" advanced audit policy to "None"  Set the "Audit Computer Account Management" advanced audit policy to "Success and Failure"  Set the "Audit Distribution Group Management" advanced audit policy to "None"  Set the "Audit Distribution Group Management" advanced audit policy to "None"                                                                                                    | Not Defined  Success  Success  None  None  Success  None                   |  |
|               | 7.03  7.04  7.05  7.06  7.07  7.08  7.09  7.10  7.11 | Set "Audit: Force audit policy subcategory settings (Windows Vista or later) to override audit policy category settings" to "Enabled"  Set the "Audit Credential Validation" advanced audit policy to "Success and Failure"  Set the "Audit Kerberos Authentication Service" advanced audit policy to "Success and Failure"  Set the "Audit Kerberos Service Ticket Operations" advanced audit policy to "Success and Failure"  Set the "Audit Other Account Logon Events" advanced audit policy to "Success and Failure"  Set the "Audit Application Group Management" advanced audit policy to "None"  Set the "Audit Computer Account Management" advanced audit policy to "Success and Failure"  Set the "Audit Distribution Group Management" advanced audit policy to "None"  Set the "Audit Other Account Management Events" advanced audit policy to "None"  Set the "Audit Other Account Management Events" advanced audit policy to "Success and Failure"  Set the "Audit Other Account Management Events" advanced audit policy to "Success and Failure"                                                                                   | Not Defined  Success  Success  None  None  Success  None  None  None       |  |
|               | 7.03 7.04 7.05 7.06 7.07 7.08 7.09 7.10 7.11 7.12    | Set "Audit: Force audit policy subcategory settings (Windows Vista or later) to override audit policy category settings" to "Enabled"  Set the "Audit Credential Validation" advanced audit policy to "Success and Failure"  Set the "Audit Kerberos Authentication Service" advanced audit policy to "Success and Failure"  Set the "Audit Kerberos Service Ticket Operations" advanced audit policy to "Success and Failure"  Set the "Audit Other Account Logon Events" advanced audit policy to "Success and Failure"  Set the "Audit Application Group Management" advanced audit policy to "None"  Set the "Audit Computer Account Management" advanced audit policy to "Success and Failure"  Set the "Audit Distribution Group Management" advanced audit policy to "None"  Set the "Audit Other Account Management Events" advanced audit policy to "None"  Set the "Audit Other Account Management Events" advanced audit policy to "Success and Failure"  Set the "Audit Security Group Management" advanced audit policy to "Success and Failure"  Set the "Audit User Account Management" advanced audit policy to "Success and Failure" | Not Defined  Success  Success  None  None  Success  None  Success  Success |  |

| 7.16          | Set the "Audit Process Creation" advanced audit policy to "Success and Failure"             | None                |
|---------------|---------------------------------------------------------------------------------------------|---------------------|
| <b>7.17</b>   | Set the "Audit Process Termination" advanced audit policy to "None"                         | None                |
| <b>7.18</b>   | Set the "Audit RPC Events" advanced audit policy to "None"                                  | None                |
| <b>7.23</b>   | Set the "Audit Account Lockout" advanced audit policy to "Success"                          | Success             |
| <b>♡</b> 7.24 | Set the "Audit Group Membership" advanced audit policy to "Success"                         | None                |
| 7.25          | Set the "Audit IPsec Extended Mode" advanced audit policy to "None"                         | None                |
| 7.26          | Set the "Audit IPsec Main Mode" advanced audit policy to "None"                             | None                |
| <b>7.27</b>   | Set the "Audit IPsec Quick Mode" advanced audit policy to "None"                            | None                |
| <b>7.28</b>   | Set the "Audit Logoff" advanced audit policy to "Success"                                   | Success             |
| <b>7</b> .29  | Set the "Audit Logon" advanced audit policy to "Success and Failure"                        | Success and Failure |
| 7.30          | Set the "Audit Network Policy Server" advanced audit policy to "None"                       | Success and Failure |
| <b>7.31</b>   | Set the "Audit Other Logon/Logoff Events" advanced audit policy to "None"                   | None                |
| <b>♡</b> 7.32 | Set the "Audit Special Logon" advanced audit policy to "Success and Failure"                | Success             |
| <b>7.33</b>   | Set the "Audit User/Device Claims" advanced audit policy to "None"                          | None                |
| <b>7.34</b>   | Set the "Audit Application Generated" advanced audit policy to "None"                       | None                |
| <b>7.35</b>   | Set the "Audit Central Access Policy Staging" advanced audit policy to "None"               | None                |
| 7.36          | Set the "Audit Certification Services" advanced audit policy to "None"                      | None                |
| <b>7.37</b>   | Set the "Audit Detailed File Share" advanced audit policy to "None"                         | None                |
| 7.38          | Set the "Audit File Share" advanced audit policy to "None"                                  | None                |
| 7.39          | Set the "Audit File System" advanced audit policy to "None"                                 | None                |
| <b>7.40</b>   | Set the "Audit Filtering Platform Connection" advanced audit policy to "None"               | None                |
| <b>7.41</b>   | Set the "Audit Filtering Platform Packet Drop" advanced audit policy to "None"              | None                |
| <b>7.42</b>   | Set the "Audit Handle Manipulation" advanced audit policy to "None"                         | None                |
| 7.43          | Set the "Audit Kernel Object" advanced audit policy to "None"                               | None                |
| <b>7</b> .44  | Set the "Audit Other Object Access Events" advanced audit policy to "None"                  | None                |
| <b>7.45</b>   | Set the "Audit Registry" advanced audit policy to "None"                                    | None                |
| <b>7.46</b>   | Set the "Audit Removable Storage" advanced audit policy to "None"                           | None                |
| <b>7.47</b>   | Set the "Audit SAM" advanced audit policy to "None"                                         | None                |
| <b>♡</b> 7.48 | Set the "Audit Audit Policy Change" advanced audit policy to "Success and Failure"          | Success             |
| <b>3</b> 7.49 | Set the "Audit Authentication Policy Change" advanced audit policy to "Success and Failure" | Success             |
| <b>7.50</b>   | Set the "Audit Authorization Policy Change" advanced audit policy to "None"                 | None                |
| <b>7.51</b>   | Set the "Audit Filtering Platform Policy Change" advanced audit policy to "None"            | None                |
| <b>3</b> 7.52 | Set the "Audit MPSSVC Rule-Level Policy Change" advanced audit policy to "Success"          | None                |
| <b>7.53</b>   | Set the "Audit Other Policy Change Events" advanced audit policy to "None"                  | None                |
| <b>7.54</b>   | Set the "Audit Non Sensitive Privilege Use" advanced audit policy to "None"                 | None                |
| <b>7.55</b>   | Set the "Audit Other Privilege Use Events" advanced audit policy to "None"                  | None                |
| <b>7.56</b>   | Set the "Audit Sensitive Privilege Use" advanced audit policy to "None"                     | None                |
| 7.57          | Set the "Audit IPsec Driver" advanced audit policy to "Success and Failure"                 | None                |
|               |                                                                                             |                     |

| • | 7.58          | Set the "Audit Other System Events" advanced audit policy to "None"                                                                                                    | Success and Failure                                                                                                    |
|---|---------------|----------------------------------------------------------------------------------------------------|----------------------------------------------------------------------------------------------------|
| 0 | 7.59          | Set the "Audit Security State Change" advanced audit policy to "Success and Failure"                                                                                                    | Success                                                                                                    |
| 0 | 7.60          | Set the "Audit Security System Extension" advanced audit policy to "Success and Failure"                                                                                                    | None                                                                                                    |
| • | 7.61          | Set the "Audit System Integrity" advanced audit policy to "Success and Failure"                                                                                                    | Success and Failure                                                                                                    |
|   | Section 8: Wi | ndows Update                                                                                                    |                                                                                                    |
| 8 | 8.01          | Enable Windows Update to receive updates                                                                                                    | Never check for updates (not recommended)                                                                                                    |
| 8 | 8.02          | Configure Windows Update to use Windows Server Update Services (WSUS)                                                                                                    |                                                                                                    |
|   | Section 9: Wi | indows Time                                                                                                    |                                                                                                    |
| • | 9.01          | Enable the Windows Time client on all machines                                                                                                    | True                                                                                                    |
| 0 | 9.02          | Set the NTP client type to "Domain Hierarchy (NT5DS)" for domain members and "NTP" for PDC emulators and machines on workgroups                                                                                                    | Domain Hierarchy (NT5DS)                                                                                                    |
| 0 | 9.03          | Enable the NTP server for domain controllers, and disable for all other servers and workstations                                                                                                    | False                                                                                                    |
|   | Section 10: S | NMP                                                                                                    |                                                                                                    |
| 0 | 10.01         | If SNMP is enabled, ensure that no "public" or "private" SNMP community strings are configured                                                                                                    | Not Installed                                                                                                    |
| • | 10.02         | If SNMP is enabled, ensure that no writable SNMP community strings are configured                                                                                                    | Not Installed                                                                                                    |
|   | Section 11: D | Deprecated Components and Protocols                                                                                                    |                                                                                                    |
| • | 11.01         | Ensure that Server Message Block (SMB) version 1 is disabled for the server service                                                                                                    | Server Feature Disabled                                                                                                    |
| • | 11.02         | Ensure that Server Message Block (SMB) version 1 is disabled for the client                                                                                                    | Disabled                                                                                                    |
|   | Section 12: W | Vindows Event Log                                                                                                    |                                                                                                    |
| 0 | 12.01         | Set the maximum size of the Application event log to 40,960 KB or greater                                                                                                    | 20,480 KB                                                                                                    |
| 0 | 12.02         | Set the maximum size of the Security event log to 81,920 KB or greater                                                                                                    | 20,480 KB                                                                                                    |
| 0 | 12.03         | Set the maximum size of the Setup event log to 20,480 KB or greater                                                                                                    | 1,028 KB                                                                                                    |
| • | 12.04         | Set the maximum size of the System event log to 20,480 KB or greater                                                                                                    | 20,480 KB                                                                                                    |
| • | 12.05         | Set the retention policy of the Application event log to 'Overwrite events as needed'                                                                                                    | Overwrite events as needed                                                                                                    |
| • | 12.06         | Set the retention policy of the Security event log to 'Overwrite events as needed'                                                                                                    | Overwrite events as needed                                                                                                    |
| • | 12.07         | Set the retention policy of the Setup event log to 'Overwrite events as needed'                                                                                                    | Overwrite events as needed                                                                                                    |
| • | 12.08         | Set the retention policy of the System event log to 'Overwrite events as needed'                                                                                                    | Overwrite events as needed                                                                                                    |
|   | Section 13: U | Ser Rights Assignment                                                                                                    |                                                                                                    |
| • | 13.01         | Set the "Access Credential Manager as a trusted caller" user right to [Empty]                                                                                                    |                                                                                                    |
| • | 13.02         | Set the "Access this computer from the network" user right to include only BUILTINVAdministrators NT AUTHORITY\Authenticated Users                                                                                                    | BUILTIN\Administrators<br>BUILTIN\Backup Operators<br>BUILTIN\Users<br>Everyone                                                                                                    |
| • | 13.03         | Set the "Act as part of the operating system" user right to [Empty]                                                                                                    |                                                                                                    |
| • | 13.05         | Set the "Adjust memory quotas for a process" user right to include only BUILTIN\Administrators IIS APPPOOL\% NT AUTHORITY\LOCAL SERVICE NT AUTHORITY\NETWORK SERVICE NT SERVICE\MSSQL\% NT SERVICE\SQLAgent\% NT SERVICE\SQLSERVERAGENT | BUILTIN\Administrators IIS APPPOOL\.NET v4.5 IIS APPPOOL\.NET v4.5 Classic IIS APPPOOL\DefaultAppPool NT AUTHORITY\LOCAL SERVICE NT AUTHORITY\NETWORK SERVICE NT SERVICE\MSSQL\$SQLEXPRESS NT SERVICE\SQL Apprt\$SQLEXPRESS |
|   |               | NT SERVICE\MSSQL% NT SERVICE\SQLAgent%                                                                                                    | NT AUTHORITY\NETWOR<br>SERVICE<br>NT                                                                                                    |

|          |       |                                                                                                    | RESS                                                                                                    |
|----------|-------|----------------------------------------------------------------------------------------------------|----------------------------------------------------------------------------------------------------|
| _        |       |                                                                                                    |                                                                                                    |
|          | 13.06 | Set the "Allow log on locally" user right to include only BUILTIN\Administrators BUILTIN\Backup Operators BUILTIN\Users                                               | BUILTIN\Administrators BUILTIN\Backup Operators BUILTIN\Users                                                                                                    |
| •        | 13.07 | Set the "Allow log on through Remote Desktop Services" user right to include only BUILTIN\Administrators BUILTIN\Remote Desktop Users                                 | BUILTIN\Administrators BUILTIN\Remote Desktop Users                                                                                                    |
| •        | 13.08 | Set the "Back up files and directories" user right to include only BUILTIN\Administrators BUILTIN\Backup Operators                                                    | BUILTIN\Administrators BUILTIN\Backup Operators                                                                                                    |
| •        | 13.09 | Set the "Bypass traverse checking" user right to [Any Value]                                                                                                    | BUILTIN\Administrators BUILTIN\Backup Operators BUILTIN\Users Everyone NT AUTHORITY\LOCAL SERVICE NT AUTHORITY\NETWORK SERVICE NT SERVICE\MSSQL\$SQLEXPRESS NT SERVICE\SQLAgent\$SQLEXP RESS |
| <b>V</b> | 13.10 | Set the "Change the system time" user right to include only BUILTIN\Administrators NT AUTHORITY\LOCAL SERVICE                                                         | BUILTIN\Administrators NT AUTHORITY\LOCAL SERVICE                                                                                                    |
| •        | 13.11 | Set the "Change the time zone" user right to [Any Value]                                                                                                    | BUILTIN\Administrators NT AUTHORITY\LOCAL SERVICE                                                                                                    |
| •        | 13.12 | Set the "Create a pagefile" user right to include only BUILTIN\Administrators                                                                                         | BUILTIN\Administrators                                                                                                    |
| •        | 13.13 | Set the "Create a token object" user right to [Empty]                                                                                                    |                                                                                                    |
| •        | 13.14 | Set the "Create global objects" user right to include only BUILTIN\Administrators NT AUTHORITY\LOCAL SERVICE NT AUTHORITY\NETWORK SERVICE NT AUTHORITY\SERVICE        | BUILTIN\Administrators NT AUTHORITY\LOCAL SERVICE NT AUTHORITY\NETWORK SERVICE NT AUTHORITY\SERVICE                                                                                          |
| •        | 13.15 | Set the "Create permanent shared objects" user right to [Empty]                                                                                                    |                                                                                                    |
| <b>V</b> | 13.16 | Set the "Create symbolic links" user right to include only BUILTIN\Administrators NT VIRTUAL MACHINE\Virtual Machines                                                 | BUILTIN\Administrators                                                                                                    |
| •        | 13.17 | Set the "Debug programs" user right to include only BUILTIN\Administrators                                                                                            | BUILTIN\Administrators                                                                                                    |
| 8        | 13.18 | Set the "Deny access to this computer from the network" user right to must include BUILTIN\Guests                                                                     |                                                                                                    |
| 0        | 13.19 | Set the "Deny log on as a batch job" user right to must include BUILTIN\Guests                                                                                        |                                                                                                    |
| 0        | 13.20 | Set the "Deny log on as a service" user right to must include BUILTIN\Guests                                                                                          |                                                                                                    |
| 8        | 13.21 | Set the "Deny log on locally" user right to must include BUILTIN\Guests                                                                                               |                                                                                                    |
| 0        | 13.22 | Set the "Deny log on through Remote Desktop Services" user right to must include BUILTIN\Guests                                                                       |                                                                                                    |
| •        | 13.23 | Set the "Enable computer and user accounts to be trusted for delegation" user right to [Empty]                                                                        |                                                                                                    |
| •        | 13.24 | Set the "Force shutdown from a remote system" user right to include only BUILTIN\Administrators                                                                       | BUILTIN\Administrators                                                                                                    |
| •        | 13.25 | Set the "Generate security audits" user right to include only IIS APPPOOL\% NT AUTHORITY\LOCAL SERVICE NT AUTHORITY\NETWORK SERVICE NT SERVICE\adfssrv NT SERVICE\dfs | IIS APPPOOL\.NET v4.5 IIS APPPOOL\.NET v4.5 Classic IIS APPPOOL\DefaultAppPool NT AUTHORITY\LOCAL SERVICE NT AUTHORITY\NETWORK SERVICE                                                       |

| 0        | 13.26 | Set the "Impersonate a client after authentication" user right to include only BUILTIN\Administrators BUILTIN\IIS_IUSRS NT AUTHORITY\LOCAL SERVICE NT AUTHORITY\NETWORK SERVICE NT AUTHORITY\SERVICE | BUILTIN\Administrators BUILTIN\IIS_IUSRS NT AUTHORITY\LOCAL SERVICE NT AUTHORITY\NETWORK SERVICE NT AUTHORITY\SERVICE S-1-5-99-216390572-1995538116- 3857911515-2404958512-2623887 229                                                                                                    |
|----------|-------|----------------------------------------------------------------------------------------------------|----------------------------------------------------------------------------------------------------|
| •        | 13.27 | Set the "Increase a process working set" user right to include only BUILTIN\Device Owners BUILTIN\Users Window Manager\Window Manager Group                                                          | BUILTIN\Users                                                                                                    |
| •        | 13.28 | Set the "Increase scheduling priority" user right to include only BUILTIN\Administrators Window Manager\Window Manager Group                                                                         | BUILTIN\Administrators<br>Window Manager\Window Manager<br>Group                                                                                                    |
| •        | 13.29 | Set the "Load and unload device drivers" user right to include only BUILTIN\Administrators                                                                                                    | BUILTIN\Administrators                                                                                                    |
| •        | 13.30 | Set the "Lock pages in memory" user right to [Empty]                                                                                                    |                                                                                                    |
| •        | 13.31 | Set the "Log on as a batch job" user right to include only BUILTIN\Administrators BUILTIN\Backup Operators BUILTIN\IIS_IUSRS BUILTIN\Performance Log Users                                           | BUILTIN\Administrators BUILTIN\Backup Operators BUILTIN\IIS_IUSRS BUILTIN\Performance Log Users                                                                                                    |
| •        | 13.32 | Set the "Log on as a service" user right to include only IIS APPPOOL\% NT AUTHORITY\NETWORK SERVICE NT SERVICE\%                                                                                     | CONTOSO\sysadmin IIS APPPOOL\.NET v4.5 IIS APPPOOL\.NET v4.5 Classic IIS APPPOOL\.DefaultAppPool NT AUTHORITY\NETWORK SERVICE NT SERVICE\SQLEXPRESS NT SERVICE\MSSQL\\$SQLEXPRESS NT SERVICE\SQLAgent\\$SQLEXP RESS NT SERVICE\SQLTELEMETRY\\$S QLEXPRESS RESTRICTED SERVICES\ALL RESTRICTED SERVICES XCS-2K25-DEMO\SQLServer2005 SQLBrowserUser\\$XCS-2K25-DEM O XCS-2K25-DEMO\wu |
| •        | 13.33 | Set the "Manage auditing and security log" user right to include only BUILTIN\Administrators                                                                                                    | BUILTIN\Administrators                                                                                                    |
| •        | 13.34 | Set the "Modify an object label" user right to [Empty]                                                                                                    |                                                                                                    |
| •        | 13.35 | Set the "Modify firmware environment values" user right to include only BUILTIN\Administrators                                                                                                    | BUILTIN\Administrators                                                                                                    |
|          | 13.36 | Set the "Obtain an impersonation token for another user in the same session" user right to include only BUILTIN\Administrators                                                                       | Unknown                                                                                                    |
| 8        | 13.37 | Set the "Perform volume maintenance tasks" user right to include only BUILTIN\Administrators                                                                                                    | BUILTIN\Administrators<br>NT<br>SERVICE\MSSQL\$SQLEXPRESS                                                                                                    |
| 0        | 13.38 | Set the "Profile single process" user right to include only BUILTIN\Administrators                                                                                                    | BUILTIN\Administrators                                                                                                    |
| •        | 13.39 | Set the "Profile system performance" user right to include only BUILTIN\Administrators NT SERVICE\WdiServiceHost                                                                                     | BUILTIN\Administrators<br>NT SERVICE\WdiServiceHost                                                                                                    |
| •        | 13.40 | Set the "Remove computer from docking station" user right to [Any Value]                                                                                                    | BUILTIN\Administrators                                                                                                    |
| <b>O</b> | 13.41 | Set the "Replace a process level token" user right to include only IIS APPPOOL\% NT AUTHORITY\LOCAL SERVICE NT AUTHORITY\NETWORK SERVICE NT SERVICE\%                                                | IIS APPPOOL\.NET v4.5 IIS APPPOOL\.NET v4.5 Classic IIS APPPOOL\DefaultAppPool NT AUTHORITY\LOCAL SERVICE NT AUTHORITY\NETWORK SERVICE                                                                                                    |
|          |       |                                                                                                    |                                                                                                    |

|          |               |                                                                                                    | NT<br>SERVICE\MSSQL\$SQLEXPRESS<br>NT SERVICE\SQLAgent\$SQLEXP<br>RESS |
|----------|---------------|----------------------------------------------------------------------------------------------------|------------------------------------------------------------------------|
| 0        | 13.42         | Set the "Restore files and directories" user right to include only BUILTIN\Administrators                              | BUILTIN\Administrators BUILTIN\Backup Operators                        |
| •        | 13.43         | Set the "Shut down the system" user right to include only BUILTIN\Administrators                                       | BUILTIN\Administrators BUILTIN\Backup Operators                        |
| •        | 13.44         | Set the "Synchronize directory service data" user right to [Empty]                                                     |                                                                        |
| •        | 13.45         | Set the "Take ownership of files or other objects" user right to include only BUILTIN\Administrators                   | BUILTIN\Administrators                                                 |
|          | Section 14: V | Vindows Firewall Domain Profile                                                                                        |                                                                        |
| •        | 14.01         | Set the Windows Firewall domain profile firewall state to "On (recommended)"                                           | On (recommended)                                                       |
| •        | 14.02         | Set the Windows Firewall domain profile default inbound action to "Block (default)"                                    | Block (default)                                                        |
| •        | 14.03         | Set the Windows Firewall domain profile default outbound action to "Allow (default)"                                   | Allow (default)                                                        |
| •        | 14.04         | Set the Windows Firewall domain profile display a notification setting to "No"                                         | No                                                                     |
| •        | 14.05         | Set the Windows Firewall domain profile excluded network interfaces to none                                            |                                                                        |
| •        | 14.06         | Set the Windows Firewall domain profile log file path to "%SystemRoot%\System32\LogFiles\Firewall\DomainProfile.log"   | %systemroot%\system32\LogFiles\<br>Firewall\pfirewall.log              |
| •        | 14.07         | Set the Windows Firewall domain profile log file size limit to 16,384 KB or greater                                    | 4,096 KB                                                               |
| 3        | 14.08         | Set the Windows Firewall domain profile log dropped packets setting to "Yes"                                           | No                                                                     |
| •        | 14.09         | Set the Windows Firewall domain profile log successful connections setting to "Yes"                                    | No                                                                     |
|          | Section 15: V | Vindows Firewall Private Profile                                                                                       |                                                                        |
| 0        | 15.01         | Set the Windows Firewall private profile firewall state to "On (recommended)"                                          | On (recommended)                                                       |
| •        | 15.02         | Set the Windows Firewall private profile default inbound action to "Block (default)"                                   | Block (default)                                                        |
| •        | 15.03         | Set the Windows Firewall private profile default outbound action to "Allow (default)"                                  | Allow (default)                                                        |
| •        | 15.04         | Set the Windows Firewall private profile display a notification setting to "No"                                        | No                                                                     |
| •        | 15.05         | Set the Windows Firewall private profile excluded network interfaces to none                                           |                                                                        |
| •        | 15.06         | Set the Windows Firewall private profile log file path to "%SystemRoot%\System32\LogFiles\Firewall\PrivateProfile.log" | %systemroot%\system32\LogFiles\<br>Firewall\pfirewall.log              |
| •        | 15.07         | Set the Windows Firewall private profile log file size limit to 16,384 KB or greater                                   | 4,096 KB                                                               |
| <b>3</b> | 15.08         | Set the Windows Firewall private profile log dropped packets setting to "Yes"                                          | No                                                                     |
| •        | 15.09         | Set the Windows Firewall private profile log successful connections setting to "Yes"                                   | No                                                                     |
|          | Section 16: V | Vindows Firewall Public Profile                                                                                        |                                                                        |
| •        | 16.01         | Set the Windows Firewall public profile firewall state to "On (recommended)"                                           | On (recommended)                                                       |
| •        | 16.02         | Set the Windows Firewall public profile default inbound action to "Block (default)"                                    | Block (default)                                                        |
| •        | 16.03         | Set the Windows Firewall public profile default outbound action to "Allow (default)"                                   | Allow (default)                                                        |
| •        | 16.04         | Set the Windows Firewall public profile display a notification setting to "No"                                         | No                                                                     |
| •        | 16.05         | Set the Windows Firewall public profile excluded network interfaces to none                                            |                                                                        |
| 8        | 16.06         | Set the Windows Firewall public profile log file path to "%SystemRoot%\System32\LogFiles\Firewall\PublicProfile.log"   | %systemroot%\system32\LogFiles\<br>Firewall\pfirewall.log              |
| •        | 16.07         | Set the Windows Firewall public profile log file size limit to 16,384 KB or greater                                    | 4,096 KB                                                               |
| •        | 16.08         | Set the Windows Firewall public profile log dropped packets setting to "Yes"                                           | No                                                                     |
| 8        | 16.09         | Set the Windows Firewall public profile log successful connections setting to "Yes"                                    | No                                                                     |
|          |               |                                                                                                    |                                                                        |

Page 19 of 190 Contoso Travel

|          | Section 17: Security Options (General) |                                                                                                    |             |  |  |  |
|----------|----------------------------------------|----------------------------------------------------------------------------------------------------|-------------|--|--|--|
| •        | 17.01                                  | Set the "App Runtime: Allow Microsoft accounts to be optional" security option to "Enabled"                                                                                                    | Not Defined |  |  |  |
| 3        | 17.02                                  | Set the "Biometrics: Configure enhanced anti-spoofing" security option to "Enabled"                                                                                                    | Not Defined |  |  |  |
| •        | 17.03                                  | Set the "Cloud Content: Turn off Microsoft consumer experiences" security option to "Enabled"                                                                                                    | Not Defined |  |  |  |
| 3        | 17.04                                  | Set the "Connect: Require pin for pairing" security option to "First Time" or "Always"                                                                                                    | Not Defined |  |  |  |
| 8        | 17.05                                  | Set the "OneDrive: Prevent the usage of OneDrive for file storage" security option to "Enabled"                                                                                                    | Not Defined |  |  |  |
| •        | 17.06                                  | Set the "Regional and Language Options: Allow users to enable online speech recognition services" security option to "Disabled"                                                                                                    | Not Defined |  |  |  |
| •        | 17.07                                  | Set the "Windows Ink Workspace: Allow Windows Ink Workspace" security option to "Disabled" or "On, but disallow access above lock"                                                                                                    | Not Defined |  |  |  |
|          | Section 18: S                          | ecurity Options (Accounts)                                                                                                    |             |  |  |  |
| •        | 18.01                                  | Set the "Accounts: Block Microsoft accounts" security option to "Users can't add or log on with Microsoft accounts"                                                                                                    | Not Defined |  |  |  |
| •        | 18.02                                  | Set the "Accounts: Limit local account use of blank passwords to console logon only" security option to "Enabled"                                                                                                    | Enabled     |  |  |  |
|          | Section 19: S                          | ecurity Options (Audit)                                                                                                    |             |  |  |  |
| <b>O</b> | 19.01                                  | Set the "Audit Process Creation: Include command line in process creation events" security option to "Disabled" or "Not Defined"                                                                                                    | Not Defined |  |  |  |
| •        | 19.02                                  | Set the "Audit: Shut down system immediately if unable to log security audits" security option to "Disabled"                                                                                                    | Disabled    |  |  |  |
|          | Section 20: S                          | ecurity Options (Credential User Interface)                                                                                                    |             |  |  |  |
| 0        | 20.01                                  | Set the "Credential User Interface: Do not display the password reveal button" security option to "Enabled"                                                                                                    | Not Defined |  |  |  |
| •        | 20.02                                  | Set the "Credential User Interface: Enumerate administrator accounts on elevation" security option to "Disabled"                                                                                                    | Not Defined |  |  |  |
|          | Section 21: S                          | ecurity Options (Credentials Delegation)                                                                                                    |             |  |  |  |
| •        | 21.01                                  | Set the "Credentials Delegation: Encryption Oracle Remediation" security option to "Force Updated Clients"                                                                                                    | Not Defined |  |  |  |
| •        | 21.02                                  | Set the "Credentials Delegation: Remote host allows delegation of non-exportable credentials" security option to "Enabled"                                                                                                    | Not Defined |  |  |  |
|          | Section 22: S                          | ecurity Options (Data Collection and Preview Builds)                                                                                                    |             |  |  |  |
| 8        | 22.01                                  | Set the "Data Collection and Preview Builds: Allow Diagnostics Data" security option to "Diagnostic data off (not recommended)" or "Send required diagnostic data" on Windows Server 2022, Windows 10 build 20348, Windows 11 and newer | Not Defined |  |  |  |
| •        | 22.03                                  | Set the "Data Collection and Preview Builds: Do not show feedback notifications" security option to "Enabled"                                                                                                    | Not Defined |  |  |  |
| 8        | 22.04                                  | Set the "Data Collection and Preview Builds: Toggle user control over Insider builds" security option to "Disabled"                                                                                                    | Not Defined |  |  |  |
|          | Section 23: Security Options (Devices) |                                                                                                    |             |  |  |  |
| 0        | 23.01                                  | Set the "Devices: Allowed to format and eject removable media" security option to "Administrators"                                                                                                    | Not Defined |  |  |  |
| •        | 23.02                                  | Set the "Devices: Prevent users from installing printer drivers" security option to "Enabled"                                                                                                    | Enabled     |  |  |  |
|          | Section 25: S                          | ecurity Options (Domain Members)                                                                                                    |             |  |  |  |
| •        | 25.01                                  | Set the "Domain member: Digitally encrypt or sign secure channel data (always)" security option to "Enabled" on domain members                                                                                                    | Enabled     |  |  |  |
| •        | 25.02                                  | Set the "Domain member: Digitally encrypt secure channel data (when possible)"                                                                                                    | Enabled     |  |  |  |
|          |                                        |                                                                                                    |             |  |  |  |

|    |                                             | security option to "Enabled" on domain members                                                                                                    |             |  |  |
|----|---------------------------------------------|----------------------------------------------------------------------------------------------------|-------------|--|--|
| •  | 25.03                                       | Set the "Domain member: Digitally sign secure channel data (when possible)" security option to "Enabled" on domain members                                                                                                 | Enabled     |  |  |
| 0  | 25.04                                       | Set the "Domain member: Disable machine account password changes" security option to "Disabled" on domain members                                                                                                    | Enabled     |  |  |
| •  | 25.05                                       | Set the "Domain member: Maximum machine account password age" security option to 30 days on domain members                                                                                                    | 30 days     |  |  |
| •  | 25.06                                       | Set the "Domain member: Require strong (Windows 2000 or later) session key" security option to "Enabled" on domain members                                                                                                 | Enabled     |  |  |
|    | Section 26: S                               | ecurity Options (Explorer Shell)                                                                                                    |             |  |  |
| •  | 26.01                                       | Set the "AutoPlay Policies: Disallow Autoplay for non-volume devices" security option to "Enabled"                                                                                                    | Not Defined |  |  |
| •  | 26.02                                       | Set the "AutoPlay Policies: Set the default behavior for AutoRun" security option to "Do not execute any autorun commands"                                                                                                 | Not Defined |  |  |
| •  | 26.03                                       | Set the "AutoPlay Policies: Turn off Autoplay" security option to "All drives"                                                                                                    | Not Defined |  |  |
| 8  | 26.04                                       | Set the "File Explorer: Configure Microsoft Defender SmartScreen" security option to "Warn and prevent bypass"                                                                                                    | Not Defined |  |  |
| 0  | 26.05                                       | Set the "File Explorer: Enable Microsoft Defender SmartScreen" security option to "Enabled"                                                                                                    | Not Defined |  |  |
| •  | 26.06                                       | Set the "File Explorer: Turn off Data Execution Prevention for Explorer" security option to "Disabled"                                                                                                    | Not Defined |  |  |
| 0  | 26.07                                       | Set the "File Explorer: Turn off heap termination on corruption" security option to "Disabled" or "Not Defined"                                                                                                    | Not Defined |  |  |
| •  | 26.08                                       | Set the "File Explorer: Turn off shell protocol protected mode" security option to "Disabled" or "Not Defined"                                                                                                    | Not Defined |  |  |
|    | Section 27: Security Options (Group Policy) |                                                                                                    |             |  |  |
| •  | 27.01                                       | Set the "Group Policy: Continue experiences on this device" security option to "Disabled" on domain members                                                                                                    | Not Defined |  |  |
| •  | 27.02                                       | Set the "Group Policy: Registry policy processing: Do not apply during periodic background processing" security option to "Disabled" on domain members                                                                     | Not Defined |  |  |
| •  | 27.03                                       | Set the "Group Policy: Registry policy processing: Process even if the Group Policy objects have not changed" security option to "Enabled" on domain members                                                               | Not Defined |  |  |
| •  | 27.04                                       | Set the "Group Policy: Turn off background refresh of Group Policy" security option to "Disabled" or "Not Defined" on domain members                                                                                       | Not Defined |  |  |
|    | Section 28: S                               | ecurity Options (Interactive Logon)                                                                                                    |             |  |  |
| 3  | 28.01                                       | Set the "Interactive logon: Don't display last signed-in" security option to "Enabled"                                                                                                    | Disabled    |  |  |
| •  | 28.02                                       | Set the "Interactive logon: Do not require CTRL+ALT+DEL" security option to "Disabled"                                                                                                    | Disabled    |  |  |
| 8  | 28.03                                       | Set the "Interactive logon: Machine account lockout threshold" security option to a value between 6 and 10.                                                                                                    | Not Defined |  |  |
| 8  | 28.04                                       | Set the "Interactive logon: Machine inactivity limit" security option to 900 seconds or less                                                                                                    | Not Defined |  |  |
| 27 | 28.05                                       | Set the "Interactive logon: Message text for users attempting to log on" security option to an appropriate value                                                                                                    |             |  |  |
| 2, | 28.06                                       | Set the "Interactive logon: Message title for users attempting to log on" security option to an appropriate value                                                                                                    |             |  |  |
| 0  | 28.07                                       | Set the "Interactive logon: Number of previous logons to cache (in case domain controller is not available)" security option to "0" for servers and "0" for workstations on domain members that are not domain controllers | 10 logons   |  |  |
| •  | 28.08                                       | Set the "Interactive logon: Prompt user to change password before expiration" security option to a value between 5 and 10 days                                                                                             | 5 days      |  |  |
| 0  | 28.09                                       | Set the "Interactive logon: Require Domain Controller authentication to unlock                                                                                                    | Disabled    |  |  |
|    |                                             |                                                                                                    |             |  |  |

|   |               | workstation" security option to "Enabled" on domain members that are not domain controllers                                                                                                    |             |
|---|---------------|----------------------------------------------------------------------------------------------------|-------------|
| 0 | 28.10         | Set the "Interactive logon: Smart card removal behavior" security option to "Lock Workstation", "Force Logoff", or "Disconnect if a Remote Desktop Services session"                                                | No Action   |
|   | Section 29: S | ecurity Options (Internet Explorer - Deprecated)                                                                                                    |             |
| 0 | 29.01         | Set the "Internet Explorer: Disable Internet Explorer as a stand alone browser" security option to "Disable browser never notify user", "Disable browser always notify user", or "Disable browser notify user once" | Not Defined |
| 0 | 29.02         | Set the "Internet Explorer: Prevent downloading of enclosures" security option to "Enabled"                                                                                                    | Not Defined |
|   | Section 30: S | ecurity Options (Lanman Workstation)                                                                                                    |             |
| 0 | 30.01         | Set the "Lanman Workstation: Enable insecure guest logons" security option to "Disabled"                                                                                                    | Not Defined |
|   | Section 31: S | ecurity Options (Logon)                                                                                                    |             |
| 8 | 31.01         | Set the "Logon: Block user from showing account details on sign-in" security option to "Enabled"                                                                                                    | Not Defined |
| • | 31.02         | Set the "Logon: Do not display network selection UI" security option to "Enabled"                                                                                                    | Not Defined |
| 0 | 31.03         | Set the "Logon: Do not enumerate connected users on domain-joined computers" security option to "Enabled" on domain members                                                                                         | Not Defined |
| 8 | 31.04         | Set the "Logon: Enumerate local users on domain-joined computers" security option to "Disabled" on domain members that are not domain controllers                                                                   | Not Defined |
| 0 | 31.05         | Set the "Logon: Turn off app notifications on the lock screen" security option to "Enabled"                                                                                                    | Not Defined |
| 8 | 31.06         | Set the "Logon: Turn off picture password sign-in" security option to "Enabled" on domain members                                                                                                    | Not Defined |
| 0 | 31.07         | Set the "Logon: Turn on convenience PIN sign-in" security option to "Disabled" on domain members                                                                                                    | Not Defined |
| • | 31.08         | Set the "Windows Logon Options: Sign-in and lock last interactive user automatically after a restart" security setting to "Disabled"                                                                                | Disabled    |
|   | Section 32: S | ecurity Options (Microsoft Accounts)                                                                                                    |             |
| 0 | 32.01         | Set the "Microsoft Accounts: Block all consumer Microsoft account user authentication" security option to "Enabled"                                                                                                 | Not Defined |
|   | Section 33: S | ecurity Options (Microsoft Defender Antivirus)                                                                                                    |             |
| 0 | 33.01         | Set the "Microsoft Defender Antivirus: Configure detection for potentially unwanted applications" security option to "Block"                                                                                        | Not Defined |
| • | 33.02         | Set the "Microsoft Defender Antivirus: Configure local setting override for reporting to Microsoft MAPS" security option to "Disabled" or "Not Defined"                                                             | Not Defined |
| 8 | 33.03         | Set the "Microsoft Defender Antivirus: Configure Watson events" security option to "Disabled"                                                                                                    | Not Defined |
| • | 33.04         | Set the "Microsoft Defender Antivirus: Join Microsoft MAPS" security option to "Disabled" or "Not Defined"                                                                                                    | Not Defined |
| 0 | 33.05         | Set the "Microsoft Defender Antivirus: Prevent users and apps from accessing dangerous websites" security option to "Block"                                                                                         | Not Defined |
| 0 | 33.06         | Set the "Microsoft Defender Antivirus: Scan removable drives" security option to "Enabled"                                                                                                    | Not Defined |
| 0 | 33.07         | Set the "Microsoft Defender Antivirus: Turn off Microsoft Defender AntiVirus" security option to "Disabled" or "Not Defined"                                                                                        | Enabled     |
| • | 33.08         | Set the "Microsoft Defender Antivirus: Turn on behavior monitoring" security option to "Enabled" or "Not Defined"                                                                                                   | Not Defined |
| 0 | 33.09         | Set the "Microsoft Defender Antivirus: Turn on e-mail scanning" security option to "Enabled"                                                                                                    | Not Defined |
|   | Section 34: S | ecurity Options (Microsoft Network Client)                                                                                                    |             |
|   |               |                                                                                                    |             |

| 8 | 34.01         | Set the "Microsoft network client: Digitally sign communications (always)" security option to "Enabled"                                                                                           | Not Defined |
|---|---------------|----------------------------------------------------------------------------------------------------|-------------|
| • | 34.02         | Set the "Microsoft network client: Digitally sign communications (if server agrees)" security option to "Enabled"                                                                                 | Enabled     |
| • | 34.03         | Set the "Microsoft network client: Send unencrypted password to connect to third-party SMB servers" security option to "Disabled"                                                                 | Disabled    |
|   | Section 35: S | ecurity Options (Microsoft Network Server)                                                                                                    |             |
| • | 35.01         | Set the "Microsoft network server: Amount of idle time required before suspending session" security option to "15 minutes"                                                                        | 15 minutes  |
| 0 | 35.02         | Set the "Microsoft network server: Digitally sign communications (always)" security option to "Enabled"                                                                                           | Not Defined |
| 0 | 35.03         | Set the "Microsoft network server: Digitally sign communications (if client agrees)" security option to "Enabled"                                                                                 | Disabled    |
| • | 35.04         | Set the "Microsoft network server: Disconnect clients when logon hours expire" security option to "Enabled"                                                                                       | Enabled     |
| 8 | 35.05         | Set the "Microsoft network server: Server SPN target name validation level" security option to "Accept if provided by client" or "Required from client"                                           | Not Defined |
|   | Section 36: S | ecurity Options (MSS - Deprecated)                                                                                                    |             |
| 0 | 36.01         | Set the "MSS: (AutoAdminLogon) Enable Automatic Logon (not recommended)" security option to "Disabled" or "Not Defined"                                                                           | Disabled    |
| 0 | 36.02         | Set the "MSS: (DisableIPSourceRouting IPv6) IP source routing protection level (protects against packet spoofing)" security option to "Highest protection, source routing is completely disabled" | Not Defined |
| 8 | 36.03         | Set the "MSS: (DisableIPSourceRouting) IP source routing protection level (protects against packet spoofing)" security option to "Highest protection, source routing is completely disabled"      | Not Defined |
| 0 | 36.04         | Set the "MSS: (EnableICMPRedirect) Allow ICMP redirects to override OSPF generated routes" security option to "Disabled"                                                                          | Enabled     |
| • | 36.05         | Set the "MSS: (KeepAliveTime) How often keep-alive packets are sent in milliseconds" security option to "300000 or 5 minutes (recommended)"                                                       | Not Defined |
| • | 36.06         | Set the "MSS: (NoNameReleaseOnDemand) Allow the computer to ignore NetBIOS name release requests except from WINS servers" security option to "Enabled"                                           | Not Defined |
| • | 36.07         | Set the "MSS: (PerformRouterDiscovery) Allow IRDP to detect and configure Default Gateway addresses (could lead to DoS)" security option to "Disabled"                                            | Not Defined |
| • | 36.08         | Set the "MSS: (SafeDIISearchMode) Enable Safe DLL search mode (recommended)" security option to "Enabled" or "Not Defined"                                                                        | Not Defined |
| • | 36.09         | Set the "MSS: (ScreenSaverGracePeriod) The time in seconds before the screen saver grace period expires (0 recommended)" security option to 5 seconds or less                                     | Not Defined |
| 8 | 36.10         | Set the "MSS: (TcpMaxDataRetransmissions IPv6) How many times unacknowledged data is retransmitted" security option to 3                                                                          | Not Defined |
| 0 | 36.11         | Set the "MSS: (TcpMaxDataRetransmissions) How many times unacknowledged data is retransmitted" security option to 3                                                                               | Not Defined |
| • | 36.12         | Set the "MSS: (WarningLevel) Percentage threshold for the security event log at which the system will generate a warning" security option to 90% or less                                          | Not Defined |
|   | Section 37: S | ecurity Options (Network)                                                                                                    |             |
| 0 | 37.01         | Set the "DNS Client: Turn off multicast name resolution" security option to "Enabled"                                                                                                    | Not Defined |
| 0 | 37.02         | Set the "TCP/IP: NetBT NodeType" security option to "P-node (recommended)"                                                                                                    | Not Defined |
|   | Section 38: S | ecurity Options (Network Access)                                                                                                    |             |
| • | 38.01         | Set the "Network access: Allow anonymous SID/Name translation" security option to "Disabled" (must be set with Group Policy)                                                                      | Disabled    |
| 0 | 38.02         | Set the "Network access: Do not allow anonymous enumeration of SAM accounts and shares" security option to "Enabled"                                                                              | Disabled    |
|   |               |                                                                                                    |             |

| • | 38.03                                           | Set the "Network access: Do not allow anonymous enumeration of SAM accounts" security option to "Enabled"                                                                                                    | Enabled                                                                                                    |  |  |
|---|-------------------------------------------------|----------------------------------------------------------------------------------------------------|----------------------------------------------------------------------------------------------------|--|--|
| 0 | 38.04                                           | Set the "Network access: Do not allow storage of passwords and credentials for network authentication" security option to "Enabled"                                                                                                    | Disabled                                                                                                    |  |  |
| 0 | 38.05                                           | Set the "Network access: Let Everyone permissions apply to anonymous users" security option to "Disabled"                                                                                                    | Disabled                                                                                                    |  |  |
| • | 38.06                                           | Set the "Network access: Named Pipes that can be accessed anonymously" security option to only contain [Empty]                                                                                                    |                                                                                                    |  |  |
| • | 38.07                                           | Set the "Network access: Remotely accessible registry paths and subpaths" security option to include only Software\Microsoft\OLAP Server Software\Microsoft\Windows NT\CurrentVersion\Perflib Software\Microsoft\Windows NT\CurrentVersion\Print Software\Microsoft\Windows NT\CurrentVersion\Windows System\CurrentControlSet\Control\ContentIndex System\CurrentControlSet\Control\Print\Printers System\CurrentControlSet\Control\Terminal Server System\CurrentControlSet\Control\Terminal Server\DefaultUserConfiguration System\CurrentControlSet\Control\Terminal Server\UserConfig System\CurrentControlSet\Services\Eventlog System\CurrentControlSet\Services\SysmonLog | Software\Microsoft\OLAP Server Software\Microsoft\Windows NT\CurrentVersion\Perflib Software\Microsoft\Windows NT\CurrentVersion\Print Software\Microsoft\Windows NT\CurrentVersion\Print Software\Microsoft\Windows NT\CurrentVersion\Windows System\CurrentControlSet\Control\ ContentIndex System\CurrentControlSet\Control\ Print\Printers System\CurrentControlSet\Control\ Terminal Server System\CurrentControlSet\Control\ Terminal Server\DefaultUserConfiguration System\CurrentControlSet\Control\ Terminal Server\UserConfig System\CurrentControlSet\Services \Eventlog System\CurrentControlSet\Services \SysmonLog |  |  |
| • | 38.08                                           | Set the "Network access: Remotely accessible registry paths" security option to include only Software\Microsoft\Windows NT\CurrentVersion System\CurrentControlSet\Control\ProductOptions System\CurrentControlSet\Control\Server Applications                                                                                                    | Software\Microsoft\Windows NT\CurrentVersion System\CurrentControlSet\Control\ ProductOptions System\CurrentControlSet\Control\ Server Applications                                                                                                    |  |  |
| • | 38.09                                           | Set the "Network access: Restrict anonymous access to Named Pipes and Shares" security option to "Enabled"                                                                                                    | Enabled                                                                                                    |  |  |
| 8 | 38.10                                           | Set the "Network access: Restrict clients allowed to make remote calls to SAM" security option to "Administrators: Remote Access: Allow" on stand-alone machines and domain members that are not domain controllers                                                                                                    | Not Defined                                                                                                    |  |  |
| 0 | 38.11                                           | Set the "Network access: Shares that can be accessed anonymously" security option to an empty value                                                                                                    | Not Defined                                                                                                    |  |  |
| 0 | 38.12                                           | Set the "Network access: Sharing and security model for local accounts" security option to "Classic - Local users authenticate as themselves"                                                                                                    | Classic - local users authenticate as themselves                                                                                                    |  |  |
|   | Section 39: S                                   | ecurity Options (Network Connections)                                                                                                    |                                                                                                    |  |  |
| 8 | 39.01                                           | Set the "Network Connections: Prohibit installation and configuration of Network Bridge on your DNS domain network" security option to "Enabled"                                                                                                    | Not Defined                                                                                                    |  |  |
| 8 | 39.02                                           | Set the "Network Connections: Prohibit use of Internet Connection Sharing on your DNS domain network" security option to "Enabled"                                                                                                    | Not Defined                                                                                                    |  |  |
| 8 | 39.03                                           | Set the "Network Connections: Require domain users to elevate when setting a network's location" security option to "Enabled"                                                                                                    | Not Defined                                                                                                    |  |  |
|   | Section 40: Security Options (Network Provider) |                                                                                                    |                                                                                                    |  |  |
| • | 40.01                                           | Set the "Network Provider: Hardened UNC Paths" security option to<br>\\*\NETLOGON RequireMutualAuthentication=1, RequireIntegrity=1<br>\\*\SYSVOL RequireMutualAuthentication=1, RequireIntegrity=1                                                                                                    |                                                                                                    |  |  |
|   | Section 41: S                                   | ecurity Options (Network Security)                                                                                                    |                                                                                                    |  |  |
| 3 | 41.01                                           | Set the "Network security: Allow Local System to use computer identity for NTLM" security option to "Enabled"                                                                                                    | Not Defined                                                                                                    |  |  |
| 0 | 41.02                                           | Set the "Network security: Allow LocalSystem NULL session fallback" security option to "Disabled"                                                                                                    | Not Defined                                                                                                    |  |  |
|   |                                                 |                                                                                                    |                                                                                                    |  |  |

|                                                                                                    | Section 49: S                                                                                                    | ecurity Options (Startup and Shutdown)                                                                                                    |                            |  |  |  |  |
|----------------------------------------------------------------------------------------------------|----------------------------------------------------------------------------------------------------|----------------------------------------------------------------------------------------------------|----------------------------|--|--|--|--|
| •                                                                                                    | 48.01                                                                                                    | Set the "Security Providers: WDigest Authentication" security option to "Disabled" or "Not Defined"                                                                                     | Not Defined                |  |  |  |  |
|                                                                                                    | Section 48: S                                                                                                    | ecurity Options (Security Providers)                                                                                                    |                            |  |  |  |  |
| •                                                                                                    | 47.02                                                                                                    | Set the "Search: Allow indexing of encrypted files" security option to "Disabled" or "Not Defined"                                                                                      | Not Defined                |  |  |  |  |
| 0                                                                                                    | 47.01                                                                                                    | Set the "Search: Allow Cloud Search" security option to "Disable Cloud Search"                                                                                                    | Not Defined                |  |  |  |  |
|                                                                                                    | Section 47: S                                                                                                    | ecurity Options (Search)                                                                                                    |                            |  |  |  |  |
| 8                                                                                                    | 46.02                                                                                                    | Set the "Remote Procedure Call: Restrict Unauthenticated RPC clients" security option to "Authenticated" on domain members that are not domain controllers                              | Not Defined                |  |  |  |  |
| 0                                                                                                    | 46.01                                                                                                    | Set the "Remote Procedure Call: Enable RPC Endpoint Mapper Client<br>Authentication" security option to "Enabled" on domain members that are not domain<br>controllers                  | Not Defined                |  |  |  |  |
|                                                                                                    | Section 46: S                                                                                                    | ecurity Options (Remote Procedure Call)                                                                                                    |                            |  |  |  |  |
| 8                                                                                                    | 45.01                                                                                                    | Set the "Remote Desktop Connection Client: Do not allow passwords to be saved" security option to "Enabled"                                                                             | Not Defined                |  |  |  |  |
|                                                                                                    | Section 45: S                                                                                                    | ecurity Options (Remote Desktop Connection Client)                                                                                                    |                            |  |  |  |  |
| O                                                                                                    | 44.02                                                                                                    | Set the "Remote Assistance: Allow Solicited Remote Assistance" security option to "Disabled"                                                                                            | Not Defined                |  |  |  |  |
| 0                                                                                                    | 44.01                                                                                                    | Set the "Remote Assistance: Allow Offer Remote Assistance" security option to "Disabled"                                                                                                | Not Defined                |  |  |  |  |
|                                                                                                    | Section 44: S                                                                                                    | ecurity Options (Remote Assistance)                                                                                                    |                            |  |  |  |  |
| ■ 43.02 Set the "Recovery Console: Allow floppy copy and access to drives and folders" Disabled security option to "Disabled" |                                                                                                    | Disabled                                                                                                    |                            |  |  |  |  |
| •                                                                                                    | 43.01                                                                                                    | Set the "Recovery console: Allow automatic administrative logon" security option to "Disabled"                                                                                          |                            |  |  |  |  |
|                                                                                                    | Section 43: S                                                                                                    | ecurity Options (Recovery Console)                                                                                                    |                            |  |  |  |  |
| 0                                                                                                    | 42.02                                                                                                    | Set the "Personalization: Prevent enabling lock screen slide show" security option to "Enabled"                                                                                         | Not Defined                |  |  |  |  |
| O                                                                                                    | 42.01                                                                                                    | Set the "Personalization: Prevent enabling lock screen camera" security option to "Enabled"                                                                                             | Not Defined                |  |  |  |  |
|                                                                                                    | Section 42: S                                                                                                    | ecurity Options (Personalization)                                                                                                    |                            |  |  |  |  |
| 0                                                                                                    | Set the "Network security: Minimum session security for NTLM SSP based (including secure RPC) servers" security option to "Require NTLMv2 session security, Require 128-bit encryption" |                                                                                                    |                            |  |  |  |  |
| 8                                                                                                    | 41.09                                                                                                    | Set the "Network security: Minimum session security for NTLM SSP based (including secure RPC) clients" security option to "Require NTLMv2 session security, Require 128-bit encryption" | Require 128-bit encryption |  |  |  |  |
| 0                                                                                                    | 41.08                                                                                                    | Set the "Network security: LDAP client signing requirements" security option to "Require Signing"                                                                                       | Negotiate Signing          |  |  |  |  |
| 0                                                                                                    | 41.07                                                                                                    | .07 Set the "Network security: LAN Manager authentication level" security option to "Send NTLMv2 response only. Refuse LM & NTLM"                                                       |                            |  |  |  |  |
| 0                                                                                                    | 41.06                                                                                                    | Set the "Network security: Force logoff when logon hours expire" security option to "Enabled"  Disabled                                                                                 |                            |  |  |  |  |
| V                                                                                                    | 41.05                                                                                                    | Set the "Network security: Do not store LAN Manager hash value on next password change" security option to "Enabled"                                                                    |                            |  |  |  |  |
| 0                                                                                                    | 41.04                                                                                                    | Set the "Network security: Configure encryption types allowed for Kerberos" security option to "AES128_HMAC_SHA1, AES256_HMAC_SHA1, Future encryption types" on domain members          | Not Defined                |  |  |  |  |
| Ø                                                                                                    | 41.03                                                                                                    | Set the "Network security: Allow PKU2U authentication requests to this computer to use online identities" security option to "Disabled" on domain members                               | Not Defined                |  |  |  |  |
|                                                                                                    |                                                                                                    |                                                                                                    |                            |  |  |  |  |

| • | 49.01                                              | Set the "Early Launch Antimalware: Boot-Start Driver Initialization Policy" security option to "Good, unknown and bad but critical" or "Not Defined"                                                                  | Not Defined |  |  |  |  |
|---|----------------------------------------------------|----------------------------------------------------------------------------------------------------|-------------|--|--|--|--|
| • | 49.02                                              | Set the "Shutdown: Allow system to be shut down without having to log on" security option to "Disabled" (only applies to server operating systems)                                                                    | Disabled    |  |  |  |  |
| 0 | 49.03                                              | Set the "Shutdown: Clear virtual memory pagefile" security option to "Enabled"  Disabled                                                                                                    |             |  |  |  |  |
|   | Section 50: Security Options (System Cryptography) |                                                                                                    |             |  |  |  |  |
| 0 | 50.01                                              | Set the "System cryptography: Force strong key protection for user keys stored on the computer" security option to "User is prompted when the key is first used" or higher                                            |             |  |  |  |  |
|   | Section 51: Security Options (System Objects)      |                                                                                                    |             |  |  |  |  |
| • | 51.01                                              | Set the "System objects: Require case insensitivity for non-Windows subsystems" security option to "Enabled"                                                                                                    | Enabled     |  |  |  |  |
| • | 51.02                                              | Set the "System objects: Strengthen default permissions of internal system objects (e.g. Symbolic Links)" security option to "Enabled"                                                                                | Enabled     |  |  |  |  |
|   | Section 52: S                                      | ecurity Options (System Settings)                                                                                                    |             |  |  |  |  |
| • | 52.01                                              | Set the "System settings: Optional subsystems" security option to include only [Empty]                                                                                                    |             |  |  |  |  |
| • | 52.02                                              | Set the "System settings: Use certificate rules on Windows executables for Software Restriction Policies" security option to "Enabled"                                                                                | Disabled    |  |  |  |  |
|   | Section 53: S                                      | ecurity Options (User Account Control)                                                                                                    |             |  |  |  |  |
| • | 53.01                                              | Set the "User Account Control: Admin Approval Mode for the Built-in Administrator account" security option to "Enabled"                                                                                               | Not Defined |  |  |  |  |
| • | 53.02                                              | Set the "User Account Control: Allow UIAccess applications to prompt for elevation without using the secure desktop" security option to "Disabled"                                                                    |             |  |  |  |  |
| • | 53.03                                              | Set the "User Account Control: Apply UAC restrictions to local accounts on network logons" security option to "Enabled"                                                                                               |             |  |  |  |  |
| • | 53.04                                              | Set the "User Account Control: Behavior of the elevation prompt for administrators in Admin Approval Mode" security option to "Prompt for consent on the secure desktop"  Prompt for consent for non-Windows binaries |             |  |  |  |  |
| • | 53.05                                              | Set the "User Account Control: Behavior of the elevation prompt for standard users"  security option to "Automatically deny elevation requests"  Prompt for credentials                                               |             |  |  |  |  |
| • | 53.06                                              | Set the "User Account Control: Detect application installations and prompt for elevation" security option to "Enabled"                                                                                                | Enabled     |  |  |  |  |
| • | 53.07                                              | Set the "User Account Control: Only elevate UIAccess applications that are installed in secure locations" security option to "Enabled"                                                                                | Enabled     |  |  |  |  |
| • | 53.08                                              | Set the "User Account Control: Run all administrators in Admin Approval Mode" security option to "Enabled"                                                                                                    | Enabled     |  |  |  |  |
| • | 53.09                                              | Set the "User Account Control: Switch to the secure desktop when prompting for elevation" security option to "Enabled"                                                                                                | Enabled     |  |  |  |  |
| • | 53.10                                              | Set the "User Account Control: Virtualize file and registry write failures to per-user locations" security option to "Enabled"                                                                                        | Enabled     |  |  |  |  |
|   | Section 54: S                                      | ecurity Options (Windows Connection Manager)                                                                                                    |             |  |  |  |  |
| • | 54.01                                              | O1 Set the "Windows Connection Manager: Minimize the number of simultaneous connections to the Internet or a Windows Domain" security option to "1 = Minimize simultaneous connections" or "Not Defined"              |             |  |  |  |  |
| 8 | 54.02                                              | Set the "Windows Connection Manager: Prohibit connection to non-domain networks when connected to domain authenticated network" security option to "Enabled" on domain members                                        | Not Defined |  |  |  |  |
|   | Section 55: S                                      | ecurity Options (Windows Installer)                                                                                                    |             |  |  |  |  |
| • | 55.01                                              | Set the "Windows Installer: Allow user control over installs" security option to "Disabled" or "Not Defined"                                                                                                    | Not Defined |  |  |  |  |
| • | 55.02                                              | Set the "Windows Installer: Always install with elevated privileges" security option to "Disabled" or "Not Defined"                                                                                                   | Not Defined |  |  |  |  |
|   |                                                    |                                                                                                    |             |  |  |  |  |

| 55.03                                           | Set the "Windows Installer: Prevent Internet Explorer security prompt for Windows Installer scripts" security option to "Disabled" or "Not Defined" |             |  |  |  |
|-------------------------------------------------|----------------------------------------------------------------------------------------------------|-------------|--|--|--|
| Section 56:                                     | Section 56: Security Options (Windows PowerShell)                                                                                                   |             |  |  |  |
| 56.01                                           | Set the "Windows PowerShell: Turn on PowerShell Script Block Logging" security option to "Enabled"                                                  |             |  |  |  |
| <b>©</b> 56.02                                  | Set the "Windows PowerShell: Turn on PowerShell Transcription" security option to "Enabled"                                                         | Not Defined |  |  |  |
| Section 57: Security Options (Windows Security) |                                                                                                    |             |  |  |  |
| 57.01                                           | Set the "Windows Security: App and browser protection: Prevent users from modifying settings" security option to "Enabled"                          | Not Defined |  |  |  |

Page 27 of 190 Contoso Travel

# Location

Provides details of the physical location of this Windows machine.

| III UK                     |                |  |  |  |
|----------------------------|----------------|--|--|--|
| Street                     | Park Road      |  |  |  |
| City                       | Oxford         |  |  |  |
| State, Province, or County | Oxfordshire    |  |  |  |
| ZIP or Postal Code         | OX14 7AZ       |  |  |  |
| Country                    | United Kingdom |  |  |  |
|                            |                |  |  |  |
| Room                       | <b>₩</b> Room  |  |  |  |
| Name                       | DC Room 1      |  |  |  |
|                            |                |  |  |  |
| ■ Rack                     |                |  |  |  |
| Name                       | Rack 1A        |  |  |  |

Page 28 of 190 Contoso Travel

# Hardware

This section provides a summary of the physical or virtual hardware present in the Windows machine.

| Hardware Information |                                                        |  |  |
|----------------------|--------------------------------------------------------|--|--|
| Serial Number        | VMware-56 4d 2f 76 0b 31 ee aa-7e 12 3b 54 62 da f1 74 |  |  |
| Manufacturer         | VMware, Inc.                                           |  |  |
| Model                | VMware20,1                                             |  |  |
| Asset Tag            |                                                        |  |  |

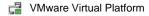

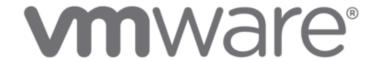

| Virtualization          |                   |  |  |  |  |
|-------------------------|-------------------|--|--|--|--|
| Is Virtual Machine      | True              |  |  |  |  |
|                         |                   |  |  |  |  |
| Enclosure Details       | Enclosure Details |  |  |  |  |
| Chassis Type            | Other             |  |  |  |  |
| Enclosure Serial Number | None              |  |  |  |  |
| Enclosure Manufacturer  | No Enclosure      |  |  |  |  |
| Enclosure Model         |                   |  |  |  |  |

| System Information       |                                      |  |  |
|--------------------------|--------------------------------------|--|--|
| Motherboard Manufacturer | Intel Corporation                    |  |  |
| Motherboard              | 440BX Desktop Reference Platform     |  |  |
| Processors Configuration | 1 Processors                         |  |  |
| Total Physical Memory    | 4,095MB                              |  |  |
| UUID                     | 762F4D56-310B-AAEE-7E12-3B5462DAF174 |  |  |

Page 29 of 190 Contoso Travel

## **BIOS** Information

Provides information about the basic input/output system of the Windows machine.

### WW201.00V.24006586.B64.2406042154

| Manufacturer                | VMware, Inc.                       |
|-----------------------------|------------------------------------|
| Release Date                | Tuesday, June 4, 2024 1:00:00 AM   |
| SMBIOS BIOS Version         | VMW201.00V.24006586.B64.2406042154 |
| Version                     | INTEL - 6040000                    |
| Current Language            |                                    |
| Embedded Controller Version | 255.255.0.0                        |
| Firmware Type               | UEFI                               |
| System BIOS Version         | 255.255.0.0                        |

Page 30 of 190 Contoso Travel

## CD-ROM and DVD-ROM Drives

Provides details of the CD-ROM and DVD-ROM drives installed in the machine.

#### 1 CD-ROM and DVD-ROM Drives

| Drive<br>ID | Name                      | Media<br>Type | Manufacturer             | Capabilities                              |
|-------------|---------------------------|---------------|--------------------------|-------------------------------------------|
| D:          | NECVMWar VMware SATA CD01 | DVD-ROM       | (Standard CD-ROM drives) | Random Access<br>Supports Removable Media |

Page 31 of 190 Contoso Travel

## Disk Drives

Provides information about the hard drives found in the Windows machine.

1 Disk Drives

| Display Name                   | Interface | Serial Number                            | Partition Style            | Size  |
|--------------------------------|-----------|------------------------------------------|----------------------------|-------|
| ■ [0] VMware Virtual NVMe Disk | NVMe      | 3635_B240_4D1F_BB3F_000C_2969_3BF8_8F0E. | GUID Partition Table (GPT) | 60 GB |

Page 32 of 190 Contoso Travel

### [0] VMware Virtual NVMe Disk

Provides information about the hard drives found in the Windows machine.

| ■ General          |                                          |  |  |  |
|--------------------|------------------------------------------|--|--|--|
| Model              | VMware Virtual NVMe Disk                 |  |  |  |
| Firmware Revision  | 1.3                                      |  |  |  |
| Bus Type           | NVMe                                     |  |  |  |
| Serial Number      | 3635_B240_4D1F_BB3F_000C_2969_3BF8_8F0E. |  |  |  |
| Size               | 60 GB                                    |  |  |  |
| Location           | nvme0                                    |  |  |  |
| GUID               | {3dc49ba1-98e9-4e70-aeda-82a958af2b17}   |  |  |  |
| Capabilities       | Random Access<br>Supports Writing        |  |  |  |
| Partition Style    | GUID Partition Table (GPT)               |  |  |  |
| Bytes Per Sector   | 512                                      |  |  |  |
| Signature          |                                          |  |  |  |
| Sectors Per Track  | 63                                       |  |  |  |
|                    |                                          |  |  |  |
| Status             |                                          |  |  |  |
| Operational Status | ок                                       |  |  |  |
|                    |                                          |  |  |  |
| Storage Pools      |                                          |  |  |  |
| Storage Pool Names | Primordial                               |  |  |  |
|                    |                                          |  |  |  |
| Unallocated Space  |                                          |  |  |  |
| Unallocated Space  | 15 MB                                    |  |  |  |

#### 3 Partitions

| Identifier |                       | Active | Туре        | Size     |
|------------|-----------------------|--------|-------------|----------|
|            | Disk #0, Partition #0 | True   | Other       | 100 MB   |
|            | Disk #0, Partition #1 | False  | Basic (GPT) | 59.23 GB |
|            | Disk #0, Partition #2 | False  | Other (GPT) | 674 MB   |

Page 33 of 190 Contoso Travel

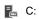

| Active               | False                 |
|----------------------|-----------------------|
| Partition ID         | Disk #0, Partition #1 |
| Partition Type       | Basic (GPT)           |
| File System          | NTFS                  |
| Volume Name          |                       |
| Volume Serial Number | 942A7DE1              |
| Size                 | 59.23 GB              |

C: (53% free)

## Disk Shelves

Provides information about the disk shelves connected to this machine.

1 Connected Disk Shelves

| Name          | Manufacturer     | Model | Product Number |
|---------------|------------------|-------|----------------|
| Disk Shelf 01 | Contoso Hardware | M04   | PN005          |

Page 35 of 190 Contoso Travel

### Disk Shelf 01

### Disk Shelf 01

| Item ID               | 1034                                    |
|-----------------------|-----------------------------------------|
| Description           | Description Windows servers disk shelf. |
| Primary Owner Name    | Technical Services                      |
| Primary Owner Contact | technicalservices@contosotravel.com     |

#### Hardware Information

| Serial Number  | SN02             |
|----------------|------------------|
| Manufacturer   | Contoso Hardware |
| Model          | M04              |
| Asset Tag      | AT04C            |
| Product Number | PN005            |

Page 36 of 190 Contoso Travel

## Volumes

Provides information about the volumes found on this Windows machine.

| _ |   |         |
|---|---|---------|
|   | 3 | Volumes |
|   |   |         |

| Name                                                        | Total Size | Free Space | Shadow Copy |
|-------------------------------------------------------------|------------|------------|-------------|
| <b>≔</b> C:                                                 | 59.23 GB   | 31.52 GB   | False       |
| EFI System Partition (0276675f-8bbb-40fb-8dbc-1ca1cc906500) | 96 MB      | 62.77 MB   | False       |
| Recovery Partition (e4f4a405-37f4-489c-88fc-3107f188d8fc)   | 674 MB     | 147.86 MB  | False       |

Page 37 of 190 Contoso Travel

#### C:

Provides information about the volumes found on this Windows machine.

| Volume Details            |                                      |  |  |
|---------------------------|--------------------------------------|--|--|
| Block Size                | 4,096                                |  |  |
| Capacity                  | 59.23 GB                             |  |  |
| Drive Letter              | C:                                   |  |  |
| File System               | NTFS                                 |  |  |
| Label                     |                                      |  |  |
| Volume Identifier         | 923e7279-c0c1-4f41-8f52-27ef1fd50898 |  |  |
| Used Space                | 27.71 GB                             |  |  |
| Free Space                | 31.52 GB                             |  |  |
| C: (53% free)             |                                      |  |  |
| Shadow Copy Configuration |                                      |  |  |
| Enabled                   | False                                |  |  |
|                           |                                      |  |  |
| Disk Quota                |                                      |  |  |
| State                     | Disabled                             |  |  |
|                           |                                      |  |  |
| Security                  |                                      |  |  |
| Owner                     | NT SERVICE\TrustedInstaller          |  |  |

### 7 NTFS Permissions

| Acc | ount Name                                                                                                    | Inherited | Action | Rights                                                                       | Applies To                        |
|-----|----------------------------------------------------------------------------------------------------|-----------|--------|------------------------------------------------------------------------------|-----------------------------------|
|     | BUILTIN\Administrators                                                                                              | False     | Allow  | Full control                                                                 | This folder, subfolders and files |
|     | BUILTIN\Users                                                                                                    | False     | Allow  | Read & execute                                                               | This folder, subfolders and files |
| 20  | BUILTIN\Users                                                                                                    | False     | Allow  | Create folders / append data                                                 | This folder and subfolders        |
| 20  | BUILTIN\Users                                                                                                    | False     | Allow  | Create files / write data                                                    | Subfolders only                   |
|     | CREATOR OWNER                                                                                                    | False     | Allow  | Full control                                                                 | Subfolders and files only         |
|     | NT AUTHORITY\SYSTEM                                                                                                 | False     | Allow  | Full control                                                                 | This folder, subfolders and files |
| ?   | S-1-15-3-65536-18889544<br>69-739942743-166811917<br>4-2468466756-423945283<br>8-1296943325-355587736<br>-700089176 | False     | Allow  | List folder / read data<br>Read attributes<br>Traverse folder / execute file | This folder or file only          |

There are no audit rules found.

Page 39 of 190 Contoso Travel

### EFI System Partition (0276675f-8bbb-40fb-8dbc-1ca1cc906500)

Provides information about the volumes found on this Windows machine.

| Volume Details            |                                      |  |  |
|---------------------------|--------------------------------------|--|--|
| Block Size                | 1,024                                |  |  |
| Capacity                  | 96 MB                                |  |  |
| Drive Letter              |                                      |  |  |
| File System               | FAT32                                |  |  |
| Label                     |                                      |  |  |
| Volume Identifier         | 0276675f-8bbb-40fb-8dbc-1ca1cc906500 |  |  |
| Used Space                | 33.23 MB                             |  |  |
| Free Space                | 62.77 MB                             |  |  |
| Drive (65% free)          |                                      |  |  |
| Shadow Copy Configuration |                                      |  |  |
| Enabled                   | False                                |  |  |

Page 40 of 190 Contoso Travel

### Recovery Partition (e4f4a405-37f4-489c-88fc-3107f188d8fc)

Provides information about the volumes found on this Windows machine.

| Volume Details            |                                      |
|---------------------------|--------------------------------------|
| Block Size                | 4,096                                |
| Capacity                  | 674 MB                               |
| Drive Letter              |                                      |
| File System               | NTFS                                 |
| Label                     |                                      |
| Volume Identifier         | e4f4a405-37f4-489c-88fc-3107f188d8fc |
| Used Space                | 526.13 MB                            |
| Free Space                | 147.86 MB                            |
| Drive (22% free)          |                                      |
| Shadow Copy Configuration |                                      |
| Enabled                   | False                                |

Page 41 of 190 Contoso Travel

### **Devices**

Provides details about the devices and drivers on this machine.

#### Audio inputs and outputs

| Name                                      | Driver Provider | Driver Version | Status                      |
|-------------------------------------------|-----------------|----------------|-----------------------------|
| Microphone (High Definition Audio Device) | Microsoft       | 10.0.26100.1   | Device is working properly. |
| Speakers (High Definition Audio Device)   | Microsoft       | 10.0.26100.1   | Device is working properly. |

#### Batteries

| Name                 | Driver Provider | Driver Version  | Status                      |
|----------------------|-----------------|-----------------|-----------------------------|
| Microsoft AC Adapter | Microsoft       | 10.0.26100.3037 | Device is working properly. |

### Computer

| Name                    | Driver Provider | Driver Version | Status                      |
|-------------------------|-----------------|----------------|-----------------------------|
| ACPI x64-based PC       | Microsoft       | 10.0.26100.1   | Device is working properly. |
| VMware, Inc. VMware20,1 | Microsoft       | 10.0.26100.1   | Device is working properly. |

#### Disk drives

| Name                     | Driver Provider | Driver Version  | Status                      |
|--------------------------|-----------------|-----------------|-----------------------------|
| VMware Virtual NVMe Disk | Microsoft       | 10.0.26100.1150 | Device is working properly. |

#### Display adapters

| Name           | Driver Provider | Driver Version | Status                      |
|----------------|-----------------|----------------|-----------------------------|
| VMware SVGA 3D | VMware, Inc.    | 9.17.7.4       | Device is working properly. |

#### DVD/CD-ROM drives

| Name                      | Driver Provider | Driver Version  | Status                      |
|---------------------------|-----------------|-----------------|-----------------------------|
| NECVMWar VMware SATA CD01 | Microsoft       | 10.0.26100.1150 | Device is working properly. |

### la Human Interface Devices

| Name             | Driver Provider | Driver Version  | Status                      |
|------------------|-----------------|-----------------|-----------------------------|
| USB Input Device | Microsoft       | 10.0.26100.1882 | Device is working properly. |
| USB Input Device | Microsoft       | 10.0.26100.1882 | Device is working properly. |

| ■ IDE ATA/ATAPI controller | s |
|----------------------------|---|
|----------------------------|---|

| Name | Driver Provider | Driver Version | Status |
|------|-----------------|----------------|--------|
|------|-----------------|----------------|--------|

Page 42 of 190 Contoso Travel

| ATA Channel 0                                        | Microsoft | 10.0.26100.1150 | Device is working properly. |
|------------------------------------------------------|-----------|-----------------|-----------------------------|
| ATA Channel 1                                        | Microsoft | 10.0.26100.1150 | Device is working properly. |
| Intel(R) 82371AB/EB PCI Bus Master IDE<br>Controller | Microsoft | 10.0.26100.1150 | Device is working properly. |
| Standard SATA AHCI Controller                        | Microsoft | 10.0.26100.1150 | Device is working properly. |

### Keyboards

| Name                   | Driver Provider | Driver Version  | Status                      |
|------------------------|-----------------|-----------------|-----------------------------|
| Standard PS/2 Keyboard | Microsoft       | 10.0.26100.1882 | Device is working properly. |

### Mice and other pointing devices

| Name                       | Driver Provider | Driver Version | Status                      |
|----------------------------|-----------------|----------------|-----------------------------|
| VMware Pointing Device     | VMware, Inc.    | 12.5.12.0      | Device is working properly. |
| VMware USB Pointing Device | VMware, Inc.    | 12.5.12.0      | Device is working properly. |
| VMware USB Pointing Device | VMware, Inc.    | 12.5.12.0      | Device is working properly. |

#### Monitors

| Name            | Driver Provider | Driver Version  | Status                      |
|-----------------|-----------------|-----------------|-----------------------------|
| Generic Monitor | Microsoft       | 10.0.26100.1882 | Device is working properly. |

### Network adapters

| Name                                       | Driver Provider | Driver Version  | Status                      |
|--------------------------------------------|-----------------|-----------------|-----------------------------|
| Intel(R) 82574L Gigabit Network Connection | Microsoft       | 12.19.1.32      | Device is working properly. |
| Microsoft Kernel Debug Network Adapter     | Microsoft       | 10.0.26100.1150 | Device is working properly. |

### Print queues

| Nan | ne                     | Driver Provider | Driver Version | Status                      |
|-----|------------------------|-----------------|----------------|-----------------------------|
|     | Microsoft Print to PDF | Microsoft       | 10.0.26100.1   | Device is working properly. |
|     | Root Print Queue       | Microsoft       | 10.0.26100.1   | Device is working properly. |

#### Processors

| Name                                      | Driver Provider | Driver Version  | Status                      |
|-------------------------------------------|-----------------|-----------------|-----------------------------|
| Intel(R) Core(TM) i9-10885H CPU @ 2.40GHz | Microsoft       | 10.0.26100.3037 | Device is working properly. |

#### Software devices

| Nan | ne                                     | Driver Provider | Driver Version | Status                      |
|-----|----------------------------------------|-----------------|----------------|-----------------------------|
|     | Microsoft GS Wavetable Synth           | Microsoft       | 10.0.26100.1   | Device is working properly. |
|     | Microsoft Radio Device Enumeration Bus | Microsoft       | 10.0.26100.1   | Device is working properly. |

Page 43 of 190 Contoso Travel

### Sound, video and game controllers

| Name                         | Driver Provider | Driver Version  | Status                      |
|------------------------------|-----------------|-----------------|-----------------------------|
| High Definition Audio Device | Microsoft       | 10.0.26100.1150 | Device is working properly. |

### Storage controllers

| Nam      | ne                                  | Driver Provider | Driver Version  | Status                      |  |
|----------|-------------------------------------|-----------------|-----------------|-----------------------------|--|
| <b>©</b> | Microsoft Storage Spaces Controller | Microsoft       | 10.0.26100.3037 | Device is working properly. |  |
| <b>©</b> | Standard NVM Express Controller     | Microsoft       | 10.0.26100.3037 | Device is working properly. |  |

### Storage volumes

| Name   | Driver Provider | Driver Version | Status                      |
|--------|-----------------|----------------|-----------------------------|
| Volume | Microsoft       | 10.0.26100.1   | Device is working properly. |
| Volume | Microsoft       | 10.0.26100.1   | Device is working properly. |
| Volume | Microsoft       | 10.0.26100.1   | Device is working properly. |
| Volume | Microsoft       | 10.0.26100.1   | Device is working properly. |

#### Universal Serial Bus controllers

| Nam | ne                                                              | Driver Provider | Driver Version  | Status                      |
|-----|-----------------------------------------------------------------|-----------------|-----------------|-----------------------------|
| ij. | Standard Enhanced PCI to USB Host Controller                    | Microsoft       | 10.0.26100.1882 | Device is working properly. |
| ₩.  | Standard Universal PCI to USB Host Controller                   | Microsoft       | 10.0.26100.1882 | Device is working properly. |
| ₽   | Standard USB 3.20 eXtensible Host Controller - 1.20 (Microsoft) | Microsoft       | 10.0.26100.3037 | Device is working properly. |
| ij. | USB Composite Device                                            | Microsoft       | 10.0.26100.1882 | Device is working properly. |
| ij. | USB Root Hub                                                    | Microsoft       | 10.0.26100.1882 | Device is working properly. |
| ₩   | USB Root Hub                                                    | Microsoft       | 10.0.26100.1882 | Device is working properly. |
| ij. | USB Root Hub (USB 3.0)                                          | Microsoft       | 10.0.26100.3037 | Device is working properly. |

Page 44 of 190 Contoso Travel

# Physical Memory

This section provides information about the physical memory installed in this machine.

| Physical Memory           |         |  |  |  |
|---------------------------|---------|--|--|--|
| Total Physical Memory     | 4,095MB |  |  |  |
|                           |         |  |  |  |
| 1 Physical Memory Devices |         |  |  |  |
|                           |         |  |  |  |

| Identifier        | Location    | Manufacturer       | Capacity |
|-------------------|-------------|--------------------|----------|
| Physical Memory 0 | RAM slot #0 | VMware Virtual RAM | 4,096 MB |

Page 45 of 190 Contoso Travel

### Physical Memory 0

This section provides information about the physical memory device installed in this machine.

| General Settings       |                    |  |  |
|------------------------|--------------------|--|--|
| Tag                    | Physical Memory 0  |  |  |
| Capacity               | 4,096 MB           |  |  |
| Device Locator         | RAM slot #0        |  |  |
| Form Factor            | DIMM               |  |  |
| Memory Type            | Synchronous DRAM   |  |  |
| Speed                  | Unknown            |  |  |
|                        |                    |  |  |
| ■ Hardware             |                    |  |  |
| Manufacturer           | VMware Virtual RAM |  |  |
| Part Number            | VMW-4096MB         |  |  |
| Serial Number          | 00000001           |  |  |
|                        |                    |  |  |
| Advanced               |                    |  |  |
| Data Width             | 64                 |  |  |
| Total Width            | 64                 |  |  |
| Configured Clock Speed | 4,800 MHz          |  |  |
| Configured Voltage     | 0 Millivolts       |  |  |

Page 46 of 190 Contoso Travel

### Printers

Provides details of the printers connected to the Windows machine.

| 1 | Printers |
|---|----------|

| Name | Location | Comment | Share Name   |
|------|----------|---------|--------------|
|      |          |         | [Not Shared] |

Page 47 of 190 Contoso Travel

### Microsoft Print to PDF

Provides details of the printers connected to the Windows machine.

| Frinter Properties |                 |  |
|--------------------|-----------------|--|
| Comment            |                 |  |
| Capabilities       | Copies<br>Color |  |
| Location           |                 |  |
| Port Name          | PORTPROMPT:     |  |
| Print Processor    | winprint        |  |
| Separator Page     |                 |  |

| Advanced                          |                            |
|-----------------------------------|----------------------------|
| Availability                      | Always available           |
| Priority                          | 1                          |
| Spool Mode                        | Start printing immediately |
| Enable Advanced Printing Features | True                       |
| Hold Mismatched Documents         | False                      |
| Driver Name                       | Microsoft Print To PDF     |

Share Configuration

[Not Shared]

### Permissions

| Туре    | •     | Principal                                                                                               | Access                                  |
|---------|-------|----------------------------------------------------------------------------------------------------|-----------------------------------------|
| Po<br>M | Allow | CREATOR OWNER                                                                                           | Manage Documents                        |
| 20      | Allow | APPLICATION PACKAGE AUTHORITY\ALL APPLICATION PACKAGES                                                  | Manage Documents, Print                 |
| Po<br>M | Allow | Everyone                                                                                                | Print                                   |
| 20      | Allow | BUILTIN\Administrators                                                                                  | Manage Documents, Manage Printer, Print |
| ?       | Allow | S-1-15-3-1024-4044835139-2658482041-3127973164-329287231-38<br>65880861-1938685643-461067658-1087000422 | Manage Documents, Print                 |

Page 48 of 190 Contoso Travel

### **Processors**

Displays information about the processors found within this Windows machine as seen by the operating system.

#### 1 Processors

| Device ID | Name                                      | Status  | Cores |
|-----------|-------------------------------------------|---------|-------|
| ■ CPU0    | Intel(R) Core(TM) i9-10885H CPU @ 2.40GHz | Enabled | 1     |

### Total Processor Utilization

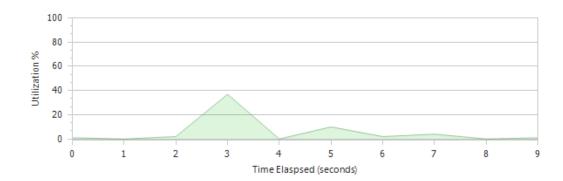

### Intel(R) Core(TM) i9-10885H CPU @ 2.40GHz

Displays information about the processors found within this Windows machine as seen by the operating system.

| ■ Intel(R) Core(TM) i9-10885H CPU @ 2.40GHz |                                       |  |  |  |
|---------------------------------------------|---------------------------------------|--|--|--|
| CPU Status                                  | Enabled                               |  |  |  |
| Current Clock Speed                         | 2,400MHz                              |  |  |  |
| Description                                 | Intel64 Family 6 Model 165 Stepping 2 |  |  |  |
| Device Identifier                           | CPU0                                  |  |  |  |
| Manufacturer                                | GenuineIntel                          |  |  |  |
| Number Of Cores                             | 1                                     |  |  |  |
| Number Of Logical Processors                | 1                                     |  |  |  |
| Processor Id                                | 0F8BFBFF000A0652                      |  |  |  |
| Socket Designation                          | CPU 0                                 |  |  |  |
|                                             |                                       |  |  |  |
| Cache Information                           |                                       |  |  |  |
| Level 2 Cache Size                          | 256KB                                 |  |  |  |
| Level 3 Cache Size                          | 16,384KB                              |  |  |  |
|                                             |                                       |  |  |  |
| Virtualization Settings                     |                                       |  |  |  |
| Address Translation Extensions              | False                                 |  |  |  |
| Virtualization Firmware Enabled             | False                                 |  |  |  |

Page 50 of 190 Contoso Travel

# Tape Libraries

Provides information about the tape drives and libraries connected to this machine.

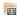

0 Connected Tape Libraries

There are no connected tape libraries.

Page 51 of 190 Contoso Travel

# Trusted Platform Module (TPM)

A trusted platform module (TPM) is a security chip that securely creates and stores cryptographic keys and provides taper protection of the operating system and firmware.

| Trusted Platform Module (TPM) |                  |  |  |  |
|-------------------------------|------------------|--|--|--|
| TPM Present                   | True             |  |  |  |
| Manufacturer Name             | Infineon (IFX)   |  |  |  |
| Manufacturer Identifier       | 1229346816       |  |  |  |
| Manufacturer Version          | 7.85.4555.0      |  |  |  |
| Specification Version         | 2.0              |  |  |  |
| Specification Sub-Version     | 1.38.0.0         |  |  |  |
|                               |                  |  |  |  |
| Status                        |                  |  |  |  |
| TPM Activated                 | True             |  |  |  |
| TPM Ready                     | True             |  |  |  |
| Locked Out                    | False            |  |  |  |
|                               |                  |  |  |  |
| Advanced                      |                  |  |  |  |
| Auto Provisioning Enabled     | True             |  |  |  |
| TPM Owned                     | True             |  |  |  |
| Owner Clear Disabled          | False            |  |  |  |
| Owner Password                | {Not Documented} |  |  |  |
| Physical Presence Version     | 1.3.0.0          |  |  |  |

Page 52 of 190 Contoso Travel

### Video Controllers

Video controllers, also known as video adapters or graphics cards, are the physical or virtual devices within the machine responsible for generating the display seen by the user.

|  | 1 | Video Controllers |
|--|---|-------------------|
|--|---|-------------------|

| Name           | Adapter Memory | Driver Version |
|----------------|----------------|----------------|
| VMware SVGA 3D | 256 MB         | 9.17.7.4       |

| DAC Type n/a           |                                 |  |  |  |
|------------------------|---------------------------------|--|--|--|
| Adapter RAM            | 256 MB                          |  |  |  |
| Driver Date            | Tuesday, March 26, 2024         |  |  |  |
| Driver Version         | 9.17.7.4                        |  |  |  |
| Inf Filename           | oem6.inf                        |  |  |  |
| Drivers                | vm3dum64_loader.dll             |  |  |  |
| Maximum Refresh Rate   | 64Hz                            |  |  |  |
| Video Mode Description | 3077 x 1991 x 4294967296 colors |  |  |  |

Page 53 of 190 Contoso Travel

# Networking

Provides networking information for the Windows machine.

| Networking Information                                |                                     |  |  |  |  |  |
|-------------------------------------------------------|-------------------------------------|--|--|--|--|--|
| Metwork Adapters                                      | Metwork Adapters 5 Network Adapters |  |  |  |  |  |
| ♣ IPv4 Addresses                                      | 192.168.128.6/22                    |  |  |  |  |  |
| © IPv6 Addresses fe80::8190:de8d:a907:7f94%7/0.0.0.64 |                                     |  |  |  |  |  |
|                                                       |                                     |  |  |  |  |  |
| Advanced                                              |                                     |  |  |  |  |  |
| SNMP Installed                                        | False                               |  |  |  |  |  |
| Routing Table Entries                                 | 11                                  |  |  |  |  |  |
| Shares                                                | 3                                   |  |  |  |  |  |

Page 54 of 190 Contoso Travel

# Failover Clustering

A Microsoft failover cluster is a group of independent servers that work together to increase the availability of applications and services.

| General Settings            |                         |  |
|-----------------------------|-------------------------|--|
| Enabled                     | True                    |  |
| Cluster Name                | clusterdemo             |  |
| Fully Qualified Domain Name | clusterdemo.contoso.com |  |

Page 55 of 190 Contoso Travel

### Hosts File

The hosts file is a simple, text based file that is used to map IP addresses to host names.

| Full Path C:\WINDOWS\System32\Drivers\etc\hosts |                                  |  |  |  |
|-------------------------------------------------|----------------------------------|--|--|--|
| File Size                                       | 824 bytes                        |  |  |  |
| Creation Date                                   | Monday, April 1, 2024 8:01:27 AM |  |  |  |
| Last Accessed                                   | Monday, April 1, 2024 8:01:27 AM |  |  |  |
| Last Modified Monday, April 1, 2024 8:01:27 AM  |                                  |  |  |  |
| File Type                                       |                                  |  |  |  |
| Hidden                                          | False                            |  |  |  |
| Read Only                                       | False                            |  |  |  |
|                                                 |                                  |  |  |  |

| بو | Advanced |
|----|----------|
|----|----------|

| Encrypted  | False |
|------------|-------|
| Compressed | False |

Security

Owner NT AUTHORITY\SYSTEM

#### 5 NTFS Permissions

| Acc | ount Name                                 | Inherited | Action | Rights         | Applies To               |
|-----|-------------------------------------------|-----------|--------|----------------|--------------------------|
|     | ALL APPLICATION PACKAGES                  | True      | Allow  | Read & execute | This folder or file only |
|     | ALL RESTRICTED<br>APPLICATION<br>PACKAGES | True      | Allow  | Read & execute | This folder or file only |
|     | BUILTIN\Administrators                    | True      | Allow  | Full control   | This folder or file only |
|     | BUILTIN\Users                             | True      | Allow  | Read & execute | This folder or file only |
|     | NT AUTHORITY\SYSTEM                       | True      | Allow  | Full control   | This folder or file only |

Ø 0 NTFS Audit Rules

There are no audit rules found.

File Contents

# Copyright (c) 1993-2009 Microsoft Corp.

# This is a sample HOSTS file used by Microsoft TCP/IP for Windows.

Page 56 of 190 Contoso Travel

```
# This file contains the mappings of IP addresses to host names. Each # entry should be kept on an individual line. The IP address should
# be placed in the first column followed by the corresponding host name.
# The IP address and the host name should be separated by at least one
# space.
# Additionally, comments (such as these) may be inserted on individual # lines or following the machine name denoted by a '#' symbol.
# For example:
#
      102.54.94.97 rhino.acme.com
#
                                                   # source server
      38.25.63.10 x.acme.com
                                                  # x client host
# localhost name resolution is handled within DNS itself.
                  localhost
# 127.0.0.1
                localhost
# ::1
```

# IPv4 Routing Table

The routing table lists the routes to particular network destinations and the metrics (distances or costs) associated with those routes.

| <b>===</b> | 11 | Active | Routes |
|------------|----|--------|--------|
|------------|----|--------|--------|

| Destination             | Subnet Mask     | Gateway       | Interface                                  | Metric | Protocol |
|-------------------------|-----------------|---------------|--------------------------------------------|--------|----------|
| <b>255.255.255.255</b>  | 255.255.255.255 | 0.0.0.0       | Intel(R) 82574L Gigabit Network Connection | 281    | Local    |
| 255.255.255.255         | 255.255.255.255 | 0.0.0.0       |                                            | 331    | Local    |
| <b>224.0.0.0</b>        | 240.0.0.0       | 0.0.0.0       | Intel(R) 82574L Gigabit Network Connection | 281    | Local    |
| <b>224.0.0.0</b>        | 240.0.0.0       | 0.0.0.0       |                                            | 331    | Local    |
| <b>192.168.131.255</b>  | 255.255.255.255 | 0.0.0.0       | Intel(R) 82574L Gigabit Network Connection | 281    | Local    |
| <b>==</b> 192.168.128.6 | 255.255.255.255 | 0.0.0.0       | Intel(R) 82574L Gigabit Network Connection | 281    | Local    |
| <b>==</b> 192.168.128.0 | 255.255.252.0   | 0.0.0.0       | Intel(R) 82574L Gigabit Network Connection | 281    | Local    |
| <b>127.255.255.255</b>  | 255.255.255.255 | 0.0.0.0       |                                            | 331    | Local    |
| <b>127.0.0.1</b>        | 255.255.255.255 | 0.0.0.0       |                                            | 331    | Local    |
| <b>127.0.0.0</b>        | 255.0.0.0       | 0.0.0.0       |                                            | 331    | Local    |
| <b>=</b> 0.0.0.0        | 0.0.0.0         | 192.168.131.2 | Intel(R) 82574L Gigabit Network Connection | 25     | NetMgmt  |

Page 58 of 190 Contoso Travel

# **Network Adapters**

A network adapter, also known as network interface, is a physical or virtual device used to connect a device to the network. The network adapters included within this documentation may include both wired and wireless adapters.

| 1 Network Adapters |                             |                                            |                   |
|--------------------|-----------------------------|--------------------------------------------|-------------------|
| Name               | Status                      | Device Name                                | MAC address       |
| Ethernet0          | Device is working properly. | Intel(R) 82574L Gigabit Network Connection | 00-0C-29-DA-F1-74 |

Page 59 of 190 Contoso Travel

### Ethernet0

A network adapter, also known as network interface, is a physical or virtual device used to connect a device to the network.

| Ethernet0        |                                            |  |
|------------------|--------------------------------------------|--|
| Index            | 0007                                       |  |
| Device Name      | Intel(R) 82574L Gigabit Network Connection |  |
| MAC Address      | 00-0C-29-DA-F1-74                          |  |
| Status           | Device is working properly.                |  |
| Driver Date      | 2015-08-03                                 |  |
| Driver Version   | 12.19.1.32                                 |  |
| Physical Adapter | True                                       |  |
| Interface GUID   | {40F7F604-29C6-41BF-8EE8-BA34CD7257A5}     |  |
| Speed / Duplex   | 1 Gbps [Full Duplex]                       |  |

#### Network Adapter Bindings

| Name                                            | Class Name | Enabled |
|-------------------------------------------------|------------|---------|
| Client for Microsoft Networks                   | Client     | True    |
| File and Printer Sharing for Microsoft Networks | Service    | True    |
| Internet Protocol Version 4 (TCP/IPv4)          | Transport  | True    |
| Internet Protocol Version 6 (TCP/IPv6)          | Transport  | True    |
| Link-Layer Topology Discovery Mapper I/O Driver | Transport  | True    |
| Link-Layer Topology Discovery Responder         | Transport  | True    |
| Microsoft LLDP Protocol Driver                  | Transport  | True    |
| Microsoft Network Adapter Multiplexor Protocol  | Transport  | False   |
| QoS Packet Scheduler                            | Filter     | True    |

| <b>±</b> | Network | Category |
|----------|---------|----------|
|----------|---------|----------|

**Default Gateways** 

**DHCP** Server

| Name         | Domain network                                           |
|--------------|----------------------------------------------------------|
|              |                                                          |
|              |                                                          |
| DHCP Enabled | True                                                     |
| IP Addresses | fe80::8190:de8d:a907:7f94%7/0.0.0.64<br>192.168.128.6/22 |

Page 60 of 190 Contoso Travel

192.168.131.2

192.168.128.255

### DNS Settings

| DNS Hostname                                | XCS-2K25-DEMO              |
|---------------------------------------------|----------------------------|
| DNS Domain                                  | localdomain                |
| DNS Suffixes                                | contoso.com<br>localdomain |
| DNS Servers                                 | 192.168.131.112            |
| Register in DNS                             | True                       |
| Use Connection's Suffix in DNS Registration | False                      |

### WINS Settings

| Primary WINS Server   | 192.168.131.2    |
|-----------------------|------------------|
| Secondary WINS Server |                  |
| Enable LMHOSTS Lookup | True             |
| NetBIOS Setting       | Enabled via DHCP |

### Advanced Properties

| Display Name                     | Name                    | Display Value                  | Data  |
|----------------------------------|-------------------------|--------------------------------|-------|
| Adaptive Inter-Frame Spacing     | AdaptiveIFS             | Disabled                       | 0     |
| Flow Control                     | *FlowControl            | Rx & Tx Enabled                | 3     |
| Gigabit Master Slave Mode        | MasterSlave             | Auto Detect                    | 0     |
| Interrupt Moderation             | *InterruptModeration    | Enabled                        | 1     |
| Interrupt Moderation Rate        | ITR                     | Adaptive                       | 65535 |
| IPv4 Checksum Offload            | *IPChecksumOffloadIPv4  | Rx & Tx Enabled                | 3     |
| Jumbo Packet                     | *JumboPacket            | Disabled                       | 1514  |
| Large Send Offload V2 (IPv4)     | *LsoV2IPv4              | Enabled                        | 1     |
| Large Send Offload V2 (IPv6)     | *LsoV2IPv6              | Enabled                        | 1     |
| Locally Administered Address     | NetworkAddress          |                                |       |
| Log Link State Event             | LogLinkStateEvent       | Enabled                        | 51    |
| Maximum number of RSS Processors | *MaxRssProcessors       | 8                              | 8     |
| Maximum Number of RSS Queues     | *NumRssQueues           | 2 Queues                       | 2     |
| Maximum RSS Processor Number     | *RssMaxProcNumber       | 63                             | 63    |
| Packet Priority & VLAN           | *PriorityVLANTag        | Packet Priority & VLAN Enabled | 3     |
| Preferred NUMA node              | *NumaNodeld             | 65535                          | 65535 |
| Receive Buffers                  | *ReceiveBuffers         | 256                            | 256   |
| Receive Side Scaling             | *RSS                    | Enabled                        | 1     |
| RSS Base Processor Number        | *RssBaseProcNumber      | 0                              | 0     |
| RSS load balancing profile       | *RSSProfile             | NUMAScalingStatic              | 4     |
| Speed & Duplex                   | *SpeedDuplex            | Auto Negotiation               | 0     |
| TCP Checksum Offload (IPv4)      | *TCPChecksumOffloadIPv4 | Rx & Tx Enabled                | 3     |
| TCP Checksum Offload (IPv6)      | *TCPChecksumOffloadIPv6 | Rx & Tx Enabled                | 3     |

Page 61 of 190 Contoso Travel

| Transmit Buffers            | *TransmitBuffers        | 512             | 512 |
|-----------------------------|-------------------------|-----------------|-----|
| UDP Checksum Offload (IPv4) | *UDPChecksumOffloadIPv4 | Rx & Tx Enabled | 3   |
| UDP Checksum Offload (IPv6) | *UDPChecksumOffloadIPv6 | Rx & Tx Enabled | 3   |
| Wait for Link               | WaitAutoNegComplete     | Auto Detect     | 2   |

Page 62 of 190 Contoso Travel

# Network Load Balancing

Microsoft network load balancing (NLB) increases the availability and scalability of Internet server applications such as web, FTP, firewall, and proxy.

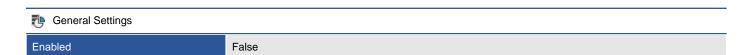

Page 63 of 190 Contoso Travel

### Remote Assistance

Windows Remote Assistance allows a trusted expert to remotely take over a Windows machine.

| Remote Assistance Settings |       |
|----------------------------|-------|
| Enabled                    | False |

Page 64 of 190 Contoso Travel

# Remote Desktop

Remote Desktop allows users running an appropriate version of the Remote Desktop client to connect to a remote machine and access the desktop or published applications using the Remote Desktop Protocol (RDP).

| Remote Desktop Setting |                                   |
|------------------------|-----------------------------------|
| Connection Mode        | Don't allow remote connections    |
| Licensing Type         | Remote Desktop for Administration |

Page 65 of 190 Contoso Travel

# **SNMP** Configuration

Simple Network Management Protocol (SNMP) is a UDP-based network protocol used by network monitoring and management systems. SNMP is protected by the use of passwords known as community strings and by allowing connections from specific hosts only. SNMP traps define the management hosts that will receive event messages from this machine.

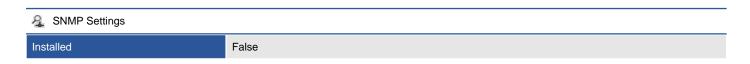

Page 66 of 190 Contoso Travel

### Shares

Windows shares allow the sharing of files and printers over a network using the Server Message Block (SMB) protocol, also known as Common Internet File System (CIFS).

| 3 Shares  |            |                          |               |  |
|-----------|------------|--------------------------|---------------|--|
| Name Path |            | Туре                     | Description   |  |
| admin\$   | C:\WINDOWS | Administrative Share     | Remote Admin  |  |
| ₹ C\$     | C:\        | Administrative Share     | Default share |  |
| ■ IPC\$   |            | Administrative IPC Queue | Remote IPC    |  |

### ADMIN\$

### aDMIN\$

| Description   | Remote Admin                                                     |  |
|---------------|------------------------------------------------------------------|--|
| Allow Maximum | True                                                             |  |
| Path          | C:\WINDOWS                                                       |  |
| Share Type    | Administrative Share                                             |  |
| Cache Setting | Only files and folders that users specify are available offline. |  |

Security

Owner NT SERVICE\TrustedInstaller

9 NTFS Permissions

| Acc | ount Name                                 | Inherited | Action | Rights         | Applies To                        |
|-----|-------------------------------------------|-----------|--------|----------------|-----------------------------------|
|     | ALL APPLICATION<br>PACKAGES               | False     | Allow  | Read & execute | This folder, subfolders and files |
|     | ALL RESTRICTED<br>APPLICATION<br>PACKAGES | False     | Allow  | Read & execute | This folder, subfolders and files |
| 20  | BUILTIN\Administrators                    | False     | Allow  | Full control   | Subfolders and files only         |
|     | BUILTIN\Administrators                    | False     | Allow  | Modify         | This folder or file only          |
|     | BUILTIN\Users                             | False     | Allow  | Read & execute | This folder, subfolders and files |
|     | CREATOR OWNER                             | False     | Allow  | Full control   | Subfolders and files only         |
|     | NT AUTHORITY\SYSTEM                       | False     | Allow  | Full control   | Subfolders and files only         |
|     | NT AUTHORITY\SYSTEM                       | False     | Allow  | Modify         | This folder or file only          |
| E M | NT<br>SERVICE\TrustedInstaller            | False     | Allow  | Full control   | This folder and subfolders        |

0 NTFS Audit Rules

There are no audit rules found.

Page 68 of 190 Contoso Travel

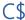

T C

| Description   | Default share                                                    |
|---------------|------------------------------------------------------------------|
| Allow Maximum | True                                                             |
| Path          | C:\                                                              |
| Share Type    | Administrative Share                                             |
| Cache Setting | Only files and folders that users specify are available offline. |

Security

Owner NT SERVICE\TrustedInstaller

### 7 NTFS Permissions

| Acc            | count Name                                                                                                    | Inherited | Action | Rights                                                                       | Applies To                        |
|----------------|----------------------------------------------------------------------------------------------------|-----------|--------|------------------------------------------------------------------------------|-----------------------------------|
| P <sub>M</sub> | BUILTIN\Administrators                                                                                              | False     | Allow  | Full control                                                                 | This folder, subfolders and files |
| No.            | BUILTIN\Users                                                                                                    | False     | Allow  | Read & execute                                                               | This folder, subfolders and files |
| No.            | BUILTIN\Users                                                                                                    | False     | Allow  | Create folders / append data                                                 | This folder and subfolders        |
| <br>M          | BUILTIN\Users                                                                                                    | False     | Allow  | Create files / write data                                                    | Subfolders only                   |
| M <sub>M</sub> | CREATOR OWNER                                                                                                    | False     | Allow  | Full control                                                                 | Subfolders and files only         |
| No.            | NT AUTHORITY\SYSTEM                                                                                                 | False     | Allow  | Full control                                                                 | This folder, subfolders and files |
| ?              | S-1-15-3-65536-18889544<br>69-739942743-166811917<br>4-2468466756-423945283<br>8-1296943325-355587736<br>-700089176 | False     | Allow  | List folder / read data<br>Read attributes<br>Traverse folder / execute file | This folder or file only          |

0 NTFS Audit Rules

There are no audit rules found.

### IPC\$

### ■ IPC\$

| Description   | Remote IPC               |
|---------------|--------------------------|
| Allow Maximum | True                     |
| Path          |                          |
| Share Type    | Administrative IPC Queue |

Page 70 of 190 Contoso Travel

# Security

Provides details of the key built-in security accounts on this machine.

False

True

| Security Identifiers   |                                                        |  |  |
|------------------------|--------------------------------------------------------|--|--|
| Machine SID            | S-1-5-21-346512116-3600583813-593958679                |  |  |
| Computer Domain SID    | S-1-5-21-3658165781-1802088474-919021730-1116          |  |  |
|                        |                                                        |  |  |
| Local Administrator    |                                                        |  |  |
| Name                   | Administrator                                          |  |  |
| Description            | Built-in account for administering the computer/domain |  |  |
| Enabled                | True                                                   |  |  |
| Password Never Expires | True                                                   |  |  |
|                        |                                                        |  |  |
| Guest Account          |                                                        |  |  |
| Name Guest             |                                                        |  |  |

Built-in account for guest access to the computer/domain

| - | 1 0001 | <b>Administrators</b> |
|---|--------|-----------------------|
|   |        |                       |

Password Never Expires

Description Enabled

| Name        | Administrators                                                              |
|-------------|-----------------------------------------------------------------------------|
| Description | Administrators have complete and unrestricted access to the computer/domain |
| Members     | CONTOSO\Domain Admins<br>XCS-2K25-DEMO\Administrator                        |

Page 71 of 190 Contoso Travel

# Advanced Audit Policy

Advanced Audit Policy in Windows 7, Windows Server 2008 R2 and above increase the nine basic audit categories available in previous versions of Windows helping with audit compliance and security monitoring.

| Ø        | Advanced Audit Policy                        |                     |                      |  |  |  |
|----------|----------------------------------------------|---------------------|----------------------|--|--|--|
| Sub      | category                                     | Audit Events        | Configuration Source |  |  |  |
|          | Account Logon                                |                     |                      |  |  |  |
| =        | Audit Credential Validation                  | Success             | Local                |  |  |  |
| =        | Audit Kerberos Authentication Service        | Success             | Local                |  |  |  |
| =        | Audit Kerberos Service Ticket Operations     | Success             | Local                |  |  |  |
|          | Audit Other Account Logon Events             | None                | Local                |  |  |  |
|          | Account Management                           |                     |                      |  |  |  |
| <b>=</b> | Audit Application Group Management           | None                | Local                |  |  |  |
| =        | Audit Computer Account Management            | Success             | Local                |  |  |  |
| =        | Audit Distribution Group Management          | None                | Local                |  |  |  |
|          | Audit Other Account Management Events        | None                | Local                |  |  |  |
| =        | Audit Security Group Management              | Success             | Local                |  |  |  |
|          | Audit User Account Management                | Success             | Local                |  |  |  |
|          | Detailed Tracking                            |                     |                      |  |  |  |
| =        | Audit DPAPI Activity                         | None                | Local                |  |  |  |
|          | Audit PNP Activity                           | None                | Local                |  |  |  |
| =        | Audit Process Creation                       | None                | Local                |  |  |  |
| =        | Audit Process Termination                    | None                | Local                |  |  |  |
|          | Audit RPC Events                             | None                | Local                |  |  |  |
|          | DS Access                                    |                     |                      |  |  |  |
| =        | Audit Detailed Directory Service Replication | None                | Local                |  |  |  |
| =        | Audit Directory Service Access               | Success             | Local                |  |  |  |
| =        | Audit Directory Service Changes              | None                | Local                |  |  |  |
|          | Audit Directory Service Replication          | None                | Local                |  |  |  |
|          | Logon/Logoff                                 |                     |                      |  |  |  |
| =        | Audit Account Lockout                        | Success             | Local                |  |  |  |
| =        | Audit Group Membership                       | None                | Local                |  |  |  |
|          | Audit IPsec Extended Mode                    | None                | Local                |  |  |  |
|          | Audit IPsec Main Mode                        | None                | Local                |  |  |  |
|          | Audit IPsec Quick Mode                       | None                | Local                |  |  |  |
|          | Audit Logoff                                 | Success             | Local                |  |  |  |
| Ē.       | Audit Logon                                  | Success and Failure | Local                |  |  |  |

Page 72 of 190 Contoso Travel

| =        | Audit Network Policy Server            | Success and Failure | Local |
|----------|----------------------------------------|---------------------|-------|
| =        | Audit Other Logon/Logoff Events        | None                | Local |
| =        | Audit Special Logon                    | Success             | Local |
| =        | Audit User / Device Claims             | None                | Local |
| _`       | Object Access                          |                     |       |
| =        | Audit Application Generated            | None                | Local |
| =        | Audit Central Access Policy Staging    | None                | Local |
| =        | Audit Certification Services           | None                | Local |
| =        | Audit Detailed File Share              | None                | Local |
| =        | Audit File Share                       | None                | Local |
| =        | Audit File System                      | None                | Local |
| =        | Audit Filtering Platform Connection    | None                | Local |
| =        | Audit Filtering Platform Packet Drop   | None                | Local |
| =        | Audit Handle Manipulation              | None                | Local |
| =        | Audit Kernel Object                    | None                | Local |
| =        | Audit Other Object Access Events       | None                | Local |
| =        | Audit Registry                         | None                | Local |
| =        | Audit Removable Storage                | None                | Local |
| =        | Audit SAM                              | None                | Local |
|          | Policy Change                          |                     |       |
| -        | Audit Audit Policy Change              | Success             | Local |
| =        | Audit Authentication Policy Change     | Success             | Local |
| =        | Audit Authorization Policy Change      | None                | Local |
| =        | Audit Filtering Platform Policy Change | None                | Local |
| =        | Audit MPSSVC Rule-Level Policy Change  | None                | Local |
| =        | Audit Other Policy Change Events       | None                | Local |
|          | Privilege Use                          |                     |       |
| =        | Audit Non Sensitive Privilege Use      | None                | Local |
| Ē        | Audit Other Privilege Use Events       | None                | Local |
| =        | Audit Sensitive Privilege Use          | None                | Local |
|          | System                                 |                     |       |
| <b>.</b> | Audit IPsec Driver                     | None                | Local |
| =        | Audit Other System Events              | Success and Failure | Local |
| =        | Audit Security State Change            | Success             | Local |
| =        | Audit Security System Extension        | None                | Local |
| =        | Audit System Integrity                 | Success and Failure | Local |
|          |                                        |                     |       |

# **Audit Policy**

The audit policy determines what categories of information should be recorded to the Windows Security event log.

| Name                           | Policy Setting | Configuration Source |
|--------------------------------|----------------|----------------------|
| Audit account logon events     | None           | Configured Locally   |
| Audit account management       | None           | Configured Locally   |
| Audit directory service access | None           | Configured Locally   |
| Audit logon events             | None           | Configured Locally   |
| Audit object access            | None           | Configured Locally   |
| Audit policy change            | None           | Configured Locally   |
| Audit privilege use            | None           | Configured Locally   |
| Audit process tracking         | None           | Configured Locally   |
| Audit system events            | None           | Configured Locally   |

# **Certificate Stores**

Provides details of the SSL certificates installed on this machine for the computer account.

| Store Name                                 | Certificate Count |
|--------------------------------------------|-------------------|
| Intermediate Certification Authorities     | 3                 |
| Personal                                   | 1                 |
| Third-Party Root Certification Authorities | 7                 |
| Trusted People                             | 0                 |
| Trusted Publisher                          | 0                 |
| Trusted Root Certification Authorities     | 13                |
| Web Hosting                                | 0                 |

### Personal

Certificates associated with private keys to which you have access. These are the certificates that have been issued to you or to the computer or service for which you are managing certificates.

#### 1 Certificates

| Issued To                | Issuer                   | Expiry Date             |
|--------------------------|--------------------------|-------------------------|
| WMSvc-SHA2-XCS-2K25-DEMO | WMSvc-SHA2-XCS-2K25-DEMO | Monday, January 1, 2035 |

Page 76 of 190 Contoso Travel

### WMSvc-SHA2-XCS-2K25-DEMO

Provides details of the X.509 certificate.

| General General     |                                                      |
|---------------------|------------------------------------------------------|
| Archived            | False                                                |
| Subject Name        | WMSvc-SHA2-XCS-2K25-DEMO                             |
| Subject             | CN=WMSvc-SHA2-XCS-2K25-DEMO                          |
| Has Private Key     | True                                                 |
| Issuer              | CN=WMSvc-SHA2-XCS-2K25-DEMO                          |
| Issuer Name         | WMSvc-SHA2-XCS-2K25-DEMO                             |
| Valid From          | Friday, January 3, 2025                              |
| Expiry Date         | Monday, January 1, 2035                              |
| Key Usage           | Data encipherment Digital Signature Key encipherment |
| Enhanced Key Usages | Server Authentication (1.3.6.1.5.5.7.3.1)            |

| Certificate Details       |                                  |
|---------------------------|----------------------------------|
| Public Key                | RSA (2048 Bits)                  |
| Serial Number             | 189F234BCCB3EE984F8A637ACECFCE6A |
| Signature Algorithm       | sha256RSA                        |
| Version                   | 3                                |
| CRL Distribution Points   |                                  |
| Subject Alternative Names |                                  |

| Properties    |                                          |
|---------------|------------------------------------------|
| Friendly Name | WMSVC-SHA2                               |
| Thumbprint    | 99AFA923918E35A362EADB0D37C31F2AAD802EA4 |
| Purposes      | Enable all purposes for this certificate |

Page 77 of 190 Contoso Travel

## Web Hosting

The Web Hosting certificate store contains information about the web hosting certificates that are installed on a computer. This is a new store available in Windows 8, Windows Server 2012 and above.

There are no certificates in this store.

Page 78 of 190 Contoso Travel

## **Local Account Policies**

Local account policies define the password complexity and account lockout policies that are effective on an individual machine. These policies can be configured locally or via a Group Policy Object (GPO).

#### Account Lockout Policy

| Policy |                                     | Policy Setting             | Configuration Source  |
|--------|-------------------------------------|----------------------------|-----------------------|
|        | Account lockout duration            | Not Applicable             | Configured Locally    |
| 8      | Account lockout threshold           | 0 invalid login attempt(s) | Default Domain Policy |
|        | Reset account lockout counter after | Not Applicable             | Configured Locally    |

#### Password Policy

| Polic      | ру                                          | Policy Setting          | Configuration Source  |
|------------|---------------------------------------------|-------------------------|-----------------------|
| ×          | Enforce password history                    | 24 passwords remembered | Default Domain Policy |
| ×          | Maximum password age                        | 42 days                 | Default Domain Policy |
| ×          | Minimum password age                        | 1 days                  | Default Domain Policy |
| 8          | Minimum password length                     | 7                       | Default Domain Policy |
| ×          | Password must meet complexity requirements  | True                    | Default Domain Policy |
| <i>[</i> 6 | Relax minimum password length limits        | Not Configured          | Not Defined           |
| ×          | Store passwords using reversible encryption | False                   | Default Domain Policy |

Page 79 of 190 Contoso Travel

# LAPS Settings

The Local Administrator Password Solution (LAPS) provides the ability to automatically update local administrator account passwords for domain joined computers.

| General Settings           |                                                    |  |
|----------------------------|----------------------------------------------------|--|
| Installed                  | True                                               |  |
| Enabled                    | True                                               |  |
| DLL File Location          | C:\Program Files\LAPS\CSE\AdmPwd.dll               |  |
| DLL Version                | 6.2.0.0                                            |  |
|                            |                                                    |  |
| ♀ Policy Settings          |                                                    |  |
| Administrator Account Name |                                                    |  |
| Password Age (Days)        | 30                                                 |  |
| Password Length            | 14                                                 |  |
| Password Complexity Type   | Large Letters + Small Letters + Numbers + Specials |  |

Page 80 of 190 Contoso Travel

# Local Users

A local user account is available only on the computer where the local account is defined and is stored in the machine's SAM (security accounts manager) database.

| Name               | Description                                                                                     | Password<br>Never<br>Expires | User<br>Cannot<br>Change<br>Password |
|--------------------|-------------------------------------------------------------------------------------------------|------------------------------|--------------------------------------|
| Administrator      | Built-in account for administering the computer/domain                                          | True                         | False                                |
| DefaultAccount     | A user account managed by the system.                                                           | True                         | False                                |
| Guest              | Built-in account for guest access to the computer/domain                                        | True                         | True                                 |
| ₩DAGUtilityAccount | A user account managed and used by the system for Windows Defender Application Guard scenarios. | False                        | False                                |
| 🔓 wu               |                                                                                                 | True                         | False                                |

## Administrator

Provides details of this local account.

| Account Details             |                                                        |  |
|-----------------------------|--------------------------------------------------------|--|
| Name                        | Administrator                                          |  |
| Description                 | Built-in account for administering the computer/domain |  |
| Enabled                     | True                                                   |  |
| Password Never Expires      | True                                                   |  |
| Full Name                   |                                                        |  |
| Security Identifier         | S-1-5-21-346512116-3600583813-593958679-500            |  |
| Last Login                  | 11/26/2024 5:36:37 PM                                  |  |
| Password Expired            | False                                                  |  |
| Password Last Set           | Friday, February 14, 2025 3:07:31 PM                   |  |
| User Cannot Change Password | False                                                  |  |
|                             |                                                        |  |
| Profile                     |                                                        |  |
| Profile Path                |                                                        |  |
| Login Script                |                                                        |  |
| Home Drive                  |                                                        |  |
| Home Directory              |                                                        |  |

Page 82 of 190 Contoso Travel

## DefaultAccount

Provides details of this local account.

| Account Details             |                                             |
|-----------------------------|---------------------------------------------|
| Name                        | DefaultAccount                              |
| Description                 | A user account managed by the system.       |
| Enabled                     | False                                       |
| Password Never Expires      | True                                        |
| Full Name                   |                                             |
| Security Identifier         | S-1-5-21-346512116-3600583813-593958679-503 |
| Last Login                  | Never                                       |
| Password Expired            | False                                       |
| Password Last Set           | Never                                       |
| User Cannot Change Password | False                                       |
|                             |                                             |
| Profile                     |                                             |
| Profile Path                |                                             |
| Login Script                |                                             |
| Home Drive                  |                                             |
| Home Directory              |                                             |

Page 83 of 190 Contoso Travel

### Guest

Provides details of this local account.

| Account Details             |                                                          |
|-----------------------------|----------------------------------------------------------|
| Name                        | Guest                                                    |
| Description                 | Built-in account for guest access to the computer/domain |
| Enabled                     | False                                                    |
| Password Never Expires      | True                                                     |
| Full Name                   |                                                          |
| Security Identifier         | S-1-5-21-346512116-3600583813-593958679-501              |
| Last Login                  | Never                                                    |
| Password Expired            | False                                                    |
| Password Last Set           | Never                                                    |
| User Cannot Change Password | True                                                     |
|                             |                                                          |
| Profile                     |                                                          |
| Profile Path                |                                                          |
| Login Script                |                                                          |
| Home Drive                  |                                                          |
| Home Directory              |                                                          |

Page 84 of 190 Contoso Travel

## WDAGUtilityAccount

Provides details of this local account.

| & Account Details           |                                                                                                 |
|-----------------------------|-------------------------------------------------------------------------------------------------|
| Name                        | WDAGUtilityAccount                                                                              |
| Description                 | A user account managed and used by the system for Windows Defender Application Guard scenarios. |
| Enabled                     | False                                                                                           |
| Password Never Expires      | False                                                                                           |
| Full Name                   |                                                                                                 |
| Security Identifier         | S-1-5-21-346512116-3600583813-593958679-504                                                     |
| Last Login                  | Never                                                                                           |
| Password Expired            | True                                                                                            |
| Password Last Set           | [Password Expired]                                                                              |
| User Cannot Change Password | False                                                                                           |
|                             |                                                                                                 |
| Profile                     |                                                                                                 |
| Profile Path                |                                                                                                 |
| Login Script                |                                                                                                 |
| Home Drive                  |                                                                                                 |
| Home Directory              |                                                                                                 |

Page 85 of 190 Contoso Travel

#### wu

Provides details of this local account.

| Account Details             |                                              |
|-----------------------------|----------------------------------------------|
| Name                        | wu                                           |
| Description                 |                                              |
| Enabled                     | True                                         |
| Password Never Expires      | True                                         |
| Full Name                   | wu                                           |
| Security Identifier         | S-1-5-21-346512116-3600583813-593958679-1002 |
| Last Login                  | 2/12/2025 4:41:21 PM                         |
| Password Expired            | False                                        |
| Password Last Set           | Friday, January 3, 2025 5:06:24 PM           |
| User Cannot Change Password | False                                        |
|                             |                                              |
| Profile                     |                                              |
| Profile Path                |                                              |
| Login Script                |                                              |
| Home Drive                  |                                              |
| Home Directory              |                                              |

# **Local Groups**

A local group account is available only on the computer where the local group is defined and is stored in the machine's SAM (security accounts manager) database. It can contain both local users and domain users and groups and can be used to assign security to resources on the local machine.

| Access Control Assistance Operators                                                                            |                                                                                                    |  |
|----------------------------------------------------------------------------------------------------|----------------------------------------------------------------------------------------------------|--|
| Description Members of this group can remotely query authorization attributes and permissions for resources on |                                                                                                    |  |
| Description                                                                                                    | this computer.                                                                                            |  |
| Security Identifier                                                                                            | S-1-5-32-579                                                                                              |  |
| Members                                                                                                    |                                                                                                    |  |
|                                                                                                    |                                                                                                    |  |
| Administrators                                                                                                 |                                                                                                    |  |
| Description                                                                                                    | Administrators have complete and unrestricted access to the computer/domain                               |  |
| Security Identifier                                                                                            | S-1-5-32-544                                                                                              |  |
| Members                                                                                                    | CONTOSO\Domain Admins<br>XCS-2K25-DEMO\Administrator                                                      |  |
|                                                                                                    |                                                                                                    |  |
| Backup Operators                                                                                               |                                                                                                    |  |
| Description                                                                                                    | Backup Operators can override security restrictions for the sole purpose of backing up or restoring files |  |
| Security Identifier                                                                                            | S-1-5-32-551                                                                                              |  |
| Members                                                                                                    |                                                                                                    |  |
|                                                                                                    |                                                                                                    |  |
| Certificate Service DCOM Access                                                                                |                                                                                                    |  |
| Description                                                                                                    | Members of this group are allowed to connect to Certification Authorities in the enterprise               |  |
| Security Identifier                                                                                            | S-1-5-32-574                                                                                              |  |
| Members                                                                                                    |                                                                                                    |  |
|                                                                                                    |                                                                                                    |  |
| Cryptographic Operators                                                                                        |                                                                                                    |  |
| Description                                                                                                    | Members are authorized to perform cryptographic operations.                                               |  |
| Security Identifier                                                                                            | S-1-5-32-569                                                                                              |  |
| Members                                                                                                    |                                                                                                    |  |
|                                                                                                    |                                                                                                    |  |
| Device Owners                                                                                                  |                                                                                                    |  |
| Description                                                                                                    | Members of this group can change system-wide settings.                                                    |  |
| Security Identifier                                                                                            | S-1-5-32-583                                                                                              |  |
| Members                                                                                                    |                                                                                                    |  |

Page 87 of 190 Contoso Travel

| Distributed COM Users |                                                                                          |
|-----------------------|------------------------------------------------------------------------------------------|
| Description           | Members are allowed to launch, activate and use Distributed COM objects on this machine. |
| Security Identifier   | S-1-5-32-562                                                                             |
| Members               |                                                                                          |

| 90   | Event  | Loa  | Readers  |
|------|--------|------|----------|
| - 14 | LVCIII | _0,9 | Itcuacio |

| Description         | Members of this group can read event logs from local machine |
|---------------------|--------------------------------------------------------------|
| Security Identifier | S-1-5-32-573                                                 |
| Members             |                                                              |

#### Guests

| Description         | Guests have the same access as members of the Users group by default, except for the Guest account which is further restricted |
|---------------------|----------------------------------------------------------------------------------------------------|
| Security Identifier | S-1-5-32-546                                                                                                    |
| Members             | XCS-2K25-DEMO\Guest                                                                                                    |

#### Hyper-V Administrators

| Description         | Members of this group have complete and unrestricted access to all features of Hyper-V. |
|---------------------|-----------------------------------------------------------------------------------------|
| Security Identifier | S-1-5-32-578                                                                            |
| Members             |                                                                                         |

#### 🖺 IIS\_IUSRS

| Description         | Built-in group used by Internet Information Services. |
|---------------------|-------------------------------------------------------|
| Security Identifier | S-1-5-32-568                                          |
| Members             |                                                       |

#### Network Configuration Operators

| Description         | Members in this group can have some administrative privileges to manage configuration of networking features |
|---------------------|----------------------------------------------------------------------------------------------------|
| Security Identifier | S-1-5-32-556                                                                                                 |
| Members             |                                                                                                    |

#### OpenSSH Users

| Description         | Members of this group may connect to this computer using SSH. |  |
|---------------------|---------------------------------------------------------------|--|
| Security Identifier | S-1-5-32-585                                                  |  |
| Members             |                                                               |  |

Page 88 of 190 Contoso Travel

| Description                     | Members of this group may schedule logging of performance counters, enable trace providers, and collect event traces both locally and via remote access to this computer                                                                                                    |
|---------------------------------|----------------------------------------------------------------------------------------------------|
| Security Identifier             | S-1-5-32-559                                                                                                    |
| Members                         |                                                                                                    |
| Performance Monitor Users       | 5                                                                                                    |
| Description                     | Members of this group can access performance counter data locally and remotely                                                                                                    |
| Security Identifier             | S-1-5-32-558                                                                                                    |
| Members                         | NT SERVICE\MSSQL\$SQLEXPRESS NT SERVICE\SQLAgent\$SQLEXPRESS                                                                                                    |
| Power Users                     |                                                                                                    |
| _                               |                                                                                                    |
| Description Security Identifier | Power Users are included for backwards compatibility and possess limited administrative powers                                                                                                    |
| Security Identifier             | S-1-5-32-547                                                                                                    |
| Members                         |                                                                                                    |
| Print Operators                 |                                                                                                    |
| Description                     | Members can administer printers installed on domain controllers                                                                                                    |
| Security Identifier             | S-1-5-32-550                                                                                                    |
| Members                         |                                                                                                    |
|                                 |                                                                                                    |
| RDS Endpoint Servers            |                                                                                                    |
| Description                     | Servers in this group run virtual machines and host sessions where users RemoteApp programs and personal virtual desktops run. This group needs to be populated on servers running RD Connection Broker. RD Session Host servers and RD Virtualization Host servers used in the deployment need to be in this group.                                                               |
| Security Identifier             | S-1-5-32-576                                                                                                    |
| Members                         |                                                                                                    |
|                                 |                                                                                                    |
| RDS Management Servers          |                                                                                                    |
| Description                     | Servers in this group can perform routine administrative actions on servers running Remote Desktop Services. This group needs to be populated on all servers in a Remote Desktop Services deploymen The servers running the RDS Central Management service must be included in this group.                                                                                         |
| Security Identifier             | S-1-5-32-577                                                                                                    |
| Members                         |                                                                                                    |
|                                 |                                                                                                    |
| RDS Remote Access Serve         | ers                                                                                                    |
| Description                     | Servers in this group enable users of RemoteApp programs and personal virtual desktops access to these resources. In Internet-facing deployments, these servers are typically deployed in an edge network. This group needs to be populated on servers running RD Connection Broker. RD Gateway servers and RD Web Access servers used in the deployment need to be in this group. |
| Security Identifier             | S-1-5-32-575                                                                                                    |
|                                 |                                                                                                    |

| 0000 |        |         |       |
|------|--------|---------|-------|
|      | Damata | Desktop | Iloor |
|      | Remote | DESKIUD | USER  |

| Description         | Members in this group are granted the right to logon remotely |
|---------------------|---------------------------------------------------------------|
| Security Identifier | S-1-5-32-555                                                  |
| Members             |                                                               |

#### Remote Management Users

| Description         | Members of this group can access WMI resources over management protocols (such as WS-Management via the Windows Remote Management service). This applies only to WMI namespaces that grant access to the user. |
|---------------------|----------------------------------------------------------------------------------------------------|
| Security Identifier | S-1-5-32-580                                                                                                    |
| Members             |                                                                                                    |

#### Replicator

| Description         | Supports file replication in a domain |
|---------------------|---------------------------------------|
| Security Identifier | S-1-5-32-552                          |
| Members             |                                       |

#### SQLServer2005SQLBrowserUser\$XCS-2K25-DEMO

| Description         | Members in the group have the required access and privileges to be assigned as the log on account for the associated instance of SQL Server Browser. |
|---------------------|----------------------------------------------------------------------------------------------------|
| Security Identifier | S-1-5-21-346512116-3600583813-593958679-1001                                                                                                    |
| Members             | NT SERVICE\SQLBrowser                                                                                                    |

#### Storage Replica Administrators

| Description         | Members of this group have complete and unrestricted access to all features of Storage Replica. |  |
|---------------------|-------------------------------------------------------------------------------------------------|--|
| Security Identifier | S-1-5-32-582                                                                                    |  |
| Members             |                                                                                                 |  |

#### System Managed Accounts Group

| Description         | Members of this group are managed by the system. |
|---------------------|--------------------------------------------------|
| Security Identifier | S-1-5-32-581                                     |
| Members             | XCS-2K25-DEMO\DefaultAccount                     |

#### User Mode Hardware Operators

| Description         | Members of this group may operate hardware from user mode. |  |
|---------------------|------------------------------------------------------------|--|
| Security Identifier | S-1-5-32-584                                               |  |
| Members             |                                                            |  |

#### Lusers

| Description         | Users are prevented from making accidental or intentional system-wide changes and can run most applications |
|---------------------|----------------------------------------------------------------------------------------------------|
| Security Identifier | S-1-5-32-545                                                                                                |
| Members             | CONTOSO\Domain Users NT AUTHORITY\Authenticated Users NT AUTHORITY\INTERACTIVE XCS-2K25-DEMO\wu             |

# **Security Options**

Security Options are security policy settings that control the behavior of the local computer.

#### 234 Security Options

| Policy                                                                                                    | Security Setting | Configuration Source |
|----------------------------------------------------------------------------------------------------|------------------|----------------------|
| Accounts: Block Microsoft accounts                                                                                  | Not Defined      | Not Defined          |
| Accounts: Limit local account use of blank passwords to console logon only                                          | Enabled          | Configured Locally   |
| App Runtime: Allow Microsoft accounts to be optional                                                                | Not Defined      | Not Defined          |
| Audit Process Creation: Include command line in process creation events                                             | Not Defined      | Not Defined          |
| Audit: Audit the access of global system objects                                                                    | Disabled         | Configured Locally   |
| Audit: Audit the use of Backup and Restore privilege                                                                | Disabled         | Configured Locally   |
| Audit: Force audit policy subcategory settings (Windows Vista or later) to override audit policy category settings. | Not Defined      | Not Defined          |
| Audit: Shut down system immediately if unable to log security audits                                                | Disabled         | Configured Locally   |
| AutoPlay Policies: Disallow Autoplay for non-volume devices                                                         | Not Defined      | Not Defined          |
| AutoPlay Policies: Set the default behavior for AutoRun                                                             | Not Defined      | Not Defined          |
| AutoPlay Policies: Turn off Autoplay                                                                                | Not Defined      | Not Defined          |
| Biometrics: Configure enhanced anti-spoofing                                                                        | Not Defined      | Not Defined          |
| Cloud Content: Turn off Microsoft consumer experiences                                                              | Not Defined      | Not Defined          |
| Connect: Require pin for pairing                                                                                    | Not Defined      | Not Defined          |
| Credential User Interface: Do not display the password reveal button                                                | Not Defined      | Not Defined          |
| Credential User Interface: Enumerate administrator accounts on elevation                                            | Not Defined      | Not Defined          |
| Credentials Delegation: Encryption Oracle Remediation                                                               | Not Defined      | Not Defined          |
| Credentials Delegation: Remote host allows delegation of non-exportable credentials                                 | Not Defined      | Not Defined          |
| Data Collection and Preview Builds: Allow Diagnostics Data                                                          | Not Defined      | Not Defined          |
| 8 Data Collection and Preview Builds: Do not show feedback notifications                                            | Not Defined      | Not Defined          |

| Data Collection and Preview Builds: Toggle user control over Insider builds                | Not Defined | Not Defined           |
|--------------------------------------------------------------------------------------------|-------------|-----------------------|
| DCOM: Machine Access Restrictions in Security Descriptor Definition Language (SDDL) syntax | Not Defined | Not Defined           |
| DCOM: Machine Launch Restrictions in Security Descriptor Definition Language (SDDL) syntax | Not Defined | Not Defined           |
| Devices: Allow undock without having to log on                                             | Enabled     | Configured Locally    |
| Devices: Allowed to format and eject removable media                                       | Not Defined | Not Defined           |
| Devices: Prevent users from installing printer drivers                                     | Enabled     | Configured Locally    |
| Devices: Restrict CD-ROM access to locally logged-on user only                             | Not Defined | Not Defined           |
| Devices: Restrict floppy access to locally logged-on user only                             | Not Defined | Not Defined           |
| NS Client: Turn off multicast name resolution                                              | Not Defined | Not Defined           |
| Domain controller: Allow server operators to schedule tasks                                | Not Defined | Not Defined           |
| Domain controller: LDAP server signing requirements                                        | Not Defined | Not Defined           |
| Domain controller: Refuse machine account password changes                                 | Not Defined | Not Defined           |
| Domain member: Digitally encrypt or sign secure channel data (always)                      | Enabled     | Configured Locally    |
| Domain member: Digitally encrypt secure channel data (when possible)                       | Enabled     | Configured Locally    |
| Domain member: Digitally sign secure channel data (when possible)                          | Enabled     | Configured Locally    |
|                                                                                            | Enabled     | Default Domain Policy |
| Domain member: Maximum machine account password age                                        | 30 days     | Configured Locally    |
| Domain member: Require strong (Windows 2000 or later) session key                          | Enabled     | Configured Locally    |
| Early Launch Antimalware: Boot-Start Driver Initialization Policy                          | Not Defined | Not Defined           |
| ★ EMET: Default Action and Mitigation Settings: Anti Detours                               | Not Defined | Not Defined           |
| MET: Default Action and Mitigation Settings: Banned Functions                              | Not Defined | Not Defined           |
| € EMET: Default Action and Mitigation Settings: Deep Hooks                                 | Not Defined | Not Defined           |
| ₹ EMET: Default Action and Mitigation Settings: Exploit Action                             | Not Defined | Not Defined           |
| № EMET: System ASLR                                                                        | Not Defined | Not Defined           |
| € EMET: System DEP                                                                         | Not Defined | Not Defined           |
| ★ EMET: System SEHOP                                                                       | Not Defined | Not Defined           |
|                                                                                            |             |                       |

Page 93 of 190 Contoso Travel

| For Event Log: Application: Control Event Log behavior when the log file reaches its maximum size       | Not Defined | Not Defined        |
|----------------------------------------------------------------------------------------------------|-------------|--------------------|
| For Event Log: Application: Specify the maximum log file size (KB)                                      | Not Defined | Not Defined        |
| For Event Log: Security: Control Event Log behavior when the log file reaches its maximum size          | Not Defined | Not Defined        |
| For Event Log: Security: Specify the maximum log file size (KB)                                         | Not Defined | Not Defined        |
| For Event Log: Setup: Control Event Log behavior when the log file reaches its maximum size             | Not Defined | Not Defined        |
| For Event Log: Setup: Specify the maximum log file size (KB)                                            | Not Defined | Not Defined        |
| For Event Log: System: Control Event Log behavior when the log file reaches its maximum size            | Not Defined | Not Defined        |
| For Event Log: System: Specify the maximum log file size (KB)                                           | Not Defined | Not Defined        |
| File Explorer: Enable Microsoft Defender SmartScreen                                                    | Not Defined | Not Defined        |
| File Explorer: Microsoft Defender SmartScreen Level                                                     | Not Defined | Not Defined        |
| File Explorer: Turn off Data Execution Prevention for Explorer                                          | Not Defined | Not Defined        |
| File Explorer: Turn off heap termination on corruption                                                  | Not Defined | Not Defined        |
| File Explorer: Turn off shell protocol protected mode                                                   | Not Defined | Not Defined        |
|                                                                                                    | Not Defined | Not Defined        |
| 6 Group Policy: Registry policy processing: Do not apply during periodic background processing          | Not Defined | Not Defined        |
| For Group Policy: Registry policy processing: Process even if the Group Policy objects have not changed | Not Defined | Not Defined        |
| 6 Group Policy: Turn off background refresh of Group Policy                                             | Not Defined | Not Defined        |
| Interactive logon: Display user information when the session is locked                                  | Not Defined | Not Defined        |
| Interactive logon: Do not require CTRL+ALT+DEL                                                          | Disabled    | Configured Locally |
| Interactive logon: Don't display last signed-in                                                         | Disabled    | Configured Locally |
| Interactive logon: Machine account lockout threshold                                                    | Not Defined | Not Defined        |
| Interactive logon: Machine inactivity limit                                                             | Not Defined | Not Defined        |
| Interactive logon: Message text for users attempting to log on                                          |             | Configured Locally |
| Interactive logon: Message title for users attempting to log on                                         |             | Configured Locally |
| Interactive logon: Number of previous logons to cache (in case domain controller is not available)      | 10 logons   | Configured Locally |
| Interactive logon: Prompt user to change password before expiration                                     | 5 days      | Configured Locally |
|                                                                                                    |             |                    |

Page 94 of 190 Contoso Travel

| Interactive logon: Require Domain Controller authentication to unlock workstation                                    | Disabled    | Configured Locally |
|----------------------------------------------------------------------------------------------------|-------------|--------------------|
| Interactive logon: Require smart card                                                                                | Disabled    | Configured Locally |
| Interactive logon: Smart card removal behavior                                                                       | No Action   | Configured Locally |
| ** Internet Communication settings: Turn off access to the Store                                                     | Not Defined | Not Defined        |
| Internet Communication Settings: Turn off downloading of print drivers over HTTP                                     | Not Defined | Not Defined        |
| Internet Communication Settings: Turn off handwriting personalization data sharing                                   | Not Defined | Not Defined        |
| Internet Communication Settings: Turn off handwriting recognition error reporting                                    | Not Defined | Not Defined        |
| Internet Communication Settings: Turn off Internet Connection Wizard if URL connection is referring to Microsoft.com | Not Defined | Not Defined        |
| Internet Communication Settings: Turn off Internet download for Web publishing and online ordering wizards           | Not Defined | Not Defined        |
| Internet Communication Settings: Turn off printing over HTTP                                                         | Not Defined | Not Defined        |
| Internet Communication Settings: Turn off Registration if URL connection is referring to Microsoft.com               | Not Defined | Not Defined        |
| Internet Communication Settings: Turn off Search Companion content file updates                                      | Not Defined | Not Defined        |
| Internet Communication Settings: Turn off the "Order Prints" picture task                                            | Not Defined | Not Defined        |
| Internet Communication Settings: Turn off the "Publish to Web" task for files and folders                            | Not Defined | Not Defined        |
| Internet Communication Settings: Turn off the Windows Messenger Customer Experience Improvement Program              | Not Defined | Not Defined        |
| Internet Communication Settings: Turn off Windows Customer Experience Improvement Program                            | Not Defined | Not Defined        |
| Internet Communication Settings: Turn off Windows Error Reporting                                                    | Not Defined | Not Defined        |
| Internet Explorer: Disable Internet Explorer as a stand alone browser                                                | Not Defined | Not Defined        |
| Internet Explorer: Prevent downloading of enclosures                                                                 | Not Defined | Not Defined        |
| № IPv6: Disabled Components                                                                                          | Not Defined | Not Defined        |
| Lanman Workstation: Enable insecure guest logons                                                                     | Not Defined | Not Defined        |
| Locale Services: Disallow copying of user input methods to the system account for sign-in                            | Not Defined | Not Defined        |
| & Location and Sensors: Turn off location                                                                            | Not Defined | Not Defined        |
| 🎉 Logon: Block user from showing account details on sign-in                                                          | Not Defined | Not Defined        |
| logon: Do not display network selection UI                                                                           | Not Defined | Not Defined        |
| logon: Do not enumerate connected users on domain-joined computers                                                   | Not Defined | Not Defined        |
|                                                                                                    |             |                    |

Page 95 of 190 Contoso Travel

| Logon: Enumerate local users on domain-joined computers                                        | Not Defined | Not Defined           |
|------------------------------------------------------------------------------------------------|-------------|-----------------------|
| Logon: Turn off app notifications on the lock screen                                           | Not Defined | Not Defined           |
| Logon: Turn off picture password sign-in                                                       | Not Defined | Not Defined           |
| Logon: Turn on convenience PIN sign-in                                                         | Not Defined | Not Defined           |
| Microsoft Accounts: Block all consumer Microsoft account user authentication                   | Not Defined | Not Defined           |
| Microsoft Defender Antivirus: Configure detection for potentially unwanted applications        | Not Defined | Not Defined           |
| Microsoft Defender Antivirus: Configure local setting override for reporting to Microsoft MAPS | Not Defined | Not Defined           |
| Microsoft Defender Antivirus: Configure Watson events                                          | Not Defined | Not Defined           |
| Microsoft Defender Antivirus: Join Microsoft MAPS                                              | Not Defined | Not Defined           |
| Microsoft Defender Antivirus: Prevent users and apps from accessing dangerous websites         | Not Defined | Not Defined           |
| Microsoft Defender Antivirus: Scan removable drives                                            | Not Defined | Not Defined           |
| Microsoft Defender Antivirus: Turn off Microsoft Defender AntiVirus                            | Enabled     | Default Domain Policy |
| Microsoft Defender Antivirus: Turn on behavior monitoring                                      | Not Defined | Not Defined           |
| Microsoft Defender Antivirus: Turn on e-mail scanning                                          | Not Defined | Not Defined           |
| Microsoft network client: Digitally sign communications (always)                               | Not Defined | Not Defined           |
| Microsoft network client: Digitally sign communications (if server agrees)                     | Enabled     | Configured Locally    |
| Microsoft network client: Enable SMB version 1 protocol                                        | Disabled    | Configured Locally    |
| Microsoft network client: Send unencrypted password to connect to third-party SMB servers      | Disabled    | Configured Locally    |
| Microsoft network server: Amount of idle time required before suspending a session             | 15 minutes  | Configured Locally    |
| Microsoft network server: Attempt S4U2Self to obtain claim information                         | Not Defined | Not Defined           |
| Microsoft network server: Digitally sign communications (always)                               | Not Defined | Not Defined           |
| Microsoft network server: Digitally sign communications (if client agrees)                     | Disabled    | Configured Locally    |
| Microsoft network server: Disconnect clients when logon hours expire                           | Enabled     | Configured Locally    |
| Microsoft network server: Enable SMB version 1 protocol                                        | Not Defined | Not Defined           |
| Microsoft network server: Enable SMB version 2 protocol                                        | Not Defined | Not Defined           |
| Microsoft network server: Server SPN target name validation level                              | Not Defined | Not Defined           |
|                                                                                                |             |                       |

Page 96 of 190 Contoso Travel

| Microsoft Support Diagnostic Tool: Turn on MSDT interactive communication with support provider                  | Not Defined                                                                                                    | Not Defined           |
|----------------------------------------------------------------------------------------------------|----------------------------------------------------------------------------------------------------|-----------------------|
| MSS: (AutoAdminLogon) Enable Automatic Logon (not recommended)                                                   | Disabled                                                                                                    | Configured Locally    |
| MSS: (DisableIPSourceRouting IPv6) IP source routing protection level (protects against packet spoofing)         | Not Defined                                                                                                    | Not Defined           |
| MSS: (DisableIPSourceRouting) IP source routing protection level (protects against packet spoofing)              | Not Defined                                                                                                    | Not Defined           |
| MSS: (EnableICMPRedirect) Allow ICMP redirects to override OSPF generated routes                                 | Enabled                                                                                                    | Configured Locally    |
| MSS: (KeepAliveTime) How often keep-alive packets are sent in milliseconds                                       | Not Defined                                                                                                    | Not Defined           |
| MSS: (NoNameReleaseOnDemand) Allow the computer to ignore NetBIOS name release requests except from WINS servers | Not Defined                                                                                                    | Not Defined           |
| MSS: (PerformRouterDiscovery) Allow IRDP to detect and configure Default Gateway addresses (could lead to DoS)   | Not Defined                                                                                                    | Not Defined           |
| MSS: (SafeDIISearchMode) Enable Safe DLL search mode (recommended)                                               | Not Defined                                                                                                    | Not Defined           |
| MSS: (ScreenSaverGracePeriod) The time in seconds before the screen saver grace period expires (0 recommended)   | Not Defined                                                                                                    | Not Defined           |
| MSS: (TcpMaxDataRetransmissions IPv6) How many times unacknowledged data is retransmitted                        | Not Defined                                                                                                    | Not Defined           |
| MSS: (TcpMaxDataRetransmissions) How many times unacknowledged data is retransmitted                             | Not Defined                                                                                                    | Not Defined           |
| MSS: (WarningLevel) Percentage threshold for the security event log at which the system will generate a warning  | Not Defined                                                                                                    | Not Defined           |
| Network access: Allow anonymous SID/Name translation                                                             | Disabled                                                                                                    | Default Domain Policy |
| Network access: Do not allow anonymous enumeration of SAM accounts                                               | Enabled                                                                                                    | Configured Locally    |
| Network access: Do not allow anonymous enumeration of SAM accounts and shares                                    | Disabled                                                                                                    | Configured Locally    |
| Network access: Do not allow storage of passwords and credentials for network authentication                     | Disabled                                                                                                    | Configured Locally    |
| Network access: Let Everyone permissions apply to anonymous users                                                | Disabled                                                                                                    | Configured Locally    |
| Network access: Named pipes that can be accessed anonymously                                                     |                                                                                                    | Configured Locally    |
| Network access: Remotely accessible registry paths                                                               | Software\Microsoft\Windows NT\Current\Version<br>System\CurrentControlSet\Control\ProductOptions<br>System\CurrentControlSet\Control\Server<br>Applications                                                                                                    | Configured Locally    |
| Network access: Remotely accessible registry paths and subpaths                                                  | Software\Microsoft\OLAP Server Software\Microsoft\Windows NT\Current\Version\Perflib Software\Microsoft\Windows NT\Current\Version\Print Software\Microsoft\Windows NT\Current\Version\Windows NT\Current\Version\Windows System\CurrentControlSet\Control\ContentIndex System\CurrentControlSet\Control\Print\Printers System\CurrentControlSet\Control\Terminal | Configured Locally    |

Page 97 of 190 Contoso Travel

|                                                                                                    | Server System\CurrentControlSet\Control\Terminal Server\DefaultUserConfiguration System\CurrentControlSet\Control\Terminal Server\UserConfig System\CurrentControlSet\Services\Eventlog System\CurrentControlSet\Services\SysmonLog |                       |
|----------------------------------------------------------------------------------------------------|----------------------------------------------------------------------------------------------------|-----------------------|
| Network access: Restrict anonymous access to Named Pipes and Shares                                       | Enabled                                                                                                    | Configured Locally    |
| Network access: Restrict clients allowed to make remote calls to SAM                                      | Not Defined                                                                                                    | Not Defined           |
| Network access: Shares that can be accessed anonymously                                                   | Not Defined                                                                                                    | Not Defined           |
| Network access: Sharing and security model for local accounts                                             | Classic - local users authenticate as themselves                                                                                                    | Configured Locally    |
| Network Connections: Prohibit installation and configuration of Network Bridge on your DNS domain network | Not Defined                                                                                                    | Not Defined           |
| Network Connections: Prohibit use of Internet Connection Sharing on your DNS domain network               | Not Defined                                                                                                    | Not Defined           |
| Network Connections: Require domain users to elevate when setting a network's location                    | Not Defined                                                                                                    | Not Defined           |
| Network Provider: Hardened UNC Paths                                                                      |                                                                                                    | Configured Locally    |
| Network security: Allow Local System to use computer identity for NTLM                                    | Not Defined                                                                                                    | Not Defined           |
| Network security: Allow LocalSystem NULL session fallback                                                 | Not Defined                                                                                                    | Not Defined           |
| Network security: Allow PKU2U authentication requests to this computer to use online identities.          | Not Defined                                                                                                    | Not Defined           |
| Network security: Configure encryption types allowed for Kerberos                                         | Not Defined                                                                                                    | Not Defined           |
| Network security: Do not store LAN Manager hash value on next password change                             | Enabled                                                                                                    | Default Domain Policy |
| Network security: Force logoff when logon hours expire                                                    | Disabled                                                                                                    | Default Domain Policy |
| Network security: LAN Manager authentication level                                                        | Not Defined                                                                                                    | Not Defined           |
| Network security: LDAP client signing requirements                                                        | Negotiate Signing                                                                                                    | Configured Locally    |
| Network security: Minimum session security for NTLM SSP based (including secure RPC) clients              | Require 128-bit encryption                                                                                                    | Configured Locally    |
| Network security: Minimum session security for NTLM SSP based (including secure RPC) servers              | Require 128-bit encryption                                                                                                    | Configured Locally    |
| Network security: Restrict NTLM: Add remote server exceptions for NTLM authentication                     | Not Defined                                                                                                    | Not Defined           |
| Network security: Restrict NTLM: Add server exceptions in this domain                                     | Not Defined                                                                                                    | Not Defined           |
| Network security: Restrict NTLM: Audit Incoming NTLM Traffic                                              | Not Defined                                                                                                    | Not Defined           |
| Network security: Restrict NTLM: Audit NTLM authentication in this domain                                 | Not Defined                                                                                                    | Not Defined           |

Page 98 of 190 Contoso Travel

| Network security: Restrict NTLM: Incoming NTLM traffic                                  | Not Defined | Not Defined        |
|-----------------------------------------------------------------------------------------|-------------|--------------------|
| Network security: Restrict NTLM: NTLM authentication in this domain                     | Not Defined | Not Defined        |
| Network security: Restrict NTLM: Outgoing NTLM traffic to remote servers                | Not Defined | Not Defined        |
| 6 OneDrive: Prevent the usage of OneDrive for file storage                              | Not Defined | Not Defined        |
| Rersonalization: Prevent enabling lock screen camera                                    | Not Defined | Not Defined        |
| Rersonalization: Prevent enabling lock screen slide show                                | Not Defined | Not Defined        |
| Recovery console: Allow automatic administrative logon                                  | Disabled    | Configured Locally |
| Recovery console: Allow floppy copy and access to all drives and all folders            | Disabled    | Configured Locally |
| Regional and Language Options: Allow users to enable online speech recognition services | Not Defined | Not Defined        |
| Remote Assistance: Allow Offer Remote Assistance                                        | Not Defined | Not Defined        |
| Remote Assistance: Allow Solicited Remote Assistance                                    | Not Defined | Not Defined        |
| Remote Desktop Connection Client: Do not allow passwords to be saved                    | Not Defined | Not Defined        |
| Remote Procedure Call: Enable RPC Endpoint Mapper Client Authentication                 | Not Defined | Not Defined        |
| Remote Procedure Call: Restrict Unauthenticated RPC clients                             | Not Defined | Not Defined        |
| Search: Allow Cloud Search                                                              | Not Defined | Not Defined        |
| Search: Allow indexing of encrypted files                                               | Not Defined | Not Defined        |
| Secure Channel: Enable SSL 3.0 (Client)                                                 | Not Defined | Not Defined        |
| Secure Channel: Enable SSL 3.0 (Server)                                                 | Not Defined | Not Defined        |
| Secure Channel: Enable TLS 1.0 (Client)                                                 | Not Defined | Not Defined        |
| Secure Channel: Enable TLS 1.0 (Server)                                                 | Not Defined | Not Defined        |
| Secure Channel: Enable TLS 1.1 (Client)                                                 | Not Defined | Not Defined        |
| Secure Channel: Enable TLS 1.1 (Server)                                                 | Not Defined | Not Defined        |
| Secure Channel: Enable TLS 1.2 (Client)                                                 | Not Defined | Not Defined        |
| Secure Channel: Enable TLS 1.2 (Server)                                                 | Not Defined | Not Defined        |
| Security Providers: WDigest Authentication                                              | Not Defined | Not Defined        |
| Shutdown: Allow system to be shut down without having to log on                         | Disabled    | Configured Locally |
|                                                                                         |             |                    |

Page 99 of 190 Contoso Travel

| Shutdown: Clear virtual memory pagefile                                                                    | Disabled                                    | Configured Locally |
|----------------------------------------------------------------------------------------------------|---------------------------------------------|--------------------|
| Sleep Settings: Require a password when a computer wakes (on battery)                                      | Not Defined                                 | Not Defined        |
| Sleep Settings: Require a password when a computer wakes (plugged in)                                      | Not Defined                                 | Not Defined        |
| System Cryptography: Force strong key protection for user keys stored on the computer                      | Not Defined                                 | Not Defined        |
| System cryptography: Use FIPS compliant algorithms for encryption, hashing, and signing                    | Disabled                                    | Configured Locally |
| System objects: Require case insensitivity for non-Windows subsystems                                      | Enabled                                     | Configured Locally |
| System objects: Strengthen default permissions of internal system objects (e.g. Symbolic Links)            | Enabled                                     | Configured Locally |
| System settings: Optional subsystems                                                                       |                                             | Configured Locally |
| System settings: Use Certificate Rules on Windows Executables for Software Restriction Policies            | Disabled                                    | Configured Locally |
| ★ TCP/IP: NetBT NodeType                                                                                   | Not Defined                                 | Not Defined        |
| 1/8 Turn off Microsoft Peer-to-Peer Networking Services                                                    | Not Defined                                 | Not Defined        |
| ** Turn on Mapper I/O (LLTDIO) driver                                                                      | Not Defined                                 | Not Defined        |
| 1 Turn on Responder (RSPNDR) driver                                                                        | Not Defined                                 | Not Defined        |
| User Account Control: Admin Approval Mode for the built-in Administrator account                           | Not Defined                                 | Not Defined        |
| User Account Control: Allow UIAccess applications to prompt for elevation without using the secure desktop | Disabled                                    | Configured Locally |
| User Account Control: Apply UAC restrictions to local accounts on network logons                           | Not Defined                                 | Not Defined        |
| User Account Control: Behavior of the elevation prompt for administrators in Admin Approval Mode           | Prompt for consent for non-Windows binaries | Configured Locally |
| User Account Control: Behavior of the elevation prompt for standard users                                  | Prompt for credentials                      | Configured Locally |
| User Account Control: Detect application installations and prompt for elevation                            | Enabled                                     | Configured Locally |
| ■ User Account Control: Only elevate executables that are signed and validated                             | Disabled                                    | Configured Locally |
| ■ User Account Control: Only elevate UIAccess applications that are installed in secure locations          | Enabled                                     | Configured Locally |
| ■ User Account Control: Run all administrators in Admin approval mode                                      | Enabled                                     | Configured Locally |
| ■ User Account Control: Switch to the secure desktop when prompting for elevation                          | Enabled                                     | Configured Locally |
| ■ User Account Control: Virtualize file and registry write failures to per-user locations                  | Enabled                                     | Configured Locally |
| Mindows Connect Now: Configuration of wireless settings using Windows Connect Now                          | Not Defined                                 | Not Defined        |
| Mindows Connect Now: Prohibit access of the Windows Connect Now wizards                                    | Not Defined                                 | Not Defined        |
|                                                                                                    |                                             |                    |

Page 100 of 190 Contoso Travel

| 18 Windows Connection Manager: Minimize the number of simultaneous connections to the Internet or a Windows Domain    | Not Defined | Not Defined        |
|----------------------------------------------------------------------------------------------------|-------------|--------------------|
| Mindows Connection Manager: Prohibit connection to non-domain networks when connected to domain authenticated network | Not Defined | Not Defined        |
| Mindows Ink Workspace: Allow Windows Ink Workspace                                                                    | Not Defined | Not Defined        |
| Mindows Installer: Allow user control over installs                                                                   | Not Defined | Not Defined        |
| Mindows Installer: Always install with elevated privileges                                                            | Not Defined | Not Defined        |
| Mindows Installer: Prevent Internet Explorer security prompt for Windows Installer scripts                            | Not Defined | Not Defined        |
| ₩ Windows Logon Options: Sign-in and lock last interactive user automatically after a restart                         | Disabled    | Configured Locally |
| Mindows Performance PerfTrack: Enable/Disable PerfTrack                                                               | Not Defined | Not Defined        |
| Mindows PowerShell: Turn on PowerShell Script Block Logging                                                           | Not Defined | Not Defined        |
| Mindows PowerShell: Turn on PowerShell Transcription                                                                  | Not Defined | Not Defined        |
| Mindows Security: App and browser protection: Prevent users from modifying settings                                   | Not Defined | Not Defined        |
| Mindows Update: Defer feature updates                                                                                 | Not Defined | Not Defined        |
| Mindows Update: Defer quality updates                                                                                 | Not Defined | Not Defined        |
| Mindows Update: Manage preview builds                                                                                 | Not Defined | Not Defined        |
| Mindows Update: Manage preview builds (Branch Readiness Level)                                                        | Not Defined | Not Defined        |

# User Rights Assignment

User Rights Assignment covers both the privileges and user rights that have been assigned to user accounts. Privileges determine the type of system operations that a user account can perform whereas account rights determine the type of logon that a user account can perform - for example logon as a service.

| <b>Ģ</b> ⁼. | 44 | User | Rights |
|-------------|----|------|--------|
|-------------|----|------|--------|

| Display Name                                  | Name                            | Configuration<br>Source | Account Names                                                                                                    |
|-----------------------------------------------|---------------------------------|-------------------------|----------------------------------------------------------------------------------------------------|
| Access Credential Manager as a trusted caller | SeTrustedCredManAccessPrivilege | Configured Locally      |                                                                                                    |
| Access this computer from the network         | SeNetworkLogonRight             | Configured Locally      | BUILTIN\Administrators BUILTIN\Backup Operators BUILTIN\Users Everyone                                                                                                    |
| Act as part of the operating system           | SeTcbPrivilege                  | Configured Locally      |                                                                                                    |
| Add workstations to domain                    | SeMachineAccountPrivilege       | Configured Locally      |                                                                                                    |
| Adjust memory quotas for a process            | SeIncreaseQuotaPrivilege        | Configured<br>Locally   | BUILTIN\Administrators IIS APPPOOL\.NET v4.5 IIS APPPOOL\.NET v4.5 Classic IIS APPPOOL\DefaultAppPool NT AUTHORITY\LOCAL SERVICE NT AUTHORITY\NETWORK SERVICE NT SERVICE\MSSQL\\$SQLEXPRESS NT SERVICE\SQLAgent\\$SQLEXPRESS |
| Allow log on locally                          | SeInteractiveLogonRight         | Configured<br>Locally   | BUILTIN\Administrators BUILTIN\Backup Operators BUILTIN\Users                                                                                                    |
| Allow log on through Remote Desktop Services  | SeRemoteInteractiveLogonRight   | Configured Locally      | BUILTIN\Administrators BUILTIN\Remote Desktop Users                                                                                                    |
| Back up files and directories                 | SeBackupPrivilege               | Configured Locally      | BUILTIN\Administrators BUILTIN\Backup Operators                                                                                                    |
| Bypass traverse checking                      | SeChangeNotifyPrivilege         | Configured<br>Locally   | BUILTIN\Administrators BUILTIN\Backup Operators BUILTIN\Users Everyone NT AUTHORITY\LOCAL SERVICE                                                                                                    |

|                                                                |                                   |                       | NT AUTHORITY\NETWORK SERVICE<br>NT SERVICE\MSSQL\$SQLEXPRESS<br>NT SERVICE\SQLAgent\$SQLEXPRESS                                        |
|----------------------------------------------------------------|-----------------------------------|-----------------------|----------------------------------------------------------------------------------------------------|
| Change the system time                                         | SeSystemtimePrivilege             | Configured Locally    | BUILTIN\Administrators NT AUTHORITY\LOCAL SERVICE                                                                                      |
| Change the time zone                                           | SeTimeZonePrivilege               | Configured<br>Locally | BUILTIN\Administrators NT AUTHORITY\LOCAL SERVICE                                                                                      |
| Create a pagefile                                              | SeCreatePagefilePrivilege         | Configured<br>Locally | BUILTIN\Administrators                                                                                                    |
| Create a token object                                          | SeCreateTokenPrivilege            | Configured Locally    |                                                                                                    |
| Create global objects                                          | SeCreateGlobalPrivilege           | Configured<br>Locally | BUILTIN\Administrators NT AUTHORITY\LOCAL SERVICE NT AUTHORITY\NETWORK SERVICE NT AUTHORITY\SERVICE                                    |
| Create permanent shared objects                                | SeCreatePermanentPrivilege        | Configured Locally    |                                                                                                    |
| Create symbolic links                                          | SeCreateSymbolicLinkPrivilege     | Configured Locally    | BUILTIN\Administrators                                                                                                    |
| Debug programs                                                 | SeDebugPrivilege                  | Configured Locally    | BUILTIN\Administrators                                                                                                    |
| Deny access to this computer from the network                  | SeDenyNetworkLogonRight           | Configured<br>Locally |                                                                                                    |
| Deny log on as a batch job                                     | SeDenyBatchLogonRight             | Configured Locally    |                                                                                                    |
| Deny log on as a service                                       | SeDenyServiceLogonRight           | Configured Locally    |                                                                                                    |
| Deny log on locally                                            | SeDenyInteractiveLogonRight       | Configured Locally    |                                                                                                    |
| Deny log on through Remote Desktop Services                    | SeDenyRemoteInteractiveLogonRight | Configured Locally    |                                                                                                    |
| Enable computer and user accounts to be trusted for delegation | SeEnableDelegationPrivilege       | Configured Locally    |                                                                                                    |
| Force shutdown from a remote system                            | SeRemoteShutdownPrivilege         | Configured Locally    | BUILTIN\Administrators                                                                                                    |
| Generate security audits                                       | SeAuditPrivilege                  | Configured<br>Locally | IIS APPPOOL\.NET v4.5 IIS APPPOOL\.NET v4.5 Classic IIS APPPOOL\DefaultAppPool NT AUTHORITY\LOCAL SERVICE NT AUTHORITY\NETWORK SERVICE |

Page 103 of 190 Contoso Travel

| Impersonate a client after authentication | SelmpersonatePrivilege          | Configured<br>Locally | BUILTIN\Administrators BUILTIN\IIS_IUSRS NT AUTHORITY\LOCAL SERVICE NT AUTHORITY\NETWORK SERVICE NT AUTHORITY\SERVICE S-1-5-99-216390572-1995538116-3857911515-2404958512-2623887229                                                                                                    |
|-------------------------------------------|---------------------------------|-----------------------|----------------------------------------------------------------------------------------------------|
| Increase a process working set            | SelncreaseWorkingSetPrivilege   | Configured Locally    | BUILTIN\Users                                                                                                    |
| Increase scheduling priority              | SelncreaseBasePriorityPrivilege | Configured Locally    | BUILTIN\Administrators Window Manager\Window Manager Group                                                                                                    |
| Load and unload device drivers            | SeLoadDriverPrivilege           | Configured Locally    | BUILTIN\Administrators                                                                                                    |
| Lock pages in memory                      | SeLockMemoryPrivilege           | Configured Locally    |                                                                                                    |
| Log on as a batch job                     | SeBatchLogonRight               | Configured Locally    | BUILTIN\Administrators BUILTIN\Backup Operators BUILTIN\IIS_IUSRS BUILTIN\Performance Log Users                                                                                                    |
| Log on as a service                       | SeServiceLogonRight             | Configured<br>Locally | CONTOSO\sysadmin IIS APPPOOL\.NET v4.5 IIS APPPOOL\.NET v4.5 IIS APPPOOL\.NET v4.5 Classic IIS APPPOOL\.DefaultAppPool NT AUTHORITY\.NETWORK SERVICE NT SERVICE\.ALL SERVICES NT SERVICE\.SQLEXPRESS NT SERVICE\.SQLEXPRESS NT SERVICE\.SQLEXPRESS NT SERVICE\.SQLEXPRESS NT SERVICE\.SQLTELEMETRY\.SQLEXPRESS RESTRICTED SERVICES\.ALL RESTRICTED SERVICES XCS-2K25-DEMO\.SQLServer2005SQLBrowserUser\.SCS-2K25-DEMO\.XCS-2K25-DEMO\.wu |
| Manage auditing and security log          | SeSecurityPrivilege             | Configured Locally    | BUILTIN\Administrators                                                                                                    |
| Modify an object label                    | SeRelabelPrivilege              | Configured Locally    |                                                                                                    |
| Modify firmware environment values        | SeSystemEnvironmentPrivilege    | Configured Locally    | BUILTIN\Administrators                                                                                                    |
| Perform volume maintenance tasks          | SeManageVolumePrivilege         | Configured Locally    | BUILTIN\Administrators NT SERVICE\MSSQL\$SQLEXPRESS                                                                                                    |
| Profile single process                    | SeProfileSingleProcessPrivilege | Configured Locally    | BUILTIN\Administrators                                                                                                    |
| Profile system performance                | SeSystemProfilePrivilege        | Configured Locally    | BUILTIN\Administrators NT SERVICE\WdiServiceHost                                                                                                    |
| Remove computer from docking station      | SeUndockPrivilege               | Configured            | BUILTIN\Administrators                                                                                                    |

|                                          |                               | Locally               |                                                                                                    |
|------------------------------------------|-------------------------------|-----------------------|----------------------------------------------------------------------------------------------------|
| Replace a process-level token            | SeAssignPrimaryTokenPrivilege | Configured<br>Locally | IIS APPPOOL\.NET v4.5 IIS APPPOOL\.NET v4.5 Classic IIS APPPOOL\DefaultAppPool NT AUTHORITY\LOCAL SERVICE NT AUTHORITY\NETWORK SERVICE NT SERVICEMSSQL\$SQLEXPRESS NT SERVICE\SQLAgent\$SQLEXPRESS |
| Restore files and directories            | SeRestorePrivilege            | Configured Locally    | BUILTIN\Administrators BUILTIN\Backup Operators                                                                                                    |
| Shut down the system                     | SeShutdownPrivilege           | Configured Locally    | BUILTIN\Administrators BUILTIN\Backup Operators                                                                                                    |
| Synchronize directory service data       | SeSyncAgentPrivilege          | Configured Locally    |                                                                                                    |
| Take ownership of files or other objects | SeTakeOwnershipPrivilege      | Configured Locally    | BUILTIN\Administrators                                                                                                    |

## Windows Firewall

Windows Firewall with Advanced Security is a stateful firewall integrated into Windows operating systems which blocks unauthorized network traffic flowing into or out of the local computer.

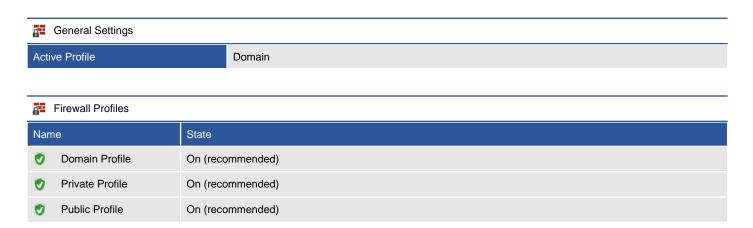

Page 106 of 190 Contoso Travel

## Domain Profile

Log Successful Connections

The domain profile applies to networks where the host system can authenticate to a domain controller.

| e i                                        | Firewall State                                                     |                       |  |                      |  |  |
|--------------------------------------------|--------------------------------------------------------------------|-----------------------|--|----------------------|--|--|
| _                                          |                                                                    |                       |  |                      |  |  |
| Sett                                       | ting                                                               | Value                 |  | Configuration Source |  |  |
| V                                          | Firewall State                                                     | On (recommended)      |  | Local                |  |  |
| 0                                          | Default Inbound<br>Action                                          | Block (default)       |  | Local                |  |  |
| Ø                                          | Default Outbound<br>Action                                         | oound Allow (default) |  | Local                |  |  |
|                                            |                                                                    |                       |  |                      |  |  |
| Network Interfaces                         |                                                                    |                       |  |                      |  |  |
| Excluded Interfaces                        |                                                                    |                       |  |                      |  |  |
|                                            |                                                                    |                       |  |                      |  |  |
|                                            |                                                                    |                       |  |                      |  |  |
| Settings Settings                          |                                                                    |                       |  |                      |  |  |
| Display Notification False                 |                                                                    | False                 |  |                      |  |  |
| Allow Unicast Response True                |                                                                    | True                  |  |                      |  |  |
| Apply Local Firewall Rules True            |                                                                    | True                  |  |                      |  |  |
| Apply Local Connection Security Rules True |                                                                    | True                  |  |                      |  |  |
|                                            |                                                                    |                       |  |                      |  |  |
| Logging Settings                           |                                                                    |                       |  |                      |  |  |
| Log                                        | og File Path %systemroot%\system32\LogFiles\Firewall\pfirewall.log |                       |  |                      |  |  |
| Log File Size Limit 4,096 KB               |                                                                    | 4,096 KB              |  |                      |  |  |
| Log Dropped Packets False                  |                                                                    | False                 |  |                      |  |  |

Page 107 of 190 Contoso Travel

False

### Private Profile

Log Successful Connections

The private profile is a user-assigned profile and is used to designate private or home networks.

| Firewall State                                |                                                                    |       |                      |  |  |  |  |
|-----------------------------------------------|--------------------------------------------------------------------|-------|----------------------|--|--|--|--|
| Setting Value                                 |                                                                    |       | Configuration Source |  |  |  |  |
| Firewall State                                | On (recommended)                                                   |       | Local                |  |  |  |  |
| Default Inbound<br>Action                     | Block (default)                                                    |       | Local                |  |  |  |  |
| <ul><li>Default Outbound<br/>Action</li></ul> |                                                                    |       | Local                |  |  |  |  |
|                                               |                                                                    |       |                      |  |  |  |  |
| Network Interfaces                            | Network Interfaces                                                 |       |                      |  |  |  |  |
| Excluded Interfaces                           |                                                                    |       |                      |  |  |  |  |
|                                               |                                                                    |       |                      |  |  |  |  |
| Settings Settings                             |                                                                    |       |                      |  |  |  |  |
| Display Notification False                    |                                                                    | lse   |                      |  |  |  |  |
| Allow Unicast Response True                   |                                                                    | ıe    |                      |  |  |  |  |
| Apply Local Firewall Rules True               |                                                                    | ıe    |                      |  |  |  |  |
| Apply Local Connection Security Rules True    |                                                                    | ıe    |                      |  |  |  |  |
|                                               |                                                                    |       |                      |  |  |  |  |
| Logging Settings                              |                                                                    |       |                      |  |  |  |  |
| Log File Path                                 | og File Path %systemroot%\system32\LogFiles\Firewall\pfirewall.log |       |                      |  |  |  |  |
| Log File Size Limit 4,096 KB                  |                                                                    | 96 KB |                      |  |  |  |  |
| Log Dropped Packets False                     |                                                                    | lse   |                      |  |  |  |  |

Page 108 of 190 Contoso Travel

False

## **Public Profile**

Log Successful Connections

The public profile is used to designate public networks such as Wi-Fi hotspots at coffee shops, airports, and other locations.

| Fir                       | Firewall State               |                 |                 |                                        |  |  |
|---------------------------|------------------------------|-----------------|-----------------|----------------------------------------|--|--|
| Setting                   | Setting Value                |                 |                 | Configuration Source                   |  |  |
| 🗸 Fi                      | irewall State                | On (recon       | nmended)        | Local                                  |  |  |
|                           | efault Inbound<br>ction      | Block (default) |                 | Local                                  |  |  |
|                           | efault Outbound<br>ction     | Allow (default) |                 | Local                                  |  |  |
|                           |                              |                 |                 |                                        |  |  |
| Ne                        | etwork Interfaces            |                 |                 |                                        |  |  |
| Exclude                   | ed Interfaces                |                 |                 |                                        |  |  |
|                           |                              |                 |                 |                                        |  |  |
| se Se                     | ettings                      |                 |                 |                                        |  |  |
| Display                   | / Notification               |                 | False           |                                        |  |  |
| Allow L                   | Jnicast Response             |                 | True            |                                        |  |  |
| Apply L                   | _ocal Firewall Rules         |                 | True            |                                        |  |  |
| Apply L                   | ocal Connection Securi       | ty Rules        | True            |                                        |  |  |
|                           |                              |                 |                 |                                        |  |  |
| [≱ Lo                     | gging Settings               |                 |                 |                                        |  |  |
| Log File                  | e Path                       |                 | %systemroot%\sy | stem32\LogFiles\Firewall\pfirewall.log |  |  |
| Log File                  | Log File Size Limit 4,096 KB |                 |                 |                                        |  |  |
| Log Dropped Packets False |                              |                 | False           |                                        |  |  |

Page 109 of 190 Contoso Travel

False

## **Inbound Rules**

Inbound rules determine what action should be taken by the firewall when inspecting traffic coming into the machine from external sources. Only enabled rules are displayed.

#### 74 Windows Firewall Rules

| Rule Name                                                               | Profile Names   | Protocol | Local<br>Addresses | Local Ports             | Remote<br>Addresses | Remote<br>Ports |
|-------------------------------------------------------------------------|-----------------|----------|--------------------|-------------------------|---------------------|-----------------|
| @{MicrosoftWindows.LKG.Search_1000.26100.1742.0_x64cw5n1h2txyewy?ms-res | Domain, Private | Any      | Any                | Any                     | Any                 | Any             |
| AllJoyn Router (TCP-In)                                                 | Domain, Private | TCP      | Any                | 9955                    | Any                 | Any             |
| <ul> <li>AllJoyn Router (UDP-In)</li> </ul>                             | Domain, Private | UDP      | Any                | Any                     | Any                 | Any             |
| App Installer                                                           | Domain, Private | Any      | Any                | Any                     | Any                 | Any             |
| Cast to Device functionality (qWave-TCP-In)                             | Private, Public | TCP      | Any                | 2177                    | PlayToDevice        | Any             |
| Cast to Device functionality (qWave-UDP-In)                             | Private, Public | UDP      | Any                | 2177                    | PlayToDevice        | Any             |
| Cast to Device SSDP Discovery (UDP-In)                                  | Public          | UDP      | Any                | PlayToDiscovery         | Any                 | Any             |
| <ul> <li>Cast to Device streaming server (HTTP-Streaming-In)</li> </ul> | Private         | TCP      | Any                | 10246                   | LocalSubnet         | Any             |
| <ul> <li>Cast to Device streaming server (HTTP-Streaming-In)</li> </ul> | Domain          | TCP      | Any                | 10246                   | Any                 | Any             |
| <ul> <li>Cast to Device streaming server (HTTP-Streaming-In)</li> </ul> | Public          | TCP      | Any                | 10246                   | PlayToDevice        | Any             |
| <ul> <li>Cast to Device streaming server (RTCP-Streaming-In)</li> </ul> | Private         | UDP      | Any                | Any                     | LocalSubnet         | Any             |
| <ul> <li>Cast to Device streaming server (RTCP-Streaming-In)</li> </ul> | Public          | UDP      | Any                | Any                     | PlayToDevice        | Any             |
| <ul> <li>Cast to Device streaming server (RTCP-Streaming-In)</li> </ul> | Domain          | UDP      | Any                | Any                     | Any                 | Any             |
| Cast to Device streaming server (RTSP-Streaming-In)                     | Domain          | TCP      | Any                | 23554<br>23555<br>23556 | Any                 | Any             |
| Cast to Device streaming server (RTSP-Streaming-In)                     | Public          | TCP      | Any                | 23554<br>23555<br>23556 | PlayToDevice        | Any             |
| Cast to Device streaming server (RTSP-Streaming-In)                     | Private         | TCP      | Any                | 23554<br>23555<br>23556 | LocalSubnet         | Any             |
| Cast to Device UPnP Events (TCP-In)                                     | Public          | TCP      | Any                | 2869                    | PlayToDevice        | Any             |

| <ul> <li>Core Networking - Destination Unreachable (ICMPv6-In)</li> </ul>                      | Any                     | ICMPv6 | Any | RPC       | Any          | Any |
|------------------------------------------------------------------------------------------------|-------------------------|--------|-----|-----------|--------------|-----|
| <ul> <li>Core Networking - Destination Unreachable Fragmentation Needed (ICMPv4-In)</li> </ul> | Any                     | ICMPv4 | Any | RPC       | Any          | Any |
| <ul> <li>Core Networking - Dynamic Host Configuration Protocol (DHCP-In)</li> </ul>            | Any                     | UDP    | Any | 68        | Any          | 67  |
| Core Networking - Dynamic Host Configuration Protocol for IPv6(DHCPV6-In)                      | Any                     | UDP    | Any | 546       | Any          | 547 |
| <ul> <li>Core Networking - Internet Group Management Protocol (IGMP-In)</li> </ul>             | Any                     | 2      | Any | Any       | Any          | Any |
| Core Networking - IPHTTPS (TCP-In)                                                             | Any                     | TCP    | Any | IPHTTPSIn | Any          | Any |
| Core Networking - IPv6 (IPv6-In)                                                               | Any                     | 41     | Any | Any       | Any          | Any |
| Core Networking - Multicast Listener Done (ICMPv6-In)                                          | Any                     | ICMPv6 | Any | RPC       | LocalSubnet6 | Any |
| Core Networking - Multicast Listener Query (ICMPv6-In)                                         | Any                     | ICMPv6 | Any | RPC       | LocalSubnet6 | Any |
| Core Networking - Multicast Listener Report (ICMPv6-In)                                        | Any                     | ICMPv6 | Any | RPC       | LocalSubnet6 | Any |
| Core Networking - Multicast Listener Report v2 (ICMPv6-In)                                     | Any                     | ICMPv6 | Any | RPC       | LocalSubnet6 | Any |
| Core Networking - Neighbor Discovery Advertisement (ICMPv6-In)                                 | Any                     | ICMPv6 | Any | RPC       | Any          | Any |
| Core Networking - Neighbor Discovery Solicitation (ICMPv6-In)                                  | Any                     | ICMPv6 | Any | RPC       | Any          | Any |
| Core Networking - Packet Too Big (ICMPv6-In)                                                   | Any                     | ICMPv6 | Any | RPC       | Any          | Any |
| Core Networking - Parameter Problem (ICMPv6-In)                                                | Any                     | ICMPv6 | Any | RPC       | Any          | Any |
| Core Networking - Router Advertisement (ICMPv6-In)                                             | Any                     | ICMPv6 | Any | RPC       | fe80::/64    | Any |
| Core Networking - Router Solicitation (ICMPv6-In)                                              | Any                     | ICMPv6 | Any | RPC       | Any          | Any |
| Core Networking - Teredo (UDP-In)                                                              | Any                     | UDP    | Any | Teredo    | Any          | Any |
| Core Networking - Time Exceeded (ICMPv6-In)                                                    | Any                     | ICMPv6 | Any | RPC       | Any          | Any |
| Delivery Optimization (TCP-In)                                                                 | Any                     | TCP    | Any | 7680      | Any          | Any |
| Delivery Optimization (UDP-In)                                                                 | Any                     | UDP    | Any | 7680      | Any          | Any |
| Desktop App Web Viewer                                                                         | Domain, Private, Public | Any    | Any | Any       | Any          | Any |
| DFS Management (DCOM-In)                                                                       | Any                     | TCP    | Any | 135       | Any          | Any |
| DFS Management (SMB-In)                                                                        | Any                     | TCP    | Any | 445       | Any          | Any |
| DFS Management (TCP-In)                                                                        | Any                     | TCP    | Any | RPC       | Any          | Any |
| DFS Management (WMI-In)                                                                        | Any                     | TCP    | Any | RPC       | Any          | Any |
| OIAL protocol server (HTTP-In)                                                                 | Domain                  | TCP    | Any | 10247     | Any          | Any |

Page 111 of 190 Contoso Travel

| DIAL protocol server (HTTP-In)                               | Private         | TCP | Any | 10247            | LocalSubnet | Any  |
|--------------------------------------------------------------|-----------------|-----|-----|------------------|-------------|------|
| Feedback Hub                                                 | Domain, Private | Any | Any | Any              | Any         | Any  |
| Google Chrome (mDNS-In)                                      | Any             | UDP | Any | 5353             | Any         | Any  |
| mDNS (UDP-In)                                                | Domain          | UDP | Any | 5353             | Any         | Any  |
| mDNS (UDP-In)                                                | Public          | UDP | Any | 5353             | LocalSubnet | Any  |
| mDNS (UDP-In)                                                | Private         | UDP | Any | 5353             | LocalSubnet | Any  |
| Microsoft Edge (mDNS-In)                                     | Any             | UDP | Any | 5353             | Any         | Any  |
| Microsoft Edge (mDNS-In)                                     | Any             | UDP | Any | 5353             | Any         | Any  |
| Microsoft Media Foundation Network Source IN [TCP 554]       | Any             | TCP | Any | 554<br>8554-8558 | LocalSubnet | Any  |
| Microsoft Media Foundation Network Source IN [UDP 5004-5009] | Any             | UDP | Any | 5000-5020        | LocalSubnet | Any  |
| OpenSSH SSH Server (sshd)                                    | Private         | TCP | Any | 22               | Any         | Any  |
| Start                                                        | Domain, Private | Any | Any | Any              | Any         | Any  |
| ✓ Web Management Service (HTTP Traffic-In)                   | Any             | TCP | Any | 8172             | Any         | Any  |
| WFD ASP Coordination Protocol (UDP-In)                       | Any             | UDP | Any | 7235             | LocalSubnet | 7235 |
| WFD Driver-only (TCP-In)                                     | Any             | TCP | Any | Any              | Any         | Any  |
| ✓ WFD Driver-only (UDP-In)                                   | Any             | UDP | Any | Any              | Any         | Any  |
| Windows Feature Experience Pack                              | Domain, Private | Any | Any | Any              | Any         | Any  |
| Windows Feature Experience Pack                              | Domain, Private | Any | Any | Any              | Any         | Any  |
| Windows Feature Experience Pack                              | Domain, Private | Any | Any | Any              | Any         | Any  |
| Windows Feature Experience Pack                              | Domain, Private | Any | Any | Any              | Any         | Any  |
| Windows Remote Management (HTTP-In)                          | Domain, Private | TCP | Any | 5985             | Any         | Any  |
| Windows Remote Management (HTTP-In)                          | Public          | TCP | Any | 5985             | LocalSubnet | Any  |
| Windows Security                                             | Domain, Private | Any | Any | Any              | Any         | Any  |
| Wireless Display (TCP-In)                                    | Any             | TCP | Any | Any              | Any         | Any  |
| Wireless Display Infrastructure Back Channel (TCP-In)        | Any             | TCP | Any | 7250             | Any         | Any  |
| Work or school account                                       | Domain, Private | Any | Any | Any              | Any         | Any  |
| World Wide Web Services (HTTP Traffic-In)                    | Any             | TCP | Any | 80               | Any         | Any  |

| ✓ World Wide Web Services (HTTPS Traffic-In) | Any             | TCP | Any | 443 | Any | Any |
|----------------------------------------------|-----------------|-----|-----|-----|-----|-----|
| ✓ World Wide Web Services (QUIC Traffic-In)  | Any             | UDP | Any | 443 | Any | Any |
| Your account                                 | Domain, Private | Any | Any | Any | Any | Any |

## **Outbound Rules**

Outbound rules determine what action should be taken by the firewall when inspecting traffic coming from the machine going to external sources. Only enabled rules are displayed.

#### 2 69 Windows Firewall Rules

| Rule Name                                                                            | Profile<br>Names              | Protocol | Local<br>Addresses | Local Ports | Remote Addresses | Remote Ports |
|--------------------------------------------------------------------------------------|-------------------------------|----------|--------------------|-------------|------------------|--------------|
| @{MicrosoftWindows.LKG.Search_1000.26100.1742.0_x64cw5n1h2txyewy?ms-res              | Domain,<br>Private,<br>Public | Any      | Any                | Any         | Any              | Any          |
| AllJoyn Router (TCP-Out)                                                             | Domain,<br>Private            | TCP      | Any                | Any         | Any              | Any          |
| AllJoyn Router (UDP-Out)                                                             | Domain,<br>Private            | UDP      | Any                | Any         | Any              | Any          |
| App Installer                                                                        | Domain,<br>Private,<br>Public | Any      | Any                | Any         | Any              | Any          |
| Captive Portal Flow                                                                  | Domain,<br>Private,<br>Public | Any      | Any                | Any         | Any              | Any          |
| Cast to Device functionality (qWave-TCP-Out)                                         | Private,<br>Public            | TCP      | Any                | Any         | PlayToDevice     | 2177         |
| Cast to Device functionality (qWave-UDP-Out)                                         | Private,<br>Public            | UDP      | Any                | Any         | PlayToDevice     | 2177         |
| Cast to Device streaming server (RTP-Streaming-Out)                                  | Public                        | UDP      | Any                | Any         | PlayToDevice     | Any          |
| Cast to Device streaming server (RTP-Streaming-Out)                                  | Domain                        | UDP      | Any                | Any         | Any              | Any          |
| Cast to Device streaming server (RTP-Streaming-Out)                                  | Private                       | UDP      | Any                | Any         | LocalSubnet      | Any          |
| Connected User Experiences and Telemetry                                             | Any                           | TCP      | Any                | Any         | Any              | 443          |
| Core Networking - DNS (UDP-Out)                                                      | Any                           | UDP      | Any                | Any         | Any              | 53           |
| <ul> <li>Core Networking - Dynamic Host Configuration Protocol (DHCP-Out)</li> </ul> | Any                           | UDP      | Any                | 68          | Any              | 67           |
| Core Networking - Dynamic Host Configuration Protocol for IPv6(DHCPV6-Out)           | Any                           | UDP      | Any                | 546         | Any              | 547          |
| Orre Networking - Group Policy (LSASS-Out)                                           | Domain                        | TCP      | Any                | Any         | Any              | Any          |

| Core Networking - Group Policy (NP-Out)                          | Domain                        | TCP    | Any       | Any | Any                                  | 445        |
|------------------------------------------------------------------|-------------------------------|--------|-----------|-----|--------------------------------------|------------|
| Core Networking - Group Policy (TCP-Out)                         | Domain                        | TCP    | Any       | Any | Any                                  | Any        |
| Core Networking - Internet Group Management Protocol (IGMP-Out)  | Any                           | 2      | Any       | Any | Any                                  | Any        |
| Core Networking - IPHTTPS (TCP-Out)                              | Any                           | TCP    | Any       | Any | Any                                  | IPHTTPSOut |
| Core Networking - IPv6 (IPv6-Out)                                | Any                           | 41     | Any       | Any | Any                                  | Any        |
| Core Networking - Multicast Listener Done (ICMPv6-Out)           | Any                           | ICMPv6 | Any       | RPC | LocalSubnet6                         | Any        |
| Core Networking - Multicast Listener Query (ICMPv6-Out)          | Any                           | ICMPv6 | Any       | RPC | LocalSubnet6                         | Any        |
| Core Networking - Multicast Listener Report (ICMPv6-Out)         | Any                           | ICMPv6 | Any       | RPC | LocalSubnet6                         | Any        |
| Core Networking - Multicast Listener Report v2 (ICMPv6-Out)      | Any                           | ICMPv6 | Any       | RPC | LocalSubnet6                         | Any        |
| Core Networking - Neighbor Discovery Advertisement (ICMPv6-Out)  | Any                           | ICMPv6 | Any       | RPC | Any                                  | Any        |
| Core Networking - Neighbor Discovery Solicitation (ICMPv6-Out)   | Any                           | ICMPv6 | Any       | RPC | Any                                  | Any        |
| Core Networking - Packet Too Big (ICMPv6-Out)                    | Any                           | ICMPv6 | Any       | RPC | Any                                  | Any        |
| Core Networking - Parameter Problem (ICMPv6-Out)                 | Any                           | ICMPv6 | Any       | RPC | Any                                  | Any        |
| Core Networking - Router Advertisement (ICMPv6-Out)              | Any                           | ICMPv6 | fe80::/64 | RPC | LocalSubnet6<br>ff02::1<br>fe80::/64 | Any        |
| Core Networking - Router Solicitation (ICMPv6-Out)               | Any                           | ICMPv6 | Any       | RPC | LocalSubnet6<br>ff02::2<br>fe80::/64 | Any        |
| Core Networking - Teredo (UDP-Out)                               | Any                           | UDP    | Any       | Any | Any                                  | Any        |
| <ul> <li>Core Networking - Time Exceeded (ICMPv6-Out)</li> </ul> | Any                           | ICMPv6 | Any       | RPC | Any                                  | Any        |
| Desktop App Web Viewer                                           | Domain,<br>Private,<br>Public | Any    | Any       | Any | Any                                  | Any        |
| Email and accounts                                               | Domain,<br>Private,<br>Public | Any    | Any       | Any | Any                                  | Any        |
| Feedback Hub                                                     | Domain,<br>Private,<br>Public | Any    | Any       | Any | Any                                  | Any        |
| mDNS (UDP-Out)                                                   | Domain                        | UDP    | Any       | Any | Any                                  | 5353       |
| mDNS (UDP-Out)                                                   | Public                        | UDP    | Any       | Any | LocalSubnet                          | 5353       |
| mDNS (UDP-Out)                                                   | Private                       | UDP    | Any       | Any | LocalSubnet                          | 5353       |
|                                                                  |                               |        |           |     |                                      |            |

| Microsoft Media Foundation Network Source OUT [TCP ALL]   | Any                           | TCP | Any | Any         | LocalSubnet | 554<br>8554-8558 |
|-----------------------------------------------------------|-------------------------------|-----|-----|-------------|-------------|------------------|
| Narrator                                                  | Domain,<br>Private,<br>Public | Any | Any | Any         | Any         | Any              |
| Start                                                     | Domain,<br>Private,<br>Public | Any | Any | Any         | Any         | Any              |
|                                                           | Any                           | UDP | Any | 7235        | LocalSubnet | 7235             |
|                                                           | Any                           | TCP | Any | Any         | Any         | Any              |
|                                                           | Any                           | UDP | Any | Any         | Any         | Any              |
| Windows Default Lock Screen                               | Domain,<br>Private,<br>Public | Any | Any | Any         | Any         | Any              |
| Windows Defender SmartScreen                              | Domain,<br>Private,<br>Public | Any | Any | Any         | Any         | Any              |
| Windows Device Management Certificate Installer (TCP out) | Any                           | TCP | Any | 49152-65535 | Any         | Any              |
| Windows Device Management Device Enroller (TCP out)       | Any                           | TCP | Any | 49152-65535 | Any         | 80<br>443        |
| Windows Device Management Enrollment Service (TCP out)    | Any                           | TCP | Any | 49152-65535 | Any         | Any              |
| ✓ Windows Device Management Sync Client (TCP out)         | Any                           | TCP | Any | 49152-65535 | Any         | Any              |
| Windows Feature Experience Pack     ■                     | Domain,<br>Private,<br>Public | Any | Any | Any         | Any         | Any              |
|                                                           | Domain,<br>Private,<br>Public | Any | Any | Any         | Any         | Any              |
| Windows Feature Experience Pack                           | Domain,<br>Private,<br>Public | Any | Any | Any         | Any         | Any              |
| Windows Feature Experience Pack                           | Domain,<br>Private,<br>Public | Any | Any | Any         | Any         | Any              |
| Windows Feature Experience Pack                           | Domain,<br>Private,<br>Public | Any | Any | Any         | Any         | Any              |
| Windows Feature Experience Pack                           | Domain,<br>Private,           | Any | Any | Any         | Any         | Any              |

|                                   | Public                        |     |     |     |     |     |
|-----------------------------------|-------------------------------|-----|-----|-----|-----|-----|
| Windows Feature Experience Pack   | Domain,<br>Private,<br>Public | Any | Any | Any | Any | Any |
| ✓ Windows Feature Experience Pack | Domain,<br>Private,<br>Public | Any | Any | Any | Any | Any |
| ✓ Windows Feature Experience Pack | Domain,<br>Private,<br>Public | Any | Any | Any | Any | Any |
| Windows Feature Experience Pack   | Domain,<br>Private,<br>Public | Any | Any | Any | Any | Any |
| ✓ Windows Feature Experience Pack | Domain,<br>Private,<br>Public | Any | Any | Any | Any | Any |
| ✓ Windows Print                   | Domain,<br>Private,<br>Public | Any | Any | Any | Any | Any |
| ✓ Windows Security                | Domain,<br>Private,<br>Public | Any | Any | Any | Any | Any |
| ✓ Windows Shell Experience        | Domain,<br>Private,<br>Public | Any | Any | Any | Any | Any |
| ✓ Windows Terminal                | Domain,<br>Private,<br>Public | Any | Any | Any | Any | Any |
| Wireless Display (TCP-Out)        | Any                           | TCP | Any | Any | Any | Any |
| Wireless Display (UDP-Out)        | Any                           | UDP | Any | Any | Any | Any |
| Work or school account            | Domain,<br>Private,<br>Public | Any | Any | Any | Any | Any |
| ✓ Your account                    | Domain,<br>Private,<br>Public | Any | Any | Any | Any | Any |

# Windows Patches

This section provides information about the system-wide updates (commonly referred to as a quick-fix engineering (QFE) updates) installed on this machine.

| 信 | 4 | Windows | Patches |
|---|---|---------|---------|
|---|---|---------|---------|

| HotFix ID      | Description     | Installed By        | Installed On |
|----------------|-----------------|---------------------|--------------|
| ☆ KB5046306    | Security Update | NT AUTHORITY\SYSTEM | 11/5/2024    |
| ☆ KB5049622    | Update          | NT AUTHORITY\SYSTEM | 2/12/2025    |
| ⟨ KB5051987    | Security Update | NT AUTHORITY\SYSTEM | 2/12/2025    |
| ⟨⟨a⟩ KB5052085 | Security Update | NT AUTHORITY\SYSTEM | 2/12/2025    |

# Windows Update Configuration

Windows Update is a service provided by Microsoft that provides updates for the Windows operating system and installed components. It can be expanded to provide support for other Microsoft software and is then referred to as "Microsoft Update".

The system can be configured either directly or using Group Policy, and updates can be obtained directly from Microsoft over an internet connection or from a Windows Software Update (WSUS) Server installed on the intranet.

| © General Settings                                       | General Settings                          |  |  |  |  |
|----------------------------------------------------------|-------------------------------------------|--|--|--|--|
| ₩indows Update Mode                                      | Never check for updates (not recommended) |  |  |  |  |
| Recommended Updates                                      | Unknown                                   |  |  |  |  |
| Include other Microsoft products                         | False                                     |  |  |  |  |
| Registered Services                                      | Windows Update                            |  |  |  |  |
|                                                          |                                           |  |  |  |  |
| Advanced                                                 |                                           |  |  |  |  |
| Allow non-administrators to receive update notifications | Unknown                                   |  |  |  |  |
| Automatic Maintenance Enabled                            | False                                     |  |  |  |  |
|                                                          |                                           |  |  |  |  |
| Windows Update Server                                    |                                           |  |  |  |  |
| Enable Windows Update Server                             | False                                     |  |  |  |  |

Page 119 of 190 Contoso Travel

# Windows Update History

Windows Update is a service provided by Microsoft that provides updates for the Windows operating system and installed components. This section provides historical information about the updates that have been installed on this machine.

#### 5 History Items

| Action Date                             | Title                                                                                                    | Operation | Result    |
|-----------------------------------------|----------------------------------------------------------------------------------------------------|-----------|-----------|
| Wednesday, February 12, 2025 5:29:31 PM | 2025-01 Cumulative Update for .NET Framework 3.5 and 4.8.1 for Microsoft server operating system version 24H2 for x64 (KB5049622) | Install   | Succeeded |
| Wednesday, February 12, 2025 5:51:19 PM | 2025-02 Cumulative Update for Microsoft server operating system version 24H2 for x64-based Systems (KB5051987)                    | Install   | Succeeded |
| Wednesday, November 27, 2024 1:50:54 PM | Security Intelligence Update for Microsoft Defender Antivirus - KB2267602 (Version 1.421.499.0) - Current Channel (Broad)         | Install   | Failed    |
| Wednesday, February 12, 2025 5:21:37 PM | Update for Windows Security platform - KB5007651 (Version 10.0.27703.1006)                                                        | Install   | Succeeded |
| Wednesday, February 12, 2025 5:21:34 PM | Windows Malicious Software Removal Tool x64 - v5.132 (KB890830)                                                                   | Install   | Succeeded |

Page 120 of 190 Contoso Travel

# Software

Provides information about the software and operating system configuration of this machine.

| Operating System      |                                          |
|-----------------------|------------------------------------------|
| Operating System Name | Microsoft Windows Server 2025 Datacenter |
| Service Pack          | [None Installed]                         |

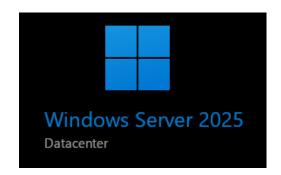

# General Installed Programs 15 Event Logs 8 Environment Variables 21 Scheduled Tasks 4

Page 121 of 190 Contoso Travel

# .NET Framework

The .NET Framework is a software framework developed by Microsoft that runs primarily on Microsoft Windows.

#### ✓ Common Language Runtime (CLR) 1

| Nar      | ne                 | Status        | Service Pack |
|----------|--------------------|---------------|--------------|
| <u> </u> | .NET Framework 1.0 | Not Installed |              |
| <u> </u> | .NET Framework 1.1 | Not Installed |              |

#### Common Language Runtime (CLR) 2

| Name                     | Status        | Service Pack |
|--------------------------|---------------|--------------|
| .NET Framework 2.0.50727 | Not Installed |              |
| .NET Framework 3.0       | Not Installed |              |
| .NET Framework 3.5       | Not Installed |              |

#### Common Language Runtime (CLR) 4

| Name                              | Status    | Service Pack |
|-----------------------------------|-----------|--------------|
| .NET Framework 4.0 Client Profile | Installed |              |
| .NET Framework 4.0 Extended       | Installed |              |
| .NET Framework 4.5                | Installed |              |
| .NET Framework 4.5.1              | Installed |              |
| .NET Framework 4.5.2              | Installed |              |
| .NET Framework 4.6                | Installed |              |
| .NET Framework 4.6.1              | Installed |              |
| .NET Framework 4.6.2              | Installed |              |
| .NET Framework 4.7                | Installed |              |
| .NET Framework 4.7.1              | Installed |              |
| .NET Framework 4.7.2              | Installed |              |
| .NET Framework 4.8                | Installed |              |

Page 122 of 190 Contoso Travel

# **Documented Files**

Provides information about the files that have been configured to be documented on the XIA Configuration Client.

| Ev           | 1 | File  |
|--------------|---|-------|
| I <u>=</u> 1 |   | 1 110 |

| Display Name            | Name           | Туре    | Located |
|-------------------------|----------------|---------|---------|
| Machine Config (.NET 4) | machine.config | .config | True    |

Page 123 of 190 Contoso Travel

# Machine Config (.NET 4)

Provides information about the files that have been configured to be documented on the XIA Configuration Client.

| File Details  |                                                                       |  |
|---------------|-----------------------------------------------------------------------|--|
| Located       | True                                                                  |  |
|               |                                                                       |  |
| ■ General     |                                                                       |  |
| Full Path     | C:\Windows\Microsoft.NET\Framework64\v4.0.30319\Config\machine.config |  |
| File Size     | 35.14 KB                                                              |  |
| Creation Date | Saturday, December 7, 2019 9:14:55 AM                                 |  |
| Last Accessed | Friday, February 14, 2025 3:11:26 PM                                  |  |
| Last Modified | Saturday, December 7, 2019 9:12:43 AM                                 |  |
| File Type     | .config                                                               |  |
| Hidden        | False                                                                 |  |
| Read Only     | False                                                                 |  |
|               |                                                                       |  |
| Advanced      |                                                                       |  |
| Encrypted     | False                                                                 |  |
| Compressed    | False                                                                 |  |
|               |                                                                       |  |
| Security      |                                                                       |  |
| Owner         | NT AUTHORITY\SYSTEM                                                   |  |

#### 6 NTFS Permissions

| Acc            | ount Name                                 | Inherited | Action | Rights         | Applies To               |
|----------------|-------------------------------------------|-----------|--------|----------------|--------------------------|
|                | ALL APPLICATION<br>PACKAGES               | True      | Allow  | Read & execute | This folder or file only |
| P <sub>M</sub> | ALL RESTRICTED<br>APPLICATION<br>PACKAGES | True      | Allow  | Read & execute | This folder or file only |
| <b>*</b>       | BUILTIN\Administrators                    | True      | Allow  | Full control   | This folder or file only |
| 20             | BUILTIN\IIS_IUSRS                         | True      | Allow  | Read & execute | This folder or file only |
|                | BUILTIN\Users                             | True      | Allow  | Read & execute | This folder or file only |
|                | NT AUTHORITY\SYSTEM                       | True      | Allow  | Full control   | This folder or file only |

0 NTFS Audit Rules

There are no audit rules found.

Page 124 of 190 Contoso Travel

#### File Contents

<?xml version="1.0" encoding="UTF-8" ?> <!--Please refer to machine.config.comments for a description and the default values of each configuration section.

For a full documentation of the schema please refer to http://go.microsoft.com/fwlink/?LinkId=42127

To improve performance, machine.config should contain only those settings that differ from their defaults.

<configuration>
<configSections>

</configuration>

# **Event Logs**

Event logging provides a standard, centralized way for applications and the operating system to record important software and hardware events.

The event logging service records events from various sources and stores them in a single collection called an event log.

| 4 | 8 Event | Logs |
|---|---------|------|
|   |         |      |

| Name                   | Туре           | Maximum File Size | Retention Policy           |
|------------------------|----------------|-------------------|----------------------------|
| Application            | Administrative | 20,480 KB         | Overwrite events as needed |
| Forwarded Events       | Operational    | 20,480 KB         | Overwrite events as needed |
| Hardware Events        | Administrative | 20,480 KB         | Overwrite events as needed |
| Key Management Service | Administrative | 20,480 KB         | Overwrite events as needed |
| § Security             | Administrative | 20,480 KB         | Overwrite events as needed |
| § Setup                | Operational    | 1,028 KB          | Overwrite events as needed |
| § System               | Administrative | 20,480 KB         | Overwrite events as needed |
| Windows PowerShell     | Administrative | 15,360 KB         | Overwrite events as needed |

Page 126 of 190 Contoso Travel

# **Application**

| F Event Log Settings |                                                    |  |
|----------------------|----------------------------------------------------|--|
| Name                 | Application                                        |  |
| Enabled              | True                                               |  |
| Classic Log          | True                                               |  |
| Log Path             | %SystemRoot%\System32\Winevt\Logs\Application.evtx |  |
| Log Type             | Administrative                                     |  |
| File Size            | 2.07 MB                                            |  |
| Record Count         | 2,747                                              |  |
|                      |                                                    |  |
| File Access          |                                                    |  |
| Created              | Wednesday, November 6, 2024 12:49:18 AM            |  |
| Last Accessed        | Friday, February 14, 2025 3:15:46 PM               |  |
| Last Modified        | Friday, February 14, 2025 3:15:46 PM               |  |
|                      |                                                    |  |
| Retention            |                                                    |  |
| Maximum File Size    | 20,480 KB                                          |  |
| Retention Policy     | Overwrite events as needed                         |  |

# Application

Provides information about the recent events written to this event log.

#### Most recent 10 entries

| Туре                          | Date and Time                        | Source         | Event<br>ID | Task<br>Category | Username            |
|-------------------------------|--------------------------------------|----------------|-------------|------------------|---------------------|
| 1 Information                 | Friday, February 14, 2025 3:15:47 PM | Security-SPP   | 16389       | None             | N/A                 |
| Information                   | Friday, February 14, 2025 3:15:47 PM | Security-SPP   | 16394       | None             | N/A                 |
| <ul><li>Information</li></ul> | Friday, February 14, 2025 3:15:22 PM | SceCli         | 1704        | None             | N/A                 |
| i Information                 | Friday, February 14, 2025 3:15:19 PM | Msilnstaller   | 1033        | None             | CONTOSO\sysadmin    |
| Information                   | Friday, February 14, 2025 3:15:19 PM | Msilnstaller   | 11707       | None             | CONTOSO\sysadmin    |
| <ul><li>Information</li></ul> | Friday, February 14, 2025 3:15:18 PM | Msilnstaller   | 1042        | None             | NT AUTHORITY\SYSTEM |
| i Information                 | Friday, February 14, 2025 3:15:18 PM | RestartManager | 10001       | None             | CONTOSO\sysadmin    |
| Information                   | Friday, February 14, 2025 3:15:17 PM | RestartManager | 10000       | None             | CONTOSO\sysadmin    |
| Information                   | Friday, February 14, 2025 3:15:16 PM | Msilnstaller   | 1040        | None             | CONTOSO\sysadmin    |
| Information                   | Friday, February 14, 2025 3:11:25 PM | VSS            | 8224        | None             | N/A                 |

Page 128 of 190 Contoso Travel

## **Forwarded Events**

| Event Log Settings |                                                        |
|--------------------|--------------------------------------------------------|
| Name               | ForwardedEvents                                        |
| Enabled            | False                                                  |
| Classic Log        | False                                                  |
| Log Path           | %SystemRoot%\System32\Winevt\Logs\ForwardedEvents.evtx |
| Log Type           | Operational                                            |
| File Size          | 0 bytes                                                |
| Record Count       | 0                                                      |
|                    |                                                        |
| File Access        |                                                        |
| Created            | [Not Configured]                                       |
| Last Accessed      | [Not Configured]                                       |
| Last Modified      | [Not Configured]                                       |
|                    |                                                        |
| Retention          |                                                        |
| Maximum File Size  | 20,480 KB                                              |
| Retention Policy   | Overwrite events as needed                             |

#### Forwarded Events

Provides information about the recent events written to this event log.

Most recent 0 entries

There are no event log entries found.

Page 130 of 190 Contoso Travel

## **Hardware Events**

| F Event Log Settings |                                                       |
|----------------------|-------------------------------------------------------|
| Name                 | HardwareEvents                                        |
| Enabled              | True                                                  |
| Classic Log          | True                                                  |
| Log Path             | %SystemRoot%\System32\Winevt\Logs\HardwareEvents.evtx |
| Log Type             | Administrative                                        |
| File Size            | 68 KB                                                 |
| Record Count         | 0                                                     |
|                      |                                                       |
| File Access          |                                                       |
| Created              | Wednesday, November 6, 2024 12:49:18 AM               |
| Last Accessed        | Wednesday, November 6, 2024 12:50:12 AM               |
| Last Modified        | Wednesday, November 6, 2024 12:50:12 AM               |
|                      |                                                       |
| Retention            |                                                       |
| Maximum File Size    | 20,480 KB                                             |
| Retention Policy     | Overwrite events as needed                            |

#### **Hardware Events**

Provides information about the recent events written to this event log.

Most recent 0 entries

There are no event log entries found.

Page 132 of 190 Contoso Travel

# Key Management Service

The event logging service records events from various sources and stores them in a single collection called an event log.

| Event Log Settings |                                                               |
|--------------------|---------------------------------------------------------------|
| Name               | Key Management Service                                        |
| Enabled            | True                                                          |
| Classic Log        | True                                                          |
| Log Path           | %SystemRoot%\System32\Winevt\Logs\Key Management Service.evtx |
| Log Type           | Administrative                                                |
| File Size          | 68 KB                                                         |
| Record Count       | 0                                                             |
|                    |                                                               |
| File Access        |                                                               |
| Created            | Wednesday, November 6, 2024 12:49:18 AM                       |
| Last Accessed      | Wednesday, November 6, 2024 12:50:12 AM                       |
| Last Modified      | Wednesday, November 6, 2024 12:50:12 AM                       |
|                    |                                                               |
| Retention          |                                                               |
| Maximum File Size  | 20,480 KB                                                     |
| Retention Policy   | Overwrite events as needed                                    |

Page 133 of 190 Contoso Travel

# Key Management Service

Provides information about the recent events written to this event log.

Most recent 0 entries

There are no event log entries found.

Page 134 of 190 Contoso Travel

# Security

| Fvent Log Settings |                                                 |
|--------------------|-------------------------------------------------|
| Name               | Security                                        |
| Enabled            | True                                            |
| Classic Log        | True                                            |
| Log Path           | %SystemRoot%\System32\Winevt\Logs\Security.evtx |
| Log Type           | Administrative                                  |
| File Size          | 20 MB                                           |
| Record Count       | 22,379                                          |
|                    |                                                 |
| File Access        |                                                 |
| Created            | Wednesday, November 6, 2024 12:49:18 AM         |
| Last Accessed      | Friday, February 14, 2025 3:15:39 PM            |
| Last Modified      | Friday, February 14, 2025 3:15:39 PM            |
|                    |                                                 |
| Retention          |                                                 |
| Maximum File Size  | 20,480 KB                                       |
| Retention Policy   | Overwrite events as needed                      |

# Security

Provides information about the recent events written to this event log.

#### Most recent 10 entries

| Туре          | Date and Time                        | Source            | Event ID | Task<br>Category | Username |
|---------------|--------------------------------------|-------------------|----------|------------------|----------|
| Success Audit | Friday, February 14, 2025 3:15:23 PM | Security-Auditing | 4634     | Logoff           | N/A      |
| Success Audit | Friday, February 14, 2025 3:15:23 PM | Security-Auditing | 4624     | Logoff           | N/A      |
| Success Audit | Friday, February 14, 2025 3:15:23 PM | Security-Auditing | 4672     | Logoff           | N/A      |
| Success Audit | Friday, February 14, 2025 3:15:23 PM | Security-Auditing | 4648     | Logoff           | N/A      |
| Success Audit | Friday, February 14, 2025 3:15:23 PM | Security-Auditing | 4672     | Logoff           | N/A      |
| Success Audit | Friday, February 14, 2025 3:15:23 PM | Security-Auditing | 4624     | Logoff           | N/A      |
| Success Audit | Friday, February 14, 2025 3:15:23 PM | Security-Auditing | 4672     | Logoff           | N/A      |
| Success Audit | Friday, February 14, 2025 3:15:23 PM | Security-Auditing | 4624     | Logoff           | N/A      |
| Success Audit | Friday, February 14, 2025 3:15:23 PM | Security-Auditing | 4672     | Logoff           | N/A      |
| Success Audit | Friday, February 14, 2025 3:15:23 PM | Security-Auditing | 4624     | Logoff           | N/A      |

Page 136 of 190 Contoso Travel

## Setup

| Event Log Settings |                                              |
|--------------------|----------------------------------------------|
| Name               | Setup                                        |
| Enabled            | True                                         |
| Classic Log        | False                                        |
| Log Path           | %SystemRoot%\System32\Winevt\Logs\Setup.evtx |
| Log Type           | Operational                                  |
| File Size          | 1 MB                                         |
| Record Count       | 435                                          |
|                    |                                              |
| File Access        |                                              |
| Created            | Wednesday, November 6, 2024 12:49:18 AM      |
| Last Accessed      | Wednesday, February 12, 2025 6:08:06 PM      |
| Last Modified      | Wednesday, February 12, 2025 6:08:06 PM      |
|                    |                                              |
| Retention          |                                              |
| Maximum File Size  | 1,028 KB                                     |
| Retention Policy   | Overwrite events as needed                   |

# Setup

Provides information about the recent events written to this event log.

#### Most recent 10 entries

| Туре          | Date and Time                           | Source    | Event<br>ID | Task<br>Category | Username            |
|---------------|-----------------------------------------|-----------|-------------|------------------|---------------------|
| Information   | Wednesday, February 12, 2025 6:06:46 PM | Servicing | 2           | None             | NT AUTHORITY\SYSTEM |
| Information   | Wednesday, February 12, 2025 6:06:45 PM | Servicing | 2           | None             | NT AUTHORITY\SYSTEM |
| Information   | Wednesday, February 12, 2025 6:04:39 PM | Servicing | 4           | None             | NT AUTHORITY\SYSTEM |
| Information   | Wednesday, February 12, 2025 5:51:16 PM | Servicing | 4           | None             | NT AUTHORITY\SYSTEM |
| f Information | Wednesday, February 12, 2025 5:48:00 PM | Servicing | 1           | None             | NT AUTHORITY\SYSTEM |
| Information   | Wednesday, February 12, 2025 5:47:54 PM | Servicing | 2           | None             | NT AUTHORITY\SYSTEM |
| 1 Information | Wednesday, February 12, 2025 5:44:59 PM | Servicing | 1           | None             | NT AUTHORITY\SYSTEM |
| 1 Information | Wednesday, February 12, 2025 5:44:40 PM | Servicing | 2           | None             | NT AUTHORITY\SYSTEM |
| 1 Information | Wednesday, February 12, 2025 5:44:34 PM | Servicing | 1           | None             | NT AUTHORITY\SYSTEM |
| 1 Information | Wednesday, February 12, 2025 5:31:00 PM | Servicing | 2           | None             | NT AUTHORITY\SYSTEM |

## System

| Fvent Log Settings |                                               |
|--------------------|-----------------------------------------------|
| Name               | System                                        |
| Enabled            | True                                          |
| Classic Log        | True                                          |
| Log Path           | %SystemRoot%\System32\Winevt\Logs\System.evtx |
| Log Type           | Administrative                                |
| File Size          | 3.07 MB                                       |
| Record Count       | 6,336                                         |
|                    |                                               |
| File Access        |                                               |
| Created            | Wednesday, November 6, 2024 12:49:18 AM       |
| Last Accessed      | Friday, February 14, 2025 3:15:39 PM          |
| Last Modified      | Friday, February 14, 2025 3:15:39 PM          |
|                    |                                               |
| Retention          |                                               |
| Maximum File Size  | 20,480 KB                                     |
| Retention Policy   | Overwrite events as needed                    |

## System

Provides information about the recent events written to this event log.

#### Most recent 10 entries

| Туре          | Date and Time                           | Source                  | Event<br>ID | Task<br>Category | Username            |
|---------------|-----------------------------------------|-------------------------|-------------|------------------|---------------------|
| i Information | Friday, February 14, 2025 3:15:47<br>PM | Service Control Manager | 7036        | None             | N/A                 |
| i Information | Friday, February 14, 2025 3:15:23<br>PM | Service Control Manager | 7036        | None             | N/A                 |
| i Information | Friday, February 14, 2025 3:15:23<br>PM | Service Control Manager | 7036        | None             | N/A                 |
| i Information | Friday, February 14, 2025 3:15:23<br>PM | Service Control Manager | 7036        | None             | N/A                 |
| i Information | Friday, February 14, 2025 3:15:23<br>PM | Service Control Manager | 7036        | None             | N/A                 |
| i Information | Friday, February 14, 2025 3:15:23<br>PM | Service Control Manager | 7036        | None             | N/A                 |
| i Information | Friday, February 14, 2025 3:15:23<br>PM | GroupPolicy             | 1502        | None             | NT AUTHORITY\SYSTEM |
| i Information | Friday, February 14, 2025 3:15:21<br>PM | FilterManager           | 1           | None             | NT AUTHORITY\SYSTEM |
| i Information | Friday, February 14, 2025 3:15:08<br>PM | Service Control Manager | 7036        | None             | N/A                 |
| i Information | Friday, February 14, 2025 3:15:08<br>PM | FilterManager           | 6           | None             | NT AUTHORITY\SYSTEM |

Page 140 of 190 Contoso Travel

## Windows PowerShell

The event logging service records events from various sources and stores them in a single collection called an event log.

| F Event Log Settings |                                                           |
|----------------------|-----------------------------------------------------------|
| Name                 | Windows PowerShell                                        |
| Enabled              | True                                                      |
| Classic Log          | True                                                      |
| Log Path             | %SystemRoot%\System32\Winevt\Logs\Windows PowerShell.evtx |
| Log Type             | Administrative                                            |
| File Size            | 3.07 MB                                                   |
| Record Count         | 839                                                       |
|                      |                                                           |
| File Access          |                                                           |
| Created              | Wednesday, November 6, 2024 12:49:18 AM                   |
| Last Accessed        | Friday, February 14, 2025 3:09:51 PM                      |
| Last Modified        | Friday, February 14, 2025 3:09:51 PM                      |
|                      |                                                           |
| Retention            |                                                           |
| Maximum File Size    | 15,360 KB                                                 |
| Retention Policy     | Overwrite events as needed                                |

Page 141 of 190 Contoso Travel

#### Windows PowerShell

Provides information about the recent events written to this event log.

#### Most recent 10 entries

| Туре                          | Date and Time                        | Source     | Event<br>ID | Task Category              | Username |
|-------------------------------|--------------------------------------|------------|-------------|----------------------------|----------|
| Information                   | Friday, February 14, 2025 3:15:43 PM | PowerShell | 800         | Pipeline Execution Details | N/A      |
| Information                   | Friday, February 14, 2025 3:15:43 PM | PowerShell | 400         | Pipeline Execution Details | N/A      |
| <ul><li>Information</li></ul> | Friday, February 14, 2025 3:15:43 PM | PowerShell | 600         | Pipeline Execution Details | N/A      |
| Information                   | Friday, February 14, 2025 3:15:43 PM | PowerShell | 600         | Pipeline Execution Details | N/A      |
| Information                   | Friday, February 14, 2025 3:15:43 PM | PowerShell | 600         | Pipeline Execution Details | N/A      |
| Information                   | Friday, February 14, 2025 3:15:43 PM | PowerShell | 600         | Pipeline Execution Details | N/A      |
| Information                   | Friday, February 14, 2025 3:15:43 PM | PowerShell | 600         | Pipeline Execution Details | N/A      |
| Information                   | Friday, February 14, 2025 3:15:43 PM | PowerShell | 600         | Pipeline Execution Details | N/A      |
| Information                   | Friday, February 14, 2025 3:15:43 PM | PowerShell | 600         | Pipeline Execution Details | N/A      |
| Information                   | Friday, February 14, 2025 3:15:43 PM | PowerShell | 600         | Pipeline Execution Details | N/A      |

Page 142 of 190 Contoso Travel

## **Environment Variables**

Details the environmental variables found on this machine. Environmental variables can be accessed on Windows Machines by using the SET command at a command prompt. Variables can be user based or SYSTEM variables which are accessible to all users.

#### 21 Environment Variables

| Variable Name                          | Username          | Value                                                                                                    |
|----------------------------------------|-------------------|----------------------------------------------------------------------------------------------------|
| %ALLUSERSPROFILE%                      | <system></system> | C:\ProgramData                                                                                                    |
| CommonProgramFiles%                    | <system></system> | C:\Program Files\Common Files                                                                                                    |
| ComSpec%                               | <system></system> | C:\WINDOWS\system32\cmd.exe                                                                                                    |
| %DriverData%                           | <system></system> | C:\Windows\System32\Drivers\DriverData                                                                                                    |
| ₩ %NUMBER_OF_PROCESSORS%               | <system></system> | 1                                                                                                    |
| <b>%</b> OS%                           | <system></system> | Windows_NT                                                                                                    |
| ₩ %Path%                               | <system></system> | C:\WINDOWS\system32 C:\WINDOWS\System32\Wbem C:\WINDOWS\System32\WindowsPowerShell\v1.0\ C:\WINDOWS\System32\OpenSSH\ C:\WINDOWS\System32\OpenSSH\ C:\Program Files (x86)\Microsoft SQL Server\160\Tools\Binn\ C:\Program Files\Microsoft SQL Server\160\Tools\Binn\ C:\Program Files\Microsoft SQL Server\Client SDK\ODBC\170\Tools\Binn\ C:\Program Files\Microsoft SQL Server\Client SDK\ODBC\170\Tools\Binn\ C:\Program Files\Microsoft SQL Server\160\DTS\Binn\ |
| ************************************** | <system></system> | .COM .EXE .BAT .CMD .VBS .VBE .JS .JSE .WSF .WSF                                                                                                    |
| ₩ %PROCESSOR_ARCHITECTURE%             | <system></system> | AMD64                                                                                                    |
| *** %PROCESSOR_IDENTIFIER%             | <system></system> | Intel64 Family 6 Model 165 Stepping 2, GenuineIntel                                                                                                    |

| ₩PROCESSOR_LEVEL%                      | <system></system> | 6                                                                                                    |
|----------------------------------------|-------------------|----------------------------------------------------------------------------------------------------|
| *** %PROCESSOR_REVISION%               | <system></system> | a502                                                                                                    |
| %ProgramFiles%                         | <system></system> | C:\Program Files                                                                                                    |
| %ProgramFiles(x86)%                    | <system></system> | C:\Program Files (x86)                                                                                                    |
| %PSModulePath%                         | <system></system> | C:\Program Files\WindowsPowerShell\Modules C:\WINDOWS\system32\WindowsPowerShell\v1.0\Modules C:\Program Files (x86)\Microsoft SQL Server\160\Tools\PowerShell\Modules\ |
| %SystemDrive%                          | <system></system> | C:                                                                                                    |
| %SystemRoot%                           | <system></system> | C:\WINDOWS                                                                                                    |
| ************************************** | <system></system> | C:\WINDOWS\TEMP                                                                                                    |
| ₩TMP%                                  | <system></system> | C:\WINDOWS\TEMP                                                                                                    |
| %USERNAME%                             | <system></system> | SYSTEM                                                                                                    |
| %windir%                               | <system></system> | C:\WINDOWS                                                                                                    |

### Installed Software

Provides information about the programs installed on this Windows machine.

| 8 | 15 | Installed | Programs |
|---|----|-----------|----------|
|---|----|-----------|----------|

| Name                                                               | Publisher             | Platform | Version         | Installation Date            |
|--------------------------------------------------------------------|-----------------------|----------|-----------------|------------------------------|
| Browser for SQL Server 2022                                        | Microsoft Corporation | 32 bit   | 16.0.1000.6     | Wednesday, November 27, 2024 |
| Google Chrome                                                      | Google LLC            | 32 bit   | 132.0.6834.197  | Thursday, February 13, 2025  |
| Local Administrator Password Solution                              | Microsoft Corporation | 64 bit   | 6.2.0.0         | Friday, February 14, 2025    |
| Microsoft Edge                                                     | Microsoft Corporation | 32 bit   | 133.0.3065.59   | Wednesday, February 12, 2025 |
| Microsoft Edge WebView2 Runtime                                    | Microsoft Corporation | 32 bit   | 133.0.3065.59   | Tuesday, February 11, 2025   |
| Microsoft ODBC Driver 17 for SQL Server                            | Microsoft Corporation | 64 bit   | 17.4.1.1        | Wednesday, November 27, 2024 |
| Microsoft ODBC Driver 18 for SQL Server                            | Microsoft Corporation | 64 bit   | 18.1.2.1        | Friday, January 3, 2025      |
| Microsoft OLE DB Driver for SQL Server                             | Microsoft Corporation | 64 bit   | 18.2.4.0        | Wednesday, November 27, 2024 |
| Microsoft SQL Server 2022 (64-bit)                                 | Microsoft Corporation | 64 bit   |                 | Wednesday, November 27, 2024 |
| Microsoft SQL Server 2022 Setup (English)                          | Microsoft Corporation | 64 bit   | 16.0.1000.6     | Wednesday, November 27, 2024 |
| Microsoft Visual C++ 2015-2022 Redistributable (x64) - 14.36.32532 | Microsoft Corporation | 32 bit   | 14.36.32532.0   | Tuesday, November 26, 2024   |
| Microsoft Visual C++ 2015-2022 Redistributable (x86) - 14.36.32532 | Microsoft Corporation | 32 bit   | 14.36.32532.0   | Tuesday, November 26, 2024   |
| Microsoft VSS Writer for SQL Server 2022                           | Microsoft Corporation | 64 bit   | 16.0.1000.6     | Wednesday, November 27, 2024 |
| VMware Tools                                                       | VMware, Inc.          | 64 bit   | 12.4.5.23787635 | Tuesday, November 5, 2024    |
| XIA Configuration Server                                           | CENTREL Solutions     | 64 bit   | 17.0.5          | Friday, February 7, 2025     |

Page 145 of 190 Contoso Travel

### Internet Settings

This section provides information about the Internet Settings for the machine including the system level proxy settings.

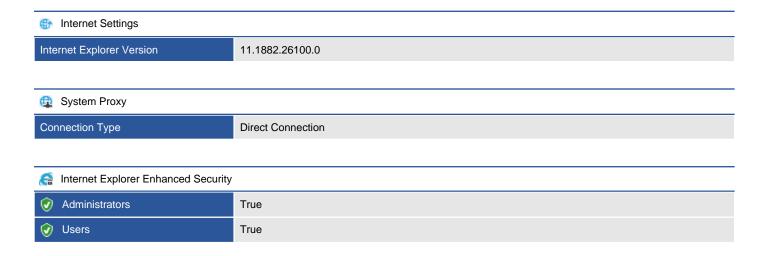

Page 146 of 190 Contoso Travel

### **ODBC** Configuration

Open Database Connectivity (ODBC) is a standard interface for accessing data in an array of relational and non-relational database management systems (DBMS) without the need for independent software vendors and corporate developers to learn multiple application programming interfaces.

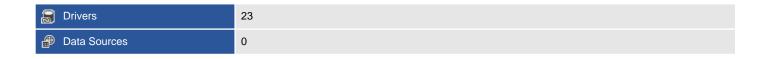

Page 147 of 190 Contoso Travel

### **ODBC** Drivers

An ODBC driver provides the ability to translate commands between an ODBC client applications and the backend data source.

#### 23 ODBC Drivers

| 23 ODBC DIIVEIS                                          |          |                 |                  |                  |
|----------------------------------------------------------|----------|-----------------|------------------|------------------|
| Name                                                     | Platform | ODBC<br>Version | File Version     | Filename         |
| □ Driver da Microsoft para arquivos texto (*.txt; *.csv) | x86      | 2.50            |                  | odbcjt32.dll     |
| □ Driver do Microsoft Access (*.mdb)                     | x86      | 2.50            |                  | odbcjt32.dll     |
|                                                          | x86      | 2.50            |                  | odbcjt32.dll     |
| □ Driver do Microsoft Excel(*.xls)                       | x86      | 2.50            |                  | odbcjt32.dll     |
| □ Driver do Microsoft Paradox (*.db )                    | x86      | 2.50            |                  | odbcjt32.dll     |
| Microsoft Access Driver (*.mdb)                          | x86      | 2.50            |                  | odbcjt32.dll     |
| Microsoft Access-Treiber (*.mdb)                         | x86      | 2.50            |                  | odbcjt32.dll     |
| Microsoft dBase Driver (*.dbf)                           | x86      | 2.50            |                  | odbcjt32.dll     |
| Microsoft dBase-Treiber (*.dbf)                          | x86      | 2.50            |                  | odbcjt32.dll     |
| Microsoft Excel Driver (*.xls)                           | x86      | 2.50            |                  | odbcjt32.dll     |
| Microsoft Excel-Treiber (*.xls)                          | x86      | 2.50            |                  | odbcjt32.dll     |
| Microsoft ODBC for Oracle                                | x86      | 2.50            |                  | msorcl32.dll     |
| Microsoft Paradox Driver (*.db)                          | x86      | 2.50            |                  | odbcjt32.dll     |
| Microsoft Paradox-Treiber (*.db)                         | x86      | 2.50            |                  | odbcjt32.dll     |
| Microsoft Text Driver (*.txt; *.csv)                     | x86      | 2.50            |                  | odbcjt32.dll     |
| Microsoft Text-Treiber (*.txt; *.csv)                    | x86      | 2.50            |                  | odbcjt32.dll     |
|                                                          | x86      | 3.80            | 2017.174.1.1     | msodbcsql17.dll  |
|                                                          | x64      | 3.80            | 2017.174.1.1     | msodbcsql17.dll  |
|                                                          | x86      | 3.80            | 2018.181.2.1     | msodbcsql18.dll  |
|                                                          | x64      | 3.80            | 2018.181.2.1     | msodbcsql18.dll  |
| SQL Server                                               | x86      | 3.50            | 6.2.26100.3037   | SQLSRV32.dll     |
| SQL Server                                               | x64      | 3.50            | 6.2.26100.3037   | SQLSRV32.dll     |
| SQL Server Native Client RDA 11.0                        | x64      | 3.80            | 2011.110.5069.66 | sqlnclirda11.dll |

### **Data Sources**

A data source, also known as a data source name (DSN) provides the information required to connect to an ODBC compliant data source such as a Microsoft SQL server or Excel Spreadsheet. This information includes the ODBC driver to use, the location of the database file or server and other settings such as the connection credentials.

There are no ODBC system data sources found on this machine.

### Operating System

Provides details about the general operating system configuration.

### Operating System

| Operating System Name | Microsoft Windows Server 2025 Datacenter |
|-----------------------|------------------------------------------|
| Service Pack          | [None Installed]                         |

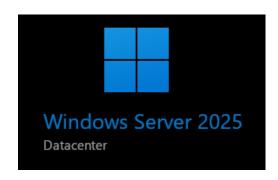

#### License and Activation

| Display Name        | Windows(R), ServerDatacenter edition |
|---------------------|--------------------------------------|
| License State       | Licensed                             |
| Partial Product Key | XXXXX-XXXXX-XXXXX-PG4G6              |
| Product Key Channel | Volume:MAK                           |

#### General

| Version                       | 10.0.26100                              |
|-------------------------------|-----------------------------------------|
| Operating System Architecture | 64-bit                                  |
| Server Installation Type      | Full Server                             |
| Build Number                  | 26100                                   |
| Build Type                    | Multiprocessor Free                     |
| Code Page                     | 1252                                    |
| Country Code                  | 44                                      |
| Last BootUp Time              | Wednesday, February 12, 2025 6:05:28 PM |
| Install Date                  | Tuesday, November 26, 2024 2:22:50 PM   |
| Locale                        | 0809                                    |
| MUI Languages                 | en-US                                   |
| Operating System Language     | 1033                                    |
| Serial Number                 | 00491-60000-07877-AA615                 |
| Windows Directory             | C:\WINDOWS                              |
| System Directory              | C:\WINDOWS\system32                     |

Page 150 of 190 Contoso Travel

| Naming | and | Pa |
|--------|-----|----|

| Domain                      | contoso.com               |
|-----------------------------|---------------------------|
| Domain Role                 | Member Server             |
| NetBIOS Name                | XCS-2K25-DEMO             |
| Fully Qualified Domain Name | xcs-2k25-demo.contoso.com |

#### Timezone

| Time Zone Name     | (UTC+00:00) Dublin, Edinburgh, Lisbon, London |
|--------------------|-----------------------------------------------|
| Daylight In Effect | False                                         |
| Time Zone Bias     | 0                                             |

#### Registry

| Registry Size (Current) | 128   |
|-------------------------|-------|
| Registry Size (Maximum) | 4,095 |

Page Files

Automatically manage paging file size for all drives

### PowerShell Settings

Windows PowerShell is a task-based command-line shell and scripting language built on the .NET Framework designed specifically for system administration.

| PowerShell Settings             |                                                   |  |
|---------------------------------|---------------------------------------------------|--|
| Is Installed                    | True                                              |  |
| Version                         | Version 5.1.26100.2161                            |  |
| Runtime Version                 | 4.0.30319.42000                                   |  |
| Compatible Versions             | 1.0<br>2.0<br>3.0<br>4.0<br>5.0<br>5.1.26100.2161 |  |
| Machine Execution Policy        | Remote Signed                                     |  |
| Machine Execution Policy Source | Local                                             |  |

#### Permissions

| Туре  | Principal                       | Access                        |
|-------|---------------------------------|-------------------------------|
| Allow | BUILTIN\Administrators          | Full Control (All Operations) |
| Allow | NT AUTHORITY\INTERACTIVE        | Full Control (All Operations) |
| Allow | BUILTIN\Remote Management Users | Full Control (All Operations) |

### Audit Rules

| Туре           |             | Principal | Access                                        |
|----------------|-------------|-----------|-----------------------------------------------|
|                | Failure     | Everyone  | Full Control (All Operations)                 |
| P <sub>M</sub> | Succes<br>s | Everyone  | Execute (Invoke), Write (Put, Delete, Create) |

Page 152 of 190 Contoso Travel

### Registry

The Windows registry is a hierarchical database that contains configuration data for the operating system, applications, and services.

#### 1 Registry Keys

| Display Name                   | Registry Hive      | Located |
|--------------------------------|--------------------|---------|
| XIA Configuration Server Setup | HKEY_LOCAL_MACHINE | True    |

#### 1 Registry Values

| Display Name                           | Value Type | Value            | Located |  |
|----------------------------------------|------------|------------------|---------|--|
| xIA Configuration Server Database Name | REG_SZ     | XIAConfiguration | True    |  |

Page 153 of 190 Contoso Travel

### XIA Configuration Server Setup

The Windows registry is a hierarchical database that contains configuration data for the operating system, applications, and services. A registry key is a container which stores registry values.

| Registry Key                                                       |      |  |  |  |
|--------------------------------------------------------------------|------|--|--|--|
| Located                                                            | True |  |  |  |
|                                                                    |      |  |  |  |
| Registry Key Properties                                            |      |  |  |  |
| Hive HKEY_LOCAL_MACHINE                                            |      |  |  |  |
| Key Name SOFTWARE\CENTREL Solutions\XIA Configuration Server\Setup |      |  |  |  |

#### 12 Values

| Name                          | Value Type | Data                                                  |
|-------------------------------|------------|-------------------------------------------------------|
| ab Account                    | REG_SZ     | NT AUTHORITY\NETWORK SERVICE                          |
| ab AddUserSystemAdministrator | REG_SZ     | True                                                  |
| ab AuthenticationMode         | REG_SZ     | NETWORKSERVICE                                        |
| DatabaseInstance              | REG_SZ     | (local)\SQLEXPRESS                                    |
| ab DatabaseName               | REG_SZ     | XIAConfiguration                                      |
| ab Domain                     | REG_SZ     | NT AUTHORITY                                          |
| ab InstallDirectory           | REG_SZ     | C:\Program Files\CENTREL Solutions\XIA Configuration\ |
| organizationName              | REG_SZ     | Demonstration Company                                 |
| sb URL                        | REG_SZ     | http://localhost/XIAConfiguration                     |
| username Username             | REG_SZ     | NETWORK SERVICE                                       |
| b Version                     | REG_SZ     | 17.0.5                                                |
| ab VIRDIR                     | REG_SZ     | XIAConfiguration                                      |

Security

Owner NT AUTHORITY\SYSTEM

#### 6 Registry Permissions

| Account Name |                                                                             | Inherited | Action | Rights       | Applies To           |
|--------------|-----------------------------------------------------------------------------|-----------|--------|--------------|----------------------|
|              | ALL APPLICATION PACKAGES                                                    | True      | Allow  | Read         | This key and subkeys |
|              | BUILTIN\Administrators                                                      | True      | Allow  | Full Control | This key and subkeys |
|              | BUILTIN\Users                                                               | True      | Allow  | Read         | This key and subkeys |
|              | CREATOR OWNER                                                               | True      | Allow  | Full Control | Subkeys only         |
|              | NT AUTHORITY\SYSTEM                                                         | True      | Allow  | Full Control | This key and subkeys |
| ?            | S-1-15-3-1024-106536593<br>6-1281604716-351173842<br>8-1654721687-432734479 | True      | Allow  | Read         | This key and subkeys |

Page 154 of 190 Contoso Travel

| -3232135806-4053264122<br>-3456934681 |  |  |
|---------------------------------------|--|--|
|                                       |  |  |
|                                       |  |  |

There are no audit rules found.

Page 155 of 190 Contoso Travel

### XIA Configuration Server Database Name

The Windows registry is a hierarchical database that contains configuration data for the operating system, applications, and services. A registry value stores an individual value within a registry key.

| Bable Registry Value      |                                                                              |  |  |  |
|---------------------------|------------------------------------------------------------------------------|--|--|--|
| Located                   | True                                                                         |  |  |  |
|                           |                                                                              |  |  |  |
| Registry Value Properties |                                                                              |  |  |  |
| Parent Key                | HKEY_LOCAL_MACHINE\SOFTWARE\CENTREL Solutions\XIA Configuration Server\Setup |  |  |  |
| Value Name                | DatabaseName                                                                 |  |  |  |
| Value                     | XIAConfiguration                                                             |  |  |  |
| Value Type                | REG_SZ                                                                       |  |  |  |

Page 156 of 190 Contoso Travel

### Server Roles and Features

Provides information about the Windows server roles and features such as "DNS Server" enabled on this machine. Server features are found on Windows Server 2008 and above only.

| Roles and Features                               |               |
|--------------------------------------------------|---------------|
| Feature                                          | Install State |
| .NET Framework 3.5 Features                      | Available     |
| .NET Framework 3.5 (includes .NET 2.0 and 3.0)   | Removed       |
| HTTP Activation                                  | Available     |
| Non-HTTP Activation                              | Available     |
| ✓ .NET Framework 4.8 Features                    | Installed     |
| ✓ .NET Framework 4.8                             | Installed     |
| ✓ ASP.NET 4.8                                    | Installed     |
| ✓ WCF Services                                   | Installed     |
| HTTP Activation                                  | Available     |
| Message Queuing (MSMQ) Activation                | Available     |
| Named Pipe Activation                            | Available     |
| TCP Activation                                   | Available     |
| √ TCP Port Sharing                               | Installed     |
| Active Directory Certificate Services            | Available     |
| Certificate Enrollment Policy Web Service        | Available     |
| Certificate Enrollment Web Service               | Available     |
| Certification Authority                          | Available     |
| Certification Authority Web Enrollment           | Available     |
| Network Device Enrollment Service                | Available     |
| Online Responder                                 | Available     |
| Active Directory Domain Services                 | Available     |
| Active Directory Federation Services             | Available     |
| Active Directory Lightweight Directory Services  | Available     |
| Active Directory Rights Management Services      | Available     |
| Active Directory Rights Management Server        | Available     |
| ☐ Identity Federation Support                    | Available     |
| ☐ Background Intelligent Transfer Service (BITS) | Available     |
| Compact Server                                   | Available     |
| ☐ IIS Server Extension                           | Available     |
| ☐ BitLocker Drive Encryption                     | Available     |
| ☐ BitLocker Network Unlock                       | Available     |
| ☐ BranchCache                                    | Available     |
| ☐ Client for NFS                                 | Available     |

Page 157 of 190 Contoso Travel

| Data Center Bridging Dovice Health Attestation Drivect Play Available Drivect Play Available Drivect Play Drivect Play Drivect Play Available Drivect Play Drivect Play Drivect Drivect Play Drivect Drivect Play Drivect Drivect Drivectory Drivect Drivectory Drivect D | Containers                                                     | Available |
|----------------------------------------------------------------------------------------------------|----------------------------------------------------------------|-----------|
| DHCP Server Direct Play Available Direct Play Available Direct Play Available Available Brhanced Storage Available Fax Server Available File and Storage Services Installed File and Storage Services BranchCache for Network Files Available DBF Server Available DBF Server Available DBF Server Available DBF Server Available DBF Server Available DBF Server Available DBF Server Available DBF Server Available DBF Server Available SERVER SERVER Available SERVER SERVER Available SERVER SERVER SERVER SERVER SERVER SERVER Available SERVER SERVER SERVER SERVER SERVER Available SERVER SERVER SERVER SERVER Available SERVER SERVER Available SERVER SERVER Available SERVER SERVER Available SERVER SERVER Available SERVER SERVER Available SERVER SERVER Available SERVER SERVER Available SERVER SERVER SERVER Available SERVER SERVER Available SERVER SERVER Available SERVER SERVER SERVER Available SERVER SERVER Available SERVER SERVER SERVER Available SERVER SERVER Available SERVER SERVER Available SERVER SERVER SERVER SERVER Available SERVER SERVER SERVER SERVER SERVER Available SERVER SERVER | Data Center Bridging                                           | Available |
| Direct Play  DNS Server  Available  Enhanced Storage Available  Fallower Clustering Available Fallower Clustering Available Fallower Clustering Available Fallower Clustering Available Fallower Clustering Available Fallower Clustering Available Fallower Clustering Fallower Clustering Fallower Clustering Fallower Clustering Fallower Clustering Fallower Clustering Available Branch Cache for Network Files Available Detail Deduplication Available DFS Namespaces Available Fallower Clustering Fallower Resource Manager Available Fallower Resource Manager Available Fallower Resource Manager Available Fallower Server Available Fallower Resource Manager Script Server Available Fallower Server Available Fallower Server Available Fallower Server Available Fallower Server Available Fallower Server Server Available Fallower Server Server Available Fallower Server Server Available Fallower Server Server Available Fallower Server Server Available Fallower Server Server Available Fallower Server Server Available Fallower Server Server Available Fallower Server Server Available Fallower Server Server Available Fallower Server Server Available Fallower Server Server Fallower Server Server Fallower Server Server Available Fallower Server Server Fallower Server Server Fallower Server Fallower Server Fallower Server Fallower Server Fallower Server Fallower Server Fallower Server Fallower Server Fallower Server Fallower Server Fallower Server Fallower Server Fallower Server Fallower Server Fallower Server Fallower S | Device Health Attestation                                      | Available |
| DNS Server                                                                                                    | DHCP Server                                                    | Available |
| DNS Server                                                                                                    | ☐ Direct Play                                                  | Available |
| Failover Clustering                                                                                                    |                                                                | Available |
| Fax Server    File and Storage Services   Installed     File and ISCSI Services   Available     BranchCache for Network Files   Available     Data Deduplication   Available     Data Deduplication   Available     DFS Namespaces   Available     DFS Replication   Available     DFS Replication   Available     File Server   Available     File Server   Available     File Server Securce Manager   Available     File Server VSS Agent Service   Available     SCSI Target Server   Available     SCSI Target Server   Available     SCSI Target Server   Available     Screer for NFS   Available     Server for NFS   Available     Work Folders   Available     Storage Services   Installed     Host Guardian Hyper-V Support   Available     Host Guardian Service   Available     Hyper-V   Available     It Hostable Web Core   Available     It Hostable Web Core   Available     It Hostable Web Core   Available     It PAddress Management (IPAM) Server   Available     It PR Port Monitor   Available     Measage Queuing   Available     Message Queuing   Available     Message Queuing   Available     Message Queuing   Available     Directory Service Integration   Available     HTTP Support   Available     HTTP Support  | ☐ Enhanced Storage                                             | Available |
| File and Storage Services                                                                                                    | Failover Clustering                                            | Available |
| File and iSCSI Services  BranchCache for Network Files  Data Deduptication  Available  DFS Namespaces  Available  DFS Replication  Available  File Server  Available  File Server VSS Agent Service  SCSI Target Storage Provider (VDS and VSS hardware providers)  Screw for NFS  Work Folders  Storage Services  Installed  Host Guardian Hyper-V Support  Host Guardian Service  Available  Hoper-V  Available  Hoper-V  Available  Available  Directory Services  Available  Directory Services  Available  HTTP Support  Available  HTTP Support  Available                                                                                                    | Fax Server                                                     | Available |
| BranchCache for Network Files Data Deduplication Available DFS Namespaces Available DFS Namespaces Available BFS Replication Available File Server Available File Server Available File Server Available File Server SA Agent Service Available SCSI Target Storage Provider (VDS and VSS hardware providers) Available Storage Service Available Vork Folders Storage Services Available Installed Group Policy Management Host Guardian Hyper-V Support Available Work Folders Available Installed Installed I | ✓ File and Storage Services                                    | Installed |
| Data Deduplication DFS Namespaces Available DFS Replication Available File Server Available File Server Resource Manager File Server Resource Manager File Server SA Agent Service Available SCSI Target Server Available SCSI Target Storage Provider (VDS and VSS hardware providers) Available Server for NFS Available Vork Folders Storage Services Installed Group Policy Management Host Guardian Hyper-V Support Available Host Guardian Service Available ViO Quality of Service IIS Hostable Web Core Interest Printing Client PAvailable IP Address Management (IPAM) Server Available LPR Port Monitor Media Foundation Available Message Queuing DCOM Proxy Message Queuing Cervices Directory Services Available Directory Services Available Directory Services Available Message Queuing Services Available Directory Service Integration Available Available Directory Service Integration Available Available Available Directory Service Integration Available                                                                                                    | File and iSCSI Services                                        | Available |
| □ DFS Replication         Available           □ DFS Replication         Available           □ File Server         Available           □ File Server Resource Manager         Available           □ ISCSI Target Server         Available           □ ISCSI Target Storage Provider (VDS and VSS hardware providers)         Available           □ Server for NFS         Available           □ Work Folders         Available           ☑ Storage Services         Installed           ☑ Group Policy Management         Installed           ☐ Host Guardian Hyper-V Support         Available           ☐ Host Guardian Service         Available           ☐ IVO Quality of Service         Available           ☐ IN Hyper-V         Available           ☐ IN Hyper-V         Available           ☐ IN Hyper-V         Available           ☐ IN Hyper-V         Available           ☐ IN Hyper-V         Available           ☐ IN Hyper-V         Available           ☐ IN Hyper-V         Available           ☐ IN Hyper-V         Available           ☐ IN Hyper-V         Available           ☐ IN Hyper-V         Available           ☐ IN Hyper-V         Available           ☐ IN Hyper-V         Available </td <td>BranchCache for Network Files</td> <td>Available</td>                                                                                                    | BranchCache for Network Files                                  | Available |
| □ DFS Replication         Available           □ File Server         Available           □ File Server Resource Manager         Available           □ ISCSI Target Server         Available           □ ISCSI Target Storage Provider (VDS and VSS hardware providers)         Available           □ ISCSI Target Storage Provider (VDS and VSS hardware providers)         Available           □ Work Folders         Available           □ Work Folders         Available           □ Storage Services         Installed           □ Group Policy Management         Installed           □ Host Guardian Hyper-V Support         Available           □ Host Guardian Service         Available           □ WO Quality of Service         Available           □ IIS Hostable Web Core         Available           □ Internet Printing Client         Available           □ IP Address Management (IPAM) Server         Available           □ LPR Port Monitor         Available           □ Media Foundation         Available           □ Message Queuing         Available           □ Message Queuing DCOM Proxy         Available           □ Directory Service Integration         Available           □ Directory Service Integration         Available                                                                                                    | Data Deduplication                                             | Available |
| File Server   Available     File Server Resource Manager   Available     File Server Resource Manager   Available     File Server VSS Agent Service   Available     SCSI Target Server   Available     SCSI Target Storage Provider (VDS and VSS hardware providers)   Available     Server for NFS   Available     Work Folders   Available     Storage Services   Installed     Group Policy Management   Installed     Host Guardian Hyper-V Support   Available     Host Guardian Service   Available     UO Quality of Service   Available     IS Hostable Web Core   Available     Internet Printing Client   Available     IP Address Management (IPAM) Server   Available     LPR Port Monitor   Available     Management OData IIS Extension   Available     Media Foundation   Available     Message Queuing DCOM Proxy   Available     Message Queuing Services   Available     Directory Service Integration   Available     Directory Service Integration   Available     HTTP Support   Available                                                                                                    | ☐ DFS Namespaces                                               | Available |
| File Server Resource Manager  File Server VSS Agent Service  SCSI Target Server  Available  SCSI Target Storage Provider (VDS and VSS hardware providers)  Server for NFS  Available  Work Folders  Available  Storage Services  Installed  Group Policy Management  Host Guardian Hyper-V Support  Available  Host Guardian Service  Available  IS Hostable Web Core  Internet Printing Client  Available  Available  De Address Management (IPAM) Server  Available  Management OData IIS Extension  Media Foundation  Message Queuing  Message Queuing COM Proxy  Message Queuing Services  Available  Directory Service Integration  Available  Directory Service Integration  Available  Directory Service Integration  Available  Available  Available  Available  Available                                                                                                    | ☐ DFS Replication                                              | Available |
| File Server VSS Agent Service                                                                                                    | File Server                                                    | Available |
| □ iSCSI Target Storage Provider (VDS and VSS hardware providers)       Available         □ iSCSI Target Storage Provider (VDS and VSS hardware providers)       Available         □ Work Folders       Available         □ Work Folders       Installed         □ Storage Services       Installed         □ Group Policy Management       Installed         □ Host Guardian Hyper-V Support       Available         □ Host Guardian Service       Available         □ Hyper-V       Available         □ I/O Quality of Service       Available         □ I/S Hostable Web Core       Available         □ Internet Printing Client       Available         □ IP Address Management (IPAM) Server       Available         □ LPR Port Monitor       Available         □ Media Foundation       Available         □ Message Queuing       Available         □ Message Queuing DCOM Proxy       Available         □ Message Queuing Services       Available         □ Directory Service Integration       Available         □ HTTP Support       Available                                                                                                    | File Server Resource Manager                                   | Available |
| □ ISCSI Target Storage Provider (VDS and VSS hardware providers)       Available         □ Server for NFS       Available         □ Work Folders       Available         ☑ Storage Services       Installed         ☑ Group Policy Management       Installed         □ Host Guardian Hyper-V Support       Available         □ Host Guardian Service       Available         □ Hyper-V       Available         □ I/O Quality of Service       Available         □ I/O Quality of Service       Available         □ I/O Stable Web Core       Available         □ Internet Printing Client       Available         □ I/O Port Monitor       Available         □ LPR Port Monitor       Available         □ Management OData IIS Extension       Available         □ Message Queuing       Available         □ Message Queuing DCOM Proxy       Available         □ Message Queuing Services       Available         □ Directory Service Integration       Available         □ HTTP Support       Available                                                                                                    | File Server VSS Agent Service                                  | Available |
| Server for NFS Available   Work Folders Available   ✓ Storage Services Installed   ✓ Group Policy Management Installed   Host Guardian Hyper-V Support Available   Host Guardian Service Available   Hyper-V Available   I/O Quality of Service Available   IIS Hostable Web Core Available   Internet Printing Client Available   IP Address Management (IPAM) Server Available   LPR Port Monitor Available   Management OData IIS Extension Available   Media Foundation Available   Message Queuing Available   Message Queuing Services Available   Message Queuing Services Available   Directory Service Integration Available   HTTP Support Available                                                                                                    | iSCSI Target Server                                            | Available |
| Work Folders Available   ✓ Storage Services Installed   ✓ Group Policy Management Installed   Host Guardian Hyper-V Support Available   Hyper-V Available   I/O Quality of Service Available   IIS Hostable Web Core Available   Internet Printing Client Available   IP Address Management (IPAM) Server Available   LPR Port Monitor Available   Management OData IIS Extension Available   Media Foundation Available   Message Queuing Available   Message Queuing DCOM Proxy Available   Message Queuing Services Available   Directory Service Integration Available   HTTP Support Available                                                                                                    | iSCSI Target Storage Provider (VDS and VSS hardware providers) | Available |
| ✓ Storage Services Installed   ✓ Group Policy Management Installed   Host Guardian Hyper-V Support Available   Host Guardian Service Available   Hyper-V Available   IS Hostable Web Core Available   Internet Printing Client Available   IP Address Management (IPAM) Server Available   LPR Port Monitor Available   Management OData IIS Extension Available   Media Foundation Available   Message Queuing Available   Message Queuing DCOM Proxy Available   Message Queuing Services Available   Directory Service Integration Available   HTTP Support Available                                                                                                    | Server for NFS                                                 | Available |
| Group Policy Management Host Guardian Hyper-V Support Available Host Guardian Service Available Hyper-V Available  I/O Quality of Service Available IIS Hostable Web Core Available Internet Printing Client Available IP Address Management (IPAM) Server Available LPR Port Monitor Available Management OData IIS Extension Available Media Foundation Available Message Queuing Message Queuing DCOM Proxy Message Queuing Services Available Directory Service Integration Available HTTP Support Available Available HTTP Support                                                                                                    | ☐ Work Folders                                                 | Available |
| Host Guardian Hyper-V Support Host Guardian Service Available Hyper-V Available  I/O Quality of Service Available IIS Hostable Web Core Available Internet Printing Client Available IP Address Management (IPAM) Server Available LPR Port Monitor Available Management OData IIS Extension Available Media Foundation Available Message Queuing Message Queuing DCOM Proxy Message Queuing Services Available Directory Service Integration Available HTTP Support Available Available Available                                                                                                    | ✓ Storage Services                                             | Installed |
| Host Guardian Service Hyper-V Available  I/O Quality of Service Available  IIS Hostable Web Core Available Internet Printing Client Available IP Address Management (IPAM) Server Available LPR Port Monitor Available Management OData IIS Extension Available Media Foundation Available Message Queuing Available Message Queuing DCOM Proxy Available Message Queuing Services Available Directory Service Integration Available HTTP Support Available                                                                                                    | ✓ Group Policy Management                                      | Installed |
| Hyper-V       Available         I/O Quality of Service       Available         IIS Hostable Web Core       Available         Internet Printing Client       Available         IP Address Management (IPAM) Server       Available         LPR Port Monitor       Available         Management OData IIS Extension       Available         Media Foundation       Available         Message Queuing       Available         Message Queuing DCOM Proxy       Available         Message Queuing Services       Available         Directory Service Integration       Available         HTTP Support       Available                                                                                                    | ☐ Host Guardian Hyper-V Support                                | Available |
| I/O Quality of Service                                                                                                    | ☐ Host Guardian Service                                        | Available |
| IIS Hostable Web Core Internet Printing Client Available IP Address Management (IPAM) Server Available LPR Port Monitor Available Management OData IIS Extension Available Media Foundation Available Message Queuing Available Message Queuing DCOM Proxy Available Message Queuing Services Available Directory Service Integration Available HTTP Support Available Available                                                                                                    | ☐ Hyper-V                                                      | Available |
| Internet Printing Client IP Address Management (IPAM) Server Available LPR Port Monitor Available Management OData IIS Extension Available Media Foundation Available Message Queuing Available Message Queuing DCOM Proxy Available Message Queuing Services Available Directory Service Integration Available HTTP Support Available                                                                                                    | ☐ I/O Quality of Service                                       | Available |
| □ IP Address Management (IPAM) Server       Available         □ LPR Port Monitor       Available         □ Management OData IIS Extension       Available         □ Media Foundation       Available         □ Message Queuing       Available         □ Message Queuing DCOM Proxy       Available         □ Message Queuing Services       Available         □ Directory Service Integration       Available         □ HTTP Support       Available                                                                                                    | ☐ IIS Hostable Web Core                                        | Available |
| LPR Port Monitor Available   Management OData IIS Extension Available   Media Foundation Available   Message Queuing Available   Message Queuing DCOM Proxy Available   Message Queuing Services Available   Directory Service Integration Available   HTTP Support Available                                                                                                    | ☐ Internet Printing Client                                     | Available |
| ☐ Management OData IIS Extension       Available         ☐ Media Foundation       Available         ☐ Message Queuing       Available         ☐ Message Queuing DCOM Proxy       Available         ☐ Message Queuing Services       Available         ☐ Directory Service Integration       Available         ☐ HTTP Support       Available                                                                                                    | ☐ IP Address Management (IPAM) Server                          | Available |
|                                                                                                    | LPR Port Monitor                                               | Available |
| Message Queuing DCOM Proxy Available  Message Queuing DCOM Proxy Available  Directory Services Available  HTTP Support Available                                                                                                    | Management OData IIS Extension                                 | Available |
| Message Queuing DCOM Proxy  Message Queuing Services  Directory Service Integration  HTTP Support  Available  Available                                                                                                    | Media Foundation                                               | Available |
| Message Queuing Services        Available             Directory Service Integration        Available             HTTP Support        Available                                                                                                    | ☐ Message Queuing                                              | Available |
| Directory Service Integration  HTTP Support  Available  Available                                                                                                    | Message Queuing DCOM Proxy                                     | Available |
| HTTP Support Available                                                                                                    | Message Queuing Services                                       | Available |
|                                                                                                    | Directory Service Integration                                  | Available |
| Message Queuing Server Available                                                                                                    | ☐ HTTP Support                                                 | Available |
|                                                                                                    | Message Queuing Server                                         | Available |

Page 158 of 190 Contoso Travel

| Message Queuing Triggers                            | Available |
|-----------------------------------------------------|-----------|
| Multicasting Support                                | Available |
| Routing Service                                     | Available |
| ✓ Microsoft Defender Antivirus                      | Installed |
| Multipath I/O                                       | Available |
| MultiPoint Connector                                | Available |
| MultiPoint Connector Services                       | Available |
| MultiPoint Manager and MultiPoint Dashboard         | Available |
| Network ATC                                         | Available |
| Network Controller                                  | Available |
| Network Load Balancing                              | Available |
| Network Policy and Access Services                  | Available |
| Network Virtualization                              | Available |
| Print and Document Services                         | Available |
| ☐ Internet Printing                                 | Available |
| LPD Service                                         | Available |
| Print Server                                        | Available |
| Quality Windows Audio Video Experience              | Available |
| RAS Connection Manager Administration Kit (CMAK)    | Available |
| Remote Access                                       | Available |
| ☐ DirectAccess and VPN (RAS)                        | Available |
| Routing                                             | Available |
| ☐ Web Application Proxy                             | Available |
| Remote Assistance                                   | Available |
| Remote Desktop Services                             | Available |
| Remote Desktop Connection Broker                    | Available |
| Remote Desktop Gateway                              | Available |
| Remote Desktop Licensing                            | Available |
| Remote Desktop Session Host                         | Available |
| Remote Desktop Virtualization Host                  | Available |
| Remote Desktop Web Access                           | Available |
| Remote Differential Compression                     | Available |
| ✓ Remote Server Administration Tools                | Installed |
| Feature Administration Tools                        | Available |
| BitLocker Drive Encryption Administration Utilities | Available |
| BitLocker Drive Encryption Tools                    | Available |
| BitLocker Recovery Password Viewer                  | Available |
| BITS Server Extensions Tools                        | Available |
| DataCenterBridging LLDP Tools                       | Available |
| Failover Clustering Tools                           | Available |
|                                                     |           |

Page 159 of 190 Contoso Travel

| Failover Cluster Automation Server                          | Available |
|-------------------------------------------------------------|-----------|
| Failover Cluster Command Interface                          | Available |
| Failover Cluster Management Tools                           | Available |
| Failover Cluster Module for Windows PowerShell              | Available |
| ☐ IP Address Management (IPAM) Client                       | Available |
| Network Load Balancing Tools                                | Available |
| Shielded VM Tools                                           | Available |
| SNMP Tools                                                  | Available |
| Storage Migration Service Tools                             | Available |
| Storage Replica Module for Windows PowerShell               | Available |
| System Insights Module for Windows PowerShell               | Available |
| WINS Server Tools                                           | Available |
| ✓ Role Administration Tools                                 | Installed |
| Active Directory Certificate Services Tools                 | Available |
| Certification Authority Management Tools                    | Available |
| Online Responder Tools                                      | Available |
| Active Directory Rights Management Services Tools           | Available |
| ✓ AD DS and AD LDS Tools                                    | Installed |
|                                                             | Installed |
| Active Directory module for Windows PowerShell  AD DS Tools | Available |
| Active Directory Administrative Center                      | Available |
| AD DS Snap-Ins and Command-Line Tools                       | Available |
| AD LDS Snap-Ins and Command-Line Tools                      | Available |
| DHCP Server Tools                                           | Available |
| DNS Server Tools                                            | Available |
| Fax Server Tools                                            | Available |
| ✓ File Services Tools                                       | Installed |
| ✓ DFS Management Tools                                      | Installed |
| File Server Resource Manager Tools                          | Available |
| Services for Network File System Management Tools           | Available |
| Hyper-V Management Tools                                    | Available |
| Hyper-V GUI Management Tools                                | Available |
| Hyper-V Module for Windows PowerShell                       | Available |
| Network Controller Management Tools                         | Available |
| Network Policy and Access Services Tools                    | Available |
| Print and Document Services Tools                           | Available |
| Remote Access Management Tools                              | Available |
| Remote Access GUI and Command-Line Tools                    | Available |
| Remote Access module for Windows PowerShell                 | Available |
| Remote Desktop Services Tools                               | Available |
|                                                             | AVAIIGDIO |

Page 160 of 190 Contoso Travel

| Remote Desktop Gateway Tools                                               | Available |
|----------------------------------------------------------------------------|-----------|
| Remote Desktop Licensing Diagnoser Tools                                   | Available |
| Remote Desktop Licensing Tools                                             | Available |
| Volume Activation Tools                                                    | Available |
| Windows Deployment Services Tools                                          | Available |
| Windows Server Update Services Tools  Windows Server Update Services Tools | Available |
| API and PowerShell cmdlets                                                 | Available |
| User Interface Management Console                                          | Available |
| RPC over HTTP Proxy                                                        | Available |
| Setup and Boot Event Collection                                            | Available |
| Simple TCP/IP Services                                                     | Available |
|                                                                            | Available |
| SMB 1.0/CIFS File Sharing Support                                          |           |
| SMB 1.0/CIFS Client                                                        | Available |
| SMB 1.0/CIFS Server                                                        | Available |
| SMB Bandwidth Limit                                                        | Available |
| SNMP Service                                                               | Available |
| SNMP WMI Provider                                                          | Available |
| Software Load Balancer                                                     | Available |
| Storage Migration Service                                                  | Available |
| Storage Migration Service Proxy                                            | Available |
| Storage Replica                                                            | Available |
| ✓ System Data Archiver                                                     | Installed |
| System Insights                                                            | Available |
| Telnet Client                                                              | Available |
| TFTP Client                                                                | Available |
|                                                                            | Available |
| ☐ Volume Activation Services                                               | Available |
| ✓ Web Server (IIS)                                                         | Installed |
| FTP Server                                                                 | Available |
| ☐ FTP Extensibility                                                        | Available |
| ☐ FTP Service                                                              | Available |
| ✓ Management Tools                                                         | Installed |
| ☐ IIS 6 Management Compatibility                                           | Available |
| ☐ IIS 6 Metabase Compatibility                                             | Available |
| ☐ IIS 6 Scripting Tools                                                    | Available |
| ☐ IIS 6 WMI Compatibility                                                  | Available |
| ✓ IIS Management Console                                                   | Installed |
| ✓ IIS Management Scripts and Tools                                         | Installed |
| ✓ Management Service                                                       | Installed |
| ✓ Web Server                                                               | Installed |
|                                                                            |           |

| ✓ Application Development                       | Installed |
|-------------------------------------------------|-----------|
| .NET Extensibility 3.5                          | Available |
| ✓ .NET Extensibility 4.8                        | Installed |
| ✓ Application Initialization                    | Installed |
| ☐ ASP                                           | Available |
| ASP.NET 3.5                                     | Available |
| ✓ ASP.NET 4.8                                   | Installed |
| ☐ CGI                                           | Available |
| ✓ ISAPI Extensions                              | Installed |
| ✓ ISAPI Filters                                 | Installed |
| Server Side Includes                            | Available |
| ☐ WebSocket Protocol                            | Available |
| ✓ Common HTTP Features                          | Installed |
| ✓ Default Document                              | Installed |
| ✓ Directory Browsing                            | Installed |
| ✓ HTTP Errors                                   | Installed |
| HTTP Redirection                                | Available |
| ✓ Static Content                                | Installed |
| ☐ WebDAV Publishing                             | Available |
| ✓ Health and Diagnostics                        | Installed |
| ☐ Custom Logging                                | Available |
| ✓ HTTP Logging                                  | Installed |
| Logging Tools                                   | Available |
| ODBC Logging                                    | Available |
| ✓ Request Monitor                               | Installed |
| ☐ Tracing                                       | Available |
| ✓ Performance                                   | Installed |
| Dynamic Content Compression                     | Available |
| ✓ Static Content Compression                    | Installed |
| ✓ Security                                      | Installed |
| Basic Authentication                            | Available |
| Centralized SSL Certificate Support             | Available |
| ☐ Client Certificate Mapping Authentication     | Available |
| Digest Authentication                           | Available |
| ☐ IIS Client Certificate Mapping Authentication | Available |
| ☐ IP and Domain Restrictions                    | Available |
| ✓ Request Filtering                             | Installed |
| ☐ URL Authorization                             | Available |
| ✓ Windows Authentication                        | Installed |
| ☐ WebDAV Redirector                             | Available |
|                                                 |           |

| ✓ Windows Admin Center Setup                           | Installed |
|--------------------------------------------------------|-----------|
| Windows Biometric Framework                            | Available |
| Windows Deployment Services                            | Available |
| Deployment Server                                      | Available |
| ☐ Transport Server                                     | Available |
| Windows Identity Foundation 3.5                        | Available |
| Windows Internal Database                              | Available |
| ✓ Windows PowerShell                                   | Installed |
| Windows PowerShell 2.0 Engine                          | Removed   |
| ✓ Windows PowerShell 5.1                               | Installed |
| Windows PowerShell Desired State Configuration Service | Available |
| Windows PowerShell Web Access                          | Available |
| ✓ Windows Process Activation Service                   | Installed |
| .NET Environment 3.5                                   | Available |
| ✓ Configuration APIs                                   | Installed |
| ✓ Process Model                                        | Installed |
| Windows Search Service                                 | Available |
| ☐ Windows Server Backup                                | Available |
| ☐ Windows Server Migration Tools                       | Available |
| ☐ Windows Server Update Services                       | Available |
| SQL Server Connectivity                                | Available |
| ☐ WID Connectivity                                     | Available |
| ☐ WSUS Services                                        | Available |
| ☐ Windows Standards-Based Storage Management           | Available |
| ☐ Windows Subsystem for Linux                          | Available |
| ☐ Windows TIFF IFilter                                 | Available |
| ☐ WinRM IIS Extension                                  | Available |
| ☐ WINS Server                                          | Available |
| ✓ Wireless LAN Service                                 | Installed |
| ✓ WoW64 Support                                        | Installed |
| ✓ XPS Viewer                                           | Installed |
|                                                        |           |

### Startup Commands

Provides information about the commands configured to run at startup for the users of this Windows machine.

| AzureArcSetup         |                                                              |
|-----------------------|--------------------------------------------------------------|
| Command               | %windir%\AzureArcSetup\Systray\AzureArcSysTray.exe           |
| Location              | HKLM\SOFTWARE\Microsoft\Windows\CurrentVersion\Run           |
| User                  | Public                                                       |
|                       |                                                              |
| SecurityHealth        |                                                              |
| Command               | %windir%\system32\SecurityHealthSystray.exe                  |
| Location              | HKLM\SOFTWARE\Microsoft\Windows\CurrentVersion\Run           |
| User                  | Public                                                       |
|                       |                                                              |
| ™ VMware User Process |                                                              |
| Command               | "C:\Program Files\VMware\VMware Tools\vmtoolsd.exe" -n vmusr |
| Location              | HKLM\SOFTWARE\Microsoft\Windows\CurrentVersion\Run           |
| User                  | Public                                                       |

Page 164 of 190 Contoso Travel

### Task Scheduler Library

The Task Scheduler Library automates tasks that perform actions at a specific time or when a certain event occurs and replaces Scheduled Tasks on previous versions of Windows.

#### 6 4 Scheduled Tasks

| Name                                                                        | Triggers                      | Account Name        |
|-----------------------------------------------------------------------------|-------------------------------|---------------------|
| © GoogleUpdaterTaskSystem134.0.6985.0{B3D23309-EFDA-4690-81D4-60EE802797D6} | Multiple triggers defined     | NT AUTHORITY\SYSTEM |
|                                                                             | Multiple triggers defined     | NT AUTHORITY\SYSTEM |
|                                                                             | At 5:15 PM every day          | NT AUTHORITY\SYSTEM |
| Process Explorer-CONTOSO-sysadmin                                           | At log on of CONTOSO\sysadmin | CONTOSO\sysadmin    |

# GoogleUpdaterTaskSystem134.0.6985.0{B3D23309-EFDA-4690-81D4-60EE802 797D6}

GoogleUpdater Task System 134.0.6985.0

| © General                        |                                                                           |
|----------------------------------|---------------------------------------------------------------------------|
| Name                             | GoogleUpdaterTaskSystem134.0.6985.0{B3D23309-EFDA-4690-81D4-60EE802797D6} |
| Task Path                        | \GoogleSystem\GoogleUpdater                                               |
| Author                           | NT AUTHORITY\SYSTEM                                                       |
| Enabled                          | True                                                                      |
| Hidden                           | True                                                                      |
| Version                          | Windows Vista™ or Windows Server™ 2008                                    |
| Security                         |                                                                           |
| Account Name                     | NT AUTHORITY\SYSTEM                                                       |
| Logon Type                       | Run whether user is logged on or not (service).                           |
| Use Highest Privileges           | True                                                                      |
|                                  |                                                                           |
| Settings                         |                                                                           |
| Allow Task To Be Run On Demand   | True                                                                      |
| Run After Missed Scheduled Start | True                                                                      |
| Task Failure Restart             | Do not restart                                                            |
| Execution Time Limit             | Stop the task if it runs longer than 3 days                               |
| Force Terminate Tasks            | True                                                                      |
| Delete Expired Task              | Do not delete                                                             |
| Multiple Instance Action         | Do not start a new instance                                               |
|                                  |                                                                           |
| Conditions                       |                                                                           |
| Idle Duration                    | Do not wait for the computer to become idle                               |
| Disallow Start On Batteries      | False                                                                     |
| Wake Computer To Run Task        | False                                                                     |
| Network Requirement              | None                                                                      |
|                                  |                                                                           |
| Command                          | "C:\Program Files (x86)\Google\GoogleUpdater\134.0.6985.0\updater.exe"    |
| Arguments                        | wakesystem                                                                |
|                                  |                                                                           |

Page 166 of 190 Contoso Travel

Working Directory

### At log on

| Summary                               | At log on of any user   |
|---------------------------------------|-------------------------|
| Delay Task                            | No delay                |
| Repetition                            | No repetition           |
| Stop Tasks At Repetition Duration End | False                   |
| Execution Time Limit                  | No execution time limit |
| Activate Task                         | [Not Configured]        |
| Activate Task (Synchronize)           | False                   |
| Task Expiry                           | Does not expire         |
| Expire Task (Synchronize)             | False                   |
| Enabled                               | True                    |

#### iii On specified schedule

| Summary                               | At 3:46 PM every day                   |
|---------------------------------------|----------------------------------------|
| Delay Task                            | No delay                               |
| Repetition                            | Repeat the task every 1 hour for 1 day |
| Stop Tasks At Repetition Duration End | False                                  |
| Execution Time Limit                  | No execution time limit                |
| Task Expiry                           | Does not expire                        |
| Expire Task (Synchronize)             | False                                  |
| Enabled                               | True                                   |

## MicrosoftEdgeUpdateTaskMachineCore{408EE469-8D4F-4D4C-ADED-421EB5 5AD459}

Keeps your Microsoft software up to date. If this task is disabled or stopped, your Microsoft software will not be kept up to date, meaning security vulnerabilities that may arise cannot be fixed and features may not work. This task uninstalls itself when there is no Microsoft software using it.

| © General                        |                                                                          |
|----------------------------------|--------------------------------------------------------------------------|
| Name                             | MicrosoftEdgeUpdateTaskMachineCore{408EE469-8D4F-4D4C-ADED-421EB55AD459} |
| Task Path                        | \                                                                        |
| Author                           |                                                                          |
| Enabled                          | True                                                                     |
| Hidden                           | False                                                                    |
| Version                          | Windows Vista <sup>™</sup> or Windows Server <sup>™</sup> 2008           |
|                                  |                                                                          |
| Security                         |                                                                          |
| Account Name                     | NT AUTHORITY\SYSTEM                                                      |
| Logon Type                       | Run whether user is logged on or not (service).                          |
| Use Highest Privileges           | True                                                                     |
|                                  |                                                                          |
| Settings                         |                                                                          |
| Allow Task To Be Run On Demand   | True                                                                     |
| Run After Missed Scheduled Start | True                                                                     |
| Task Failure Restart             | Do not restart                                                           |
| Execution Time Limit             | Stop the task if it runs longer than 3 days                              |
| Force Terminate Tasks            | True                                                                     |
| Delete Expired Task              | Do not delete                                                            |
| Multiple Instance Action         | Do not start a new instance                                              |
|                                  |                                                                          |
| Conditions                       |                                                                          |
| Idle Duration                    | Do not wait for the computer to become idle                              |
| Disallow Start On Batteries      | False                                                                    |
| Wake Computer To Run Task        | False                                                                    |
| Network Requirement              | None                                                                     |
|                                  |                                                                          |
| Execute Action                   |                                                                          |
| Command                          | C:\Program Files (x86)\Microsoft\EdgeUpdate\MicrosoftEdgeUpdate.exe      |
| Arguments                        | /c                                                                       |
| Working Directory                |                                                                          |

Page 168 of 190 Contoso Travel

### At log on

| Summary                               | At log on of any user   |
|---------------------------------------|-------------------------|
| Delay Task                            | No delay                |
| Repetition                            | No repetition           |
| Stop Tasks At Repetition Duration End | False                   |
| Execution Time Limit                  | No execution time limit |
| Activate Task                         | [Not Configured]        |
| Activate Task (Synchronize)           | False                   |
| Task Expiry                           | Does not expire         |
| Expire Task (Synchronize)             | False                   |
| Enabled                               | True                    |

#### iii On specified schedule

| Summary                               | At 5:45 PM every day    |
|---------------------------------------|-------------------------|
| Delay Task                            | No delay                |
| Repetition                            | No repetition           |
| Stop Tasks At Repetition Duration End | False                   |
| Execution Time Limit                  | No execution time limit |
| Task Expiry                           | Does not expire         |
| Expire Task (Synchronize)             | False                   |
| Enabled                               | True                    |

# MicrosoftEdgeUpdateTaskMachineUA{4165CA3F-A67B-4CE8-BEDC-06ABB9D E3E90}

Keeps your Microsoft software up to date. If this task is disabled or stopped, your Microsoft software will not be kept up to date, meaning security vulnerabilities that may arise cannot be fixed and features may not work. This task uninstalls itself when there is no Microsoft software using it.

| © General                        |                                                                        |
|----------------------------------|------------------------------------------------------------------------|
| Name                             | MicrosoftEdgeUpdateTaskMachineUA{4165CA3F-A67B-4CE8-BEDC-06ABB9DE3E90} |
| Task Path                        | 1                                                                      |
| Author                           |                                                                        |
| Enabled                          | True                                                                   |
| Hidden                           | False                                                                  |
| Version                          | Windows Vista™ or Windows Server™ 2008                                 |
|                                  |                                                                        |
| Security                         |                                                                        |
| Account Name                     | NT AUTHORITY\SYSTEM                                                    |
| Logon Type                       | Run whether user is logged on or not (service).                        |
| Use Highest Privileges           | True                                                                   |
|                                  |                                                                        |
| Settings                         |                                                                        |
| Allow Task To Be Run On Demand   | True                                                                   |
| Run After Missed Scheduled Start | True                                                                   |
| Task Failure Restart             | Do not restart                                                         |
| Execution Time Limit             | Stop the task if it runs longer than 3 days                            |
| Force Terminate Tasks            | True                                                                   |
| Delete Expired Task              | Do not delete                                                          |
| Multiple Instance Action         | Do not start a new instance                                            |
|                                  |                                                                        |
| Conditions                       |                                                                        |
| Idle Duration                    | Do not wait for the computer to become idle                            |
| Disallow Start On Batteries      | False                                                                  |
| Wake Computer To Run Task        | False                                                                  |
| Network Requirement              | None                                                                   |
|                                  |                                                                        |
| Execute Action                   |                                                                        |
| Command                          | C:\Program Files (x86)\Microsoft\EdgeUpdate\MicrosoftEdgeUpdate.exe    |
| Arguments                        | /ua /installsource scheduler                                           |
| Working Directory                |                                                                        |

Page 170 of 190 Contoso Travel

| On specified schedule                 |                                        |  |
|---------------------------------------|----------------------------------------|--|
| Summary                               | At 5:15 PM every day                   |  |
| Delay Task                            | No delay                               |  |
| Repetition                            | Repeat the task every 1 hour for 1 day |  |
| Stop Tasks At Repetition Duration End | False                                  |  |
| Execution Time Limit                  | No execution time limit                |  |
| Task Expiry                           | Does not expire                        |  |
| Expire Task (Synchronize)             | False                                  |  |
| Enabled                               | True                                   |  |

### Process Explorer-CONTOSO-sysadmin

Scheduled tasks can be used to schedule commands, programs, or scripts to run at specific times.

| (L) General                      |                                                                |
|----------------------------------|----------------------------------------------------------------|
| Name                             | Process Explorer-CONTOSO-sysadmin                              |
| Task Path                        | \                                                              |
| Author                           | Process Explorer                                               |
| Enabled                          | True                                                           |
| Hidden                           | False                                                          |
| Version                          | Windows Vista <sup>™</sup> or Windows Server <sup>™</sup> 2008 |
|                                  |                                                                |
| Security                         |                                                                |
| Account Name                     | CONTOSO\sysadmin                                               |
| Logon Type                       | Run only when a user is logged on.                             |
| Use Highest Privileges           | False                                                          |
|                                  |                                                                |
| Settings                         |                                                                |
| Allow Task To Be Run On Demand   | True                                                           |
| Run After Missed Scheduled Start | True                                                           |
| Task Failure Restart             | Do not restart                                                 |
| Execution Time Limit             | Stop the task if it runs longer than 3 days                    |
| Force Terminate Tasks            | True                                                           |
| Delete Expired Task              | Do not delete                                                  |
| Multiple Instance Action         | Do not start a new instance                                    |
|                                  |                                                                |
| Conditions                       |                                                                |
| Idle Duration                    | Do not wait for the computer to become idle                    |
| Disallow Start On Batteries      | False                                                          |
| Wake Computer To Run Task        | False                                                          |
| Network Requirement              | None                                                           |
|                                  |                                                                |
| Execute Action                   |                                                                |
| Command                          | "C:\PROCESSEXPLORER\PROCEXP64.EXE"                             |
| Arguments                        | Λ                                                              |
| Working Directory                |                                                                |

Page 172 of 190 Contoso Travel

#### At log on

| Summary                               | At log on of CONTOSO\sysadmin |
|---------------------------------------|-------------------------------|
| Delay Task                            | No delay                      |
| Repetition                            | No repetition                 |
| Stop Tasks At Repetition Duration End | False                         |
| Execution Time Limit                  | No execution time limit       |
| Activate Task                         | [Not Configured]              |
| Activate Task (Synchronize)           | False                         |
| Task Expiry                           | Does not expire               |
| Expire Task (Synchronize)             | False                         |
| Enabled                               | True                          |

### Windows Remote Management (WinRM)

Windows Remote Management (WinRM) is the Microsoft implementation of the WS-MAN management protocol, and the underlying communication technology used by PowerShell remoting.

| Service Settings                   |                    |
|------------------------------------|--------------------|
| Allow Remote Server Management     | True               |
| Allow Unencrypted Traffic          | False              |
| Channel Binding Token Hardening    | Relaxed            |
| Disallow Storing RunAs Credentials | False              |
| IPv4 Filter                        | *                  |
| IPv6 Filter                        | *                  |
| Started                            | True               |
| Use HTTP Compatibility Listener    | False              |
| Use HTTPS Compatibility Listener   | False              |
| Version                            | 10.0.26100.1       |
|                                    |                    |
| Service Authentication Settings    |                    |
| Allow Basic Authentication         | False              |
| Allow CredSSP Authentication       | False              |
| Allow Kerberos Authentication      | True               |
| Allow Negotiate Authentication     | True               |
|                                    |                    |
| Listener Listener_1084132640       |                    |
| Enabled                            | True               |
| Address                            | *                  |
| Port                               | 5985               |
| Protocol                           | нттр               |
| URI Prefix                         | wsman              |
|                                    |                    |
| Client Settings                    |                    |
| Allow Unencrypted Traffic          | False              |
| Default HTTP Port                  | 5985               |
| Default HTTPS Port                 | 5986               |
| Trusted Hosts                      | *                  |
| Trusted Hosts Source               | Configured Locally |

Page 174 of 190 Contoso Travel

### Client Authentication Settings

| Allow Basic Authentication     | True  |
|--------------------------------|-------|
| Allow CredSSP Authentication   | False |
| Allow Digest Authentication    | True  |
| Allow Kerberos Authentication  | True  |
| Allow Negotiate Authentication | True  |

#### Windows Remote Shell

| Allow Remote Shell Access        | True          |
|----------------------------------|---------------|
| Allow Remote Shell Access Source | Not Defined   |
| Idle Timeout (ms)                | 7,200,000     |
| Maximum Concurrent Users         | 2,147,483,647 |
| Maximum Memory Per Shell (MB)    | 2,147,483,647 |
| Maximum Processes Per Shell      | 2,147,483,647 |
| Maximum Shells Per User          | 2,147,483,647 |

### Windows Services

Displays the configuration of the Windows services on this machine

| Display Name                                           | Start Mode                | Account Name                |
|--------------------------------------------------------|---------------------------|-----------------------------|
| □ ActiveX Installer (AxInstSV)                         | Manual                    | LocalSystem                 |
| □ App Readiness                                        | Manual                    | LocalSystem                 |
| □ Application Host Helper Service                      | Automatic                 | localSystem                 |
| □ Application Identity                                 | Manual (Trigger Start)    | NT Authority\LocalService   |
| □ Application Information                              | Manual (Trigger Start)    | LocalSystem                 |
| □ Application Layer Gateway Service                    | Manual                    | NT AUTHORITY\LocalService   |
| <sup>3</sup> □ Application Management                  | Manual                    | LocalSystem                 |
| □ AppX Deployment Service (AppXSVC)                    | Manual (Trigger Start)    | LocalSystem                 |
| □ ASP.NET State Service                                | Manual                    | NT AUTHORITY\NetworkService |
| Auto Time Zone Updater                                 | Disabled                  | NT AUTHORITY\LocalService   |
| □ AzureAttestService                                   | Automatic                 | LocalSystem                 |
| □ Background Intelligent Transfer Service              | Automatic (Delayed Start) | LocalSystem                 |
| <sup>3</sup> □ Background Tasks Infrastructure Service | Automatic                 | LocalSystem                 |
| ³□ Base Filtering Engine                               | Automatic                 | NT AUTHORITY\LocalService   |
| <sup>3</sup> □ Bluetooth Support Service               | Manual (Trigger Start)    | NT AUTHORITY\LocalService   |
| □ BluetoothUserService_1c2dca                          | Manual (Trigger Start)    |                             |
| □ BTAGService                                          | Manual (Trigger Start)    | NT AUTHORITY\LocalService   |
| <sup>⊥</sup> BthAvctpSvc                               | Manual (Trigger Start)    | NT AUTHORITY\LocalService   |
| □ Capability Access Manager Service                    | Manual (Trigger Start)    | LocalSystem                 |
| □ CaptureService_1c2dca                                | Manual                    |                             |
|                                                        |                           |                             |

| □ Certificate Propagation                                                            | Manual (Trigger Start)                   | LocalSystem                 |
|--------------------------------------------------------------------------------------|------------------------------------------|-----------------------------|
| □ Client License Service (ClipSVC)                                                   | Manual (Trigger Start)                   | LocalSystem                 |
| □ Clipboard User Service_1c2dca                                                      | Automatic                                |                             |
| □ CloudBackupRestoreSvc_1c2dca                                                       | Manual                                   |                             |
| □ CNG Key Isolation                                                                  | Manual (Trigger Start)                   | LocalSystem                 |
| □ COM+ Event System                                                                  | Automatic                                | NT AUTHORITY\LocalService   |
| □ COM+ System Application                                                            | Manual                                   | LocalSystem                 |
| □ Connected Devices Platform Service                                                 | Automatic (Delayed Start, Trigger Start) | NT AUTHORITY\LocalService   |
| □ Connected Devices Platform User Service_1c2dca                                     | Automatic                                |                             |
| □ Connected User Experiences and Telemetry                                           | Automatic                                | LocalSystem                 |
| □ ConsentUX User Service_1c2dca                                                      | Manual                                   |                             |
| □ Contact Data_1c2dca                                                                | Manual                                   |                             |
| □ CoreMessaging                                                                      | Automatic                                | NT AUTHORITY\LocalService   |
| □ Credential Manager                                                                 | Manual                                   | LocalSystem                 |
| □ CredentialEnrollmentManagerUserSvc_1c2dca                                          | Manual                                   |                             |
| □ Cryptographic Services                                                             | Automatic (Trigger Start)                | NT Authority\NetworkService |
| □ Data Sharing Service                                                               | Manual (Trigger Start)                   | LocalSystem                 |
| □ DCOM Server Process Launcher                                                       | Automatic                                | LocalSystem                 |
| □ Declared Configuration(DC) service                                                 | Manual (Trigger Start)                   | LocalSystem                 |
| □ Delivery Optimization                                                              | Manual (Trigger Start)                   | NT Authority\NetworkService |
| □ Device Association Service                                                         | Manual (Trigger Start)                   | LocalSystem                 |
| □ Device Install Service                                                             | Manual (Trigger Start)                   | LocalSystem                 |
| □ Device Management Enrollment Service                                               | Manual                                   | LocalSystem                 |
| □ Device Management Wireless Application Protocol (WAP) Push message Routing Service | Manual (Trigger Start)                   | LocalSystem                 |
| □ Device Setup Manager                                                               | Manual (Trigger Start)                   | LocalSystem                 |
| □ DeviceAssociationBroker_1c2dca                                                     | Manual                                   |                             |
|                                                                                      |                                          |                             |

Page 177 of 190 Contoso Travel

| □ DevicePicker_1c2dca                                                        | Manual                    |                             |
|------------------------------------------------------------------------------|---------------------------|-----------------------------|
| □ DevicesFlow_1c2dca                                                         | Manual                    |                             |
| □ DevQuery Background Discovery Broker                                       | Manual (Trigger Start)    | LocalSystem                 |
| □ DHCP Client                                                                | Automatic                 | NT Authority\LocalService   |
| □ Diagnostic Policy Service                                                  | Automatic (Delayed Start) | NT AUTHORITY\LocalService   |
| □ Diagnostic Service Host                                                    | Manual                    | NT AUTHORITY\LocalService   |
| □ Diagnostic System Host                                                     | Manual                    | LocalSystem                 |
| □ Display Policy Service                                                     | Automatic                 | NT AUTHORITY\LocalService   |
| □ DisplayEnhancementService                                                  | Manual (Trigger Start)    | LocalSystem                 |
| □ Distributed Link Tracking Client                                           | Automatic                 | LocalSystem                 |
| □ Distributed Transaction Coordinator                                        | Automatic (Delayed Start) | NT AUTHORITY\NetworkService |
| □ DNS Client                                                                 | Automatic (Trigger Start) | NT AUTHORITY\NetworkService |
| Downloaded Maps Manager                                                      | Disabled                  | NT AUTHORITY\NetworkService |
| □ Embedded Mode                                                              | Manual (Trigger Start)    | LocalSystem                 |
| □ Encrypting File System (EFS)                                               | Manual (Trigger Start)    | LocalSystem                 |
| □ Enterprise App Management Service                                          | Manual                    | LocalSystem                 |
| □ Extensible Authentication Protocol                                         | Manual                    | localSystem                 |
| □ Function Discovery Provider Host                                           | Manual                    | NT AUTHORITY\LocalService   |
| □ Function Discovery Resource Publication                                    | Manual (Trigger Start)    | NT AUTHORITY\LocalService   |
| □ GameInput Service                                                          | Manual (Trigger Start)    | LocalSystem                 |
| □ Geolocation Service                                                        | Manual (Trigger Start)    | LocalSystem                 |
| □ Google Chrome Elevation Service (GoogleChromeElevationService)             | Manual                    | LocalSystem                 |
| □ Google Updater Internal Service (GoogleUpdaterInternalService134.0.6985.0) | Automatic                 | LocalSystem                 |
| □ Google Updater Service (GoogleUpdaterService134.0.6985.0)                  | Automatic                 | LocalSystem                 |
| □ GraphicsPerfSvc                                                            | Manual (Trigger Start)    | LocalSystem                 |
| ₃ Group Policy Client                                                        | Automatic (Trigger Start) | LocalSystem                 |
|                                                                              |                           |                             |

| □ Human Interface Device Service                          | Manual (Trigger Start)    | LocalSystem                 |
|-----------------------------------------------------------|---------------------------|-----------------------------|
| □ HV Host Service                                         | Manual (Trigger Start)    | LocalSystem                 |
| □ Hyper-V Data Exchange Service                           | Manual (Trigger Start)    | LocalSystem                 |
| □ Hyper-V Guest Service Interface                         | Manual (Trigger Start)    | LocalSystem                 |
| □ Hyper-V Guest Shutdown Service                          | Manual (Trigger Start)    | LocalSystem                 |
| □ Hyper-V Heartbeat Service                               | Manual (Trigger Start)    | LocalSystem                 |
| □ Hyper-V PowerShell Direct Service                       | Manual (Trigger Start)    | LocalSystem                 |
| □ Hyper-V Remote Desktop Virtualization Service           | Manual (Trigger Start)    | LocalSystem                 |
| □ Hyper-V Time Synchronization Service                    | Manual (Trigger Start)    | NT AUTHORITY\LocalService   |
| □ Hyper-V Volume Shadow Copy Requestor                    | Manual (Trigger Start)    | LocalSystem                 |
| □ IKE and AuthIP IPsec Keying Modules                     | Manual (Trigger Start)    | LocalSystem                 |
| □ Internet Connection Sharing (ICS)                       | Manual (Trigger Start)    | LocalSystem                 |
| □ Inventory and Compatibility Appraisal service           | Automatic (Delayed Start) | LocalSystem                 |
| □ IP Helper                                               | Automatic                 | LocalSystem                 |
| □ IPsec Policy Agent                                      | Manual (Trigger Start)    | NT Authority\NetworkService |
| <sup>3</sup> □ KDC Proxy Server service (KPS)             | Manual                    | NT AUTHORITY\NetworkService |
| □ Kerberos Local Key Distribution Center                  | Automatic                 | LocalSystem                 |
| □ KtmRm for Distributed Transaction Coordinator           | Manual (Trigger Start)    | NT AUTHORITY\NetworkService |
| □ Link-Layer Topology Discovery Mapper                    | Manual                    | NT AUTHORITY\LocalService   |
| □ Local Session Manager                                   | Automatic                 | LocalSystem                 |
| □ LxpSvc                                                  | Manual                    | LocalSystem                 |
| □ McpManagementService                                    | Manual                    | LocalSystem                 |
| □ Microsoft Account Sign-in Assistant                     | Manual (Trigger Start)    | LocalSystem                 |
| Microsoft App-V Client                                    | Disabled                  | LocalSystem                 |
| □ Microsoft Defender Antivirus Network Inspection Service | Manual                    | NT AUTHORITY\LocalService   |
| □ Microsoft Defender Antivirus Service                    | Manual                    | LocalSystem                 |
|                                                           |                           |                             |

Page 179 of 190 Contoso Travel

| - Missas (Calas Elevation Operion (Missas (Calas Elevation Operion) | Manual                                   | Land Overland               |
|---------------------------------------------------------------------|------------------------------------------|-----------------------------|
| □ Microsoft Edge Elevation Service (MicrosoftEdgeElevationService)  | Manual                                   | LocalSystem                 |
| □ Microsoft Edge Update Service (edgeupdate)                        | Automatic (Delayed Start, Trigger Start) | LocalSystem                 |
| □ Microsoft Edge Update Service (edgeupdatem)                       | Manual (Trigger Start)                   | LocalSystem                 |
| □ Microsoft iSCSI Initiator Service                                 | Manual                                   | LocalSystem                 |
| □ Microsoft Software Shadow Copy Provider                           | Manual                                   | LocalSystem                 |
| □ Microsoft Storage Spaces SMP                                      | Manual                                   | NT AUTHORITY\NetworkService |
| □ Microsoft Store Install Service                                   | Manual                                   | LocalSystem                 |
| □ NaturalAuthentication                                             | Manual (Trigger Start)                   | LocalSystem                 |
| Net.Tcp Port Sharing Service                                        | Disabled                                 | NT AUTHORITY\LocalService   |
| □ Netlogon                                                          | Automatic                                | LocalSystem                 |
| □ Network Connection Broker                                         | Manual (Trigger Start)                   | LocalSystem                 |
| □ Network Connections                                               | Manual                                   | LocalSystem                 |
| □ Network Connectivity Assistant                                    | Manual (Trigger Start)                   | LocalSystem                 |
| □ Network List Service                                              | Manual                                   | NT AUTHORITY\NetworkService |
| □ Network Location Awareness                                        | Manual                                   | NT AUTHORITY\NetworkService |
| □ Network Setup Service                                             | Manual (Trigger Start)                   | LocalSystem                 |
| □ Network Store Interface Service                                   | Automatic                                | NT Authority\LocalService   |
| □ NgcCtnrSvc                                                        | Manual (Trigger Start)                   | NT AUTHORITY\LocalService   |
| □ NgcSvc                                                            | Manual (Trigger Start)                   | LocalSystem                 |
| □ Now Playing Session Manager Service_1c2dca                        | Manual                                   |                             |
| Offline Files                                                       | Disabled                                 | LocalSystem                 |
| OpenSSH Authentication Agent                                        | Disabled                                 | LocalSystem                 |
| □ OpenSSH SSH Server                                                | Manual                                   | LocalSystem                 |
| □ Optimize drives                                                   | Manual                                   | localSystem                 |
| □ P9RdrService_1c2dca                                               | Manual (Trigger Start)                   |                             |
| □ Payments and NFC/SE Manager                                       | Manual (Trigger Start)                   | NT AUTHORITY\LocalService   |
|                                                                     |                                          |                             |

| □ Performance Counter DLL Host                     | Manual                                   | NT AUTHORITY\LocalService   |
|----------------------------------------------------|------------------------------------------|-----------------------------|
| □ Performance Logs & Alerts                        | Manual                                   | NT AUTHORITY\LocalService   |
| □ Plug and Play                                    | Manual                                   | LocalSystem                 |
| □ Portable Device Enumerator Service               | Manual (Trigger Start)                   | LocalSystem                 |
| □ Power                                            | Automatic                                | LocalSystem                 |
| □ Print Device Configuration Service               | Manual (Trigger Start)                   | LocalSystem                 |
| □ Print Spooler                                    | Automatic                                | LocalSystem                 |
| □ Printer Extensions and Notifications             | Manual                                   | LocalSystem                 |
| □ PrintScanBrokerService                           | Manual                                   | LocalSystem                 |
| □ PrintWorkflow_1c2dca                             | Manual (Trigger Start)                   |                             |
| □ Problem Reports Control Panel Support            | Manual                                   | localSystem                 |
| □ Program Compatibility Assistant Service          | Automatic (Delayed Start, Trigger Start) | LocalSystem                 |
| □ Quality Windows Audio Video Experience           | Manual                                   | NT AUTHORITY\LocalService   |
| □ Radio Management Service                         | Manual                                   | NT AUTHORITY\LocalService   |
| □ ReFS Dedup Service                               | Manual                                   | LocalSystem                 |
| □ Remote Access Auto Connection Manager            | Manual                                   | localSystem                 |
| □ Remote Access Connection Manager                 | Manual                                   | localSystem                 |
| □ Remote Desktop Configuration                     | Manual                                   | localSystem                 |
| □ Remote Desktop Services                          | Manual                                   | NT Authority\NetworkService |
| □ Remote Desktop Services UserMode Port Redirector | Manual                                   | localSystem                 |
| □ Remote Procedure Call (RPC)                      | Automatic                                | NT AUTHORITY\NetworkService |
| □ Remote Procedure Call (RPC) Locator              | Manual                                   | NT AUTHORITY\NetworkService |
| □ Remote Registry                                  | Automatic (Trigger Start)                | NT AUTHORITY\LocalService   |
| □ Resultant Set of Policy Provider                 | Manual                                   | LocalSystem                 |
| Routing and Remote Access                          | Disabled                                 | localSystem                 |
| □ RPC Endpoint Mapper                              | Automatic                                | NT AUTHORITY\NetworkService |
|                                                    |                                          |                             |

| □ Secondary Logon                          | Manual                                   | LocalSystem                         |
|--------------------------------------------|------------------------------------------|-------------------------------------|
| □ Secure Socket Tunneling Protocol Service | Manual                                   | NT Authority\LocalService           |
| □ Security Accounts Manager                | Automatic                                | LocalSystem                         |
| ₃□ Sensor Data Service                     | Manual (Trigger Start)                   | LocalSystem                         |
| □ Sensor Monitoring Service                | Manual (Trigger Start)                   | NT AUTHORITY\LocalService           |
| □ Sensor Service                           | Manual (Trigger Start)                   | LocalSystem                         |
| □ Server                                   | Automatic (Trigger Start)                | LocalSystem                         |
| Shared PC Account Manager                  | Disabled                                 | LocalSystem                         |
| □ Shell Hardware Detection                 | Automatic                                | LocalSystem                         |
| □ Smart Card                               | Manual (Trigger Start)                   | NT AUTHORITY\LocalService           |
| □ Smart Card Device Enumeration Service    | Manual (Trigger Start)                   | LocalSystem                         |
| □ Smart Card Removal Policy                | Manual                                   | LocalSystem                         |
| □ SNMP Trap                                | Manual                                   | NT AUTHORITY\LocalService           |
| □ Software Protection                      | Automatic (Delayed Start, Trigger Start) | NT AUTHORITY\NetworkService         |
| □ Special Administration Console Helper    | Manual                                   | LocalSystem                         |
| □ Spot Verifier                            | Manual (Trigger Start)                   | LocalSystem                         |
| □ SQL Server (SQLEXPRESS)                  | Automatic (Delayed Start)                | NT Service\MSSQL\$SQLEXPRESS        |
| SQL Server Agent (SQLEXPRESS)              | Disabled                                 | NT AUTHORITY\NETWORKSERVICE         |
| SQL Server Browser                         | Disabled                                 | NT AUTHORITY\LOCALSERVICE           |
| □ SQL Server CEIP service (SQLEXPRESS)     | Automatic (Delayed Start)                | NT Service\SQLTELEMETRY\$SQLEXPRESS |
| □ SQL Server VSS Writer                    | Automatic                                | LocalSystem                         |
| SSDP Discovery                             | Disabled                                 | NT AUTHORITY\LocalService           |
| □ State Repository Service                 | Automatic                                | LocalSystem                         |
| □ Still Image Acquisition Events           | Manual                                   | LocalSystem                         |
| <b>□</b> Storage Service                   | Automatic (Delayed Start, Trigger Start) | LocalSystem                         |
| <b>□</b> Storage Tiers Management          | Manual                                   | localSystem                         |
|                                            |                                          |                                     |

| □ Sync Host_1c2dca                        | Automatic                 |                             |
|-------------------------------------------|---------------------------|-----------------------------|
| □ SysMain                                 | Automatic                 | LocalSystem                 |
| □ System Event Notification Service       | Automatic                 | LocalSystem                 |
| ₃☐ System Events Broker                   | Automatic (Trigger Start) | LocalSystem                 |
| System Guard Runtime Monitor Broker       | Disabled                  | LocalSystem                 |
| □ Task Scheduler                          | Automatic                 | LocalSystem                 |
| □ TCP/IP NetBIOS Helper                   | Manual (Trigger Start)    | NT AUTHORITY\LocalService   |
| □ Telephony                               | Manual                    | NT AUTHORITY\NetworkService |
| □ Text Input Management Service           | Automatic (Trigger Start) | LocalSystem                 |
| □ Themes                                  | Automatic                 | LocalSystem                 |
| □ Time Broker                             | Manual (Trigger Start)    | NT AUTHORITY\LocalService   |
| □ Udk User Service_1c2dca                 | Manual                    |                             |
| □ Update Orchestrator Service             | Automatic (Delayed Start) | LocalSystem                 |
| UPnP Device Host                          | Disabled                  | NT AUTHORITY\LocalService   |
| □ User Access Logging Service             | Automatic (Delayed Start) | LocalSystem                 |
| □ User Data Access_1c2dca                 | Manual                    |                             |
| □ User Data Storage_1c2dca                | Manual                    |                             |
| User Experience Virtualization Service    | Disabled                  | LocalSystem                 |
| □ User Manager                            | Automatic (Trigger Start) | LocalSystem                 |
| □ User Profile Service                    | Automatic                 | LocalSystem                 |
| □ Virtual Disk                            | Manual                    | LocalSystem                 |
| □ VMware Alias Manager and Ticket Service | Automatic                 | LocalSystem                 |
| □ VMware Snapshot Provider                | Manual                    | LocalSystem                 |
| □ VMware SVGA Helper Service              | Automatic                 | LocalSystem                 |
| □ VMware Tools                            | Automatic                 | LocalSystem                 |
| □ Volume Shadow Copy                      | Manual                    | LocalSystem                 |
|                                           |                           |                             |

| - W2C Logging Contine                                 | Manual                    | localCustom                 |
|-------------------------------------------------------|---------------------------|-----------------------------|
| ³□ W3C Logging Service                                | Manual                    | localSystem                 |
| □ WaaSMedicSvc                                        | Manual                    | LocalSystem                 |
| □ WalletService                                       | Manual                    | LocalSystem                 |
| □ Warp JIT Service                                    | Manual (Trigger Start)    | NT Authority\LocalService   |
| ■ Web Account Manager                                 | Manual                    | LocalSystem                 |
| ■ Web Management Service                              | Manual                    | NT AUTHORITY\LocalService   |
| □ Wi-Fi Direct Services Connection Manager Service    | Manual (Trigger Start)    | NT AUTHORITY\LocalService   |
| ³□ Windows Audio                                      | Automatic                 | NT AUTHORITY\LocalService   |
| □ Windows Audio Endpoint Builder                      | Automatic                 | LocalSystem                 |
| ³□ Windows Biometric Service                          | Manual (Trigger Start)    | LocalSystem                 |
| □ Windows Camera Frame Server                         | Manual (Trigger Start)    | NT AUTHORITY\LocalService   |
| □ Windows Camera Frame Server Monitor                 | Manual (Trigger Start)    | LocalSystem                 |
| <sup>3</sup> □ Windows Connect Now - Config Registrar | Manual                    | NT AUTHORITY\LocalService   |
| <sup>3</sup> □ Windows Connection Manager             | Automatic (Trigger Start) | NT Authority\LocalService   |
| □ Windows Defender Advanced Threat Protection Service | Manual                    | LocalSystem                 |
| □ Windows Defender Firewall                           | Automatic                 | NT Authority\LocalService   |
| □ Windows Encryption Provider Host Service            | Manual (Trigger Start)    | NT AUTHORITY\LocalService   |
| □ Windows Error Reporting Service                     | Manual (Trigger Start)    | localSystem                 |
| □ Windows Event Collector                             | Manual                    | NT AUTHORITY\NetworkService |
| □ Windows Event Log                                   | Automatic                 | NT AUTHORITY\LocalService   |
| □ Windows Font Cache Service                          | Automatic                 | NT AUTHORITY\LocalService   |
| □ Windows Image Acquisition (WIA)                     | Manual (Trigger Start)    | NT Authority\LocalService   |
| □ Windows Insider Service                             | Manual (Trigger Start)    | LocalSystem                 |
| □ Windows Installer                                   | Manual                    | LocalSystem                 |
| □ Windows License Manager Service                     | Manual (Trigger Start)    | NT Authority\LocalService   |
| □ Windows Management Instrumentation                  | Automatic                 | localSystem                 |
|                                                       |                           |                             |

| □ Windows Media Player Network Sharing Service   | Manual                    | NT AUTHORITY\NetworkService  |
|--------------------------------------------------|---------------------------|------------------------------|
| □ Windows Modules Installer                      | Manual                    | localSystem                  |
| □ Windows Process Activation Service             | Manual                    | localSystem                  |
| □ Windows Push Notifications System Service      | Automatic                 | LocalSystem                  |
| □ Windows Push Notifications User Service_1c2dca | Automatic                 |                              |
| □ Windows PushToInstall Service                  | Manual (Trigger Start)    | LocalSystem                  |
| □ Windows Remote Management (WS-Management)      | Automatic                 | NT AUTHORITY\NetworkService  |
| ₩ Windows Search                                 | Disabled                  | LocalSystem                  |
| □ Windows Security Service                       | Manual                    | LocalSystem                  |
| □ Windows Time                                   | Automatic (Trigger Start) | NT AUTHORITY\LocalService    |
| <sup>3</sup> □ Windows Update                    | Automatic (Trigger Start) | LocalSystem                  |
| □ WinHTTP Web Proxy Auto-Discovery Service       | Manual                    | NT AUTHORITY\LocalService    |
| <sup>3</sup> □ Wired AutoConfig                  | Manual                    | localSystem                  |
| ³□ WLAN AutoConfig                               | Manual                    | LocalSystem                  |
| <sup>3</sup> □ WManSvc                           | Manual                    | LocalSystem                  |
| <sup>3</sup> □ WMI Performance Adapter           | Manual                    | localSystem                  |
| <sup>3</sup> □ Work Folders                      | Manual                    | NT AUTHORITY\LocalService    |
| <sup>3</sup> □ Workstation                       | Automatic                 | NT AUTHORITY\NetworkService  |
| <sup>⊥</sup> World Wide Web Publishing Service   | Automatic                 | localSystem                  |
| <sup>3</sup> □ XblAuthManager                    | Manual                    | LocalSystem                  |
| <sup>3</sup> □ XIA Configuration Scheduler       | Automatic                 | NT AUTHORITY\NETWORK SERVICE |
| □ XIA Configuration Service                      | Automatic                 | CONTOSO\sysadmin             |
|                                                  |                           |                              |

### Windows Time

The Windows Time service, also known as W32Time, synchronizes the date on Windows computers. Time synchronization is critical for the proper operation of many Windows services and line-of-business applications.

| Active Directory      |                           |
|-----------------------|---------------------------|
| Domain Role           | Member Server             |
|                       |                           |
| ■ Service Information |                           |
| Start Mode            | Automatic (Trigger Start) |
| Service State         | Running                   |
|                       |                           |
| Global Settings       |                           |
| MaxNegPhaseCorrection | 4,294,967,295             |
| MaxPosPhaseCorrection | 4,294,967,295             |
| VMIC Provider Status  | Enabled                   |
|                       |                           |
| Client Settings       |                           |
| Enabled               | True                      |
| Client Type           | Domain Hierarchy (NT5DS)  |
| Special Poll Interval | 1,024                     |
|                       |                           |
| Server Settings       |                           |
| Enabled               | False                     |

Page 186 of 190 Contoso Travel

## **Support Provisions**

This section provides information about the support provisions associated with this item.

| 1 2 S | pport Provisions |
|-------|------------------|
|-------|------------------|

| Name              | Relationship Type    | Hours         | Start Date                | Expiry Date                 |
|-------------------|----------------------|---------------|---------------------------|-----------------------------|
| Network Support   | Technical Support    | 8am-5pm       | Friday, February 14, 2025 | Saturday, February 14, 2026 |
| Hardware Warranty | Hardware Maintenance | 9-5pm Mon-Fri | Friday, February 14, 2025 | Saturday, February 14, 2026 |

Page 187 of 190 Contoso Travel

### Network Support

This section provides information about the support provisions associated with this item.

| 면급 Relationship Information |                             |  |
|-----------------------------|-----------------------------|--|
| Relationship Type           | Technical Support           |  |
|                             |                             |  |
| Support Provision Details   |                             |  |
| Support Hours               | 8am-5pm                     |  |
| Reference Number            | 53964                       |  |
| Self Service Web Site       | http://www.contoso.com      |  |
| Email Address               | support@contoso.com         |  |
| Telephone Number            | +44 (0)1234 123456          |  |
|                             |                             |  |
| Walidity Period             |                             |  |
| Start Date                  | Friday, February 14, 2025   |  |
| Expiry Date                 | Saturday, February 14, 2026 |  |

Page 188 of 190 Contoso Travel

### Hardware Warranty

This section provides information about the support provisions associated with this item.

| P□ Relationship Information |                                        |  |
|-----------------------------|----------------------------------------|--|
| Relationship Type           | Hardware Maintenance                   |  |
|                             |                                        |  |
| Support Provision Details   |                                        |  |
| Support Hours               | 9-5pm Mon-Fri                          |  |
| Reference Number            | 633673356                              |  |
| Self Service Web Site       | http://www.hpwarranty.com/logcall.aspx |  |
| Email Address               | support@hpwarranty.com                 |  |
| Telephone Number            | +44 (0)1235 589123                     |  |
|                             |                                        |  |
| ₩ Validity Period           |                                        |  |
| Start Date                  | Friday, February 14, 2025              |  |
| Expiry Date                 | Saturday, February 14, 2026            |  |

Page 189 of 190 Contoso Travel

## Version History

The version history displays the changes that have been made to the documentation of this item over time - either automatically when a change has been detected, or manually by users of the system.

#### 12 versions

| Version                | Username         | Date                      | Time     | Description                              |
|------------------------|------------------|---------------------------|----------|------------------------------------------|
| 4 1.11                 | CONTOSO\sysadmin | Friday, February 14, 2025 | 3:52 PM  | Updated by XIA Configuration Client Data |
| 1.10                   | CONTOSO\sysadmin | Friday, February 14, 2025 | 3:37 PM  | Added item general information           |
| <b>1.09</b>            | CONTOSO\sysadmin | Friday, February 14, 2025 | 3:31 PM  | Updated by XIA Configuration Client Data |
| <b>1.08</b>            | CONTOSO\sysadmin | Friday, February 14, 2025 | 3:16 PM  | Updated by XIA Configuration Client Data |
| 1.07                   | CONTOSO\sysadmin | Friday, February 14, 2025 | 3:09 PM  | Updated by XIA Configuration Client Data |
| <b>1.06</b>            | CONTOSO\sysadmin | Friday, February 14, 2025 | 1:46 PM  | Updated by XIA Configuration Client Data |
| <b>1.05</b>            | CONTOSO\sysadmin | Friday, February 14, 2025 | 1:40 PM  | Updated by XIA Configuration Client Data |
| 1.04                   | CONTOSO\sysadmin | Friday, February 14, 2025 | 12:25 PM | Updated by XIA Configuration Client Data |
| 1.03                   | CONTOSO\sysadmin | Friday, February 14, 2025 | 12:15 PM | Updated by XIA Configuration Client Data |
| 1.02                   | CONTOSO\sysadmin | Friday, February 14, 2025 | 12:13 PM | Updated by XIA Configuration Client Data |
| <ul><li>1.01</li></ul> | CONTOSO\sysadmin | Friday, January 3, 2025   | 5:18 PM  | Updated by XIA Configuration Client Data |
| <b>1.00</b>            | CONTOSO\sysadmin | Friday, January 3, 2025   | 5:18 PM  | Item created.                            |

Page 190 of 190 Contoso Travel